2019-07-12 Ważne dla wersji oprogramowania: ISU00XA: V01.06.xx ISU01XA: V01.05.xx ISU03XA: V01.06.xx

BA01170K/31/PL/07.19

71464321

# Instrukcja obsługi RIA15

Wyświetlacz procesowy zasilany z pętli prądowej 4...20 mA

z protokołem HART®

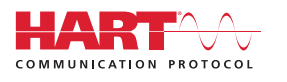

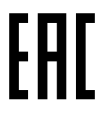

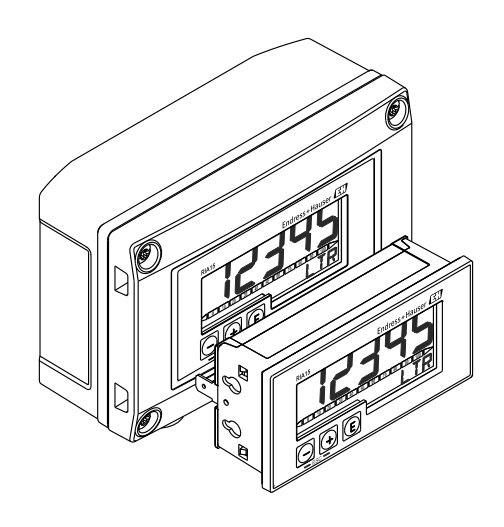

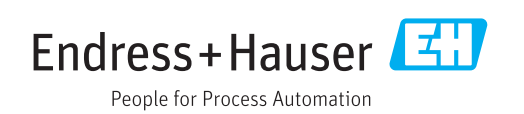

## Spis treści

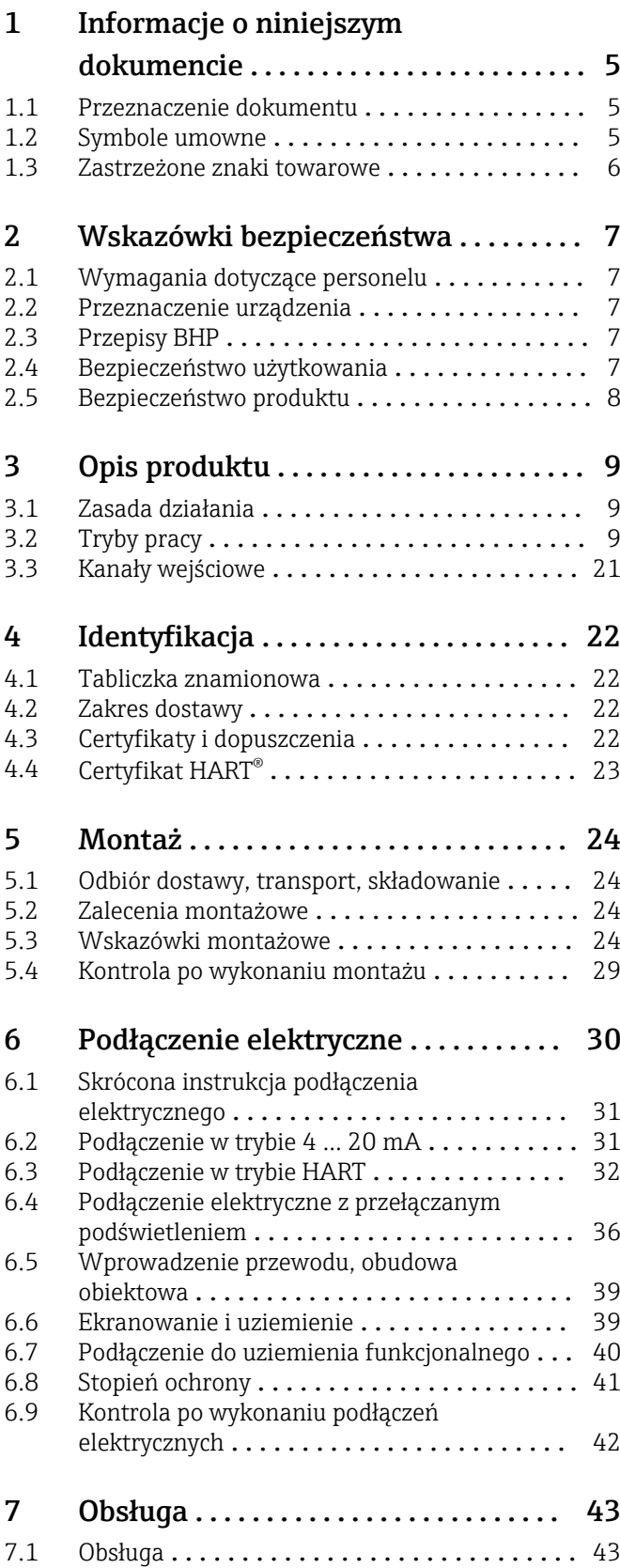

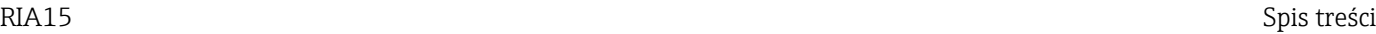

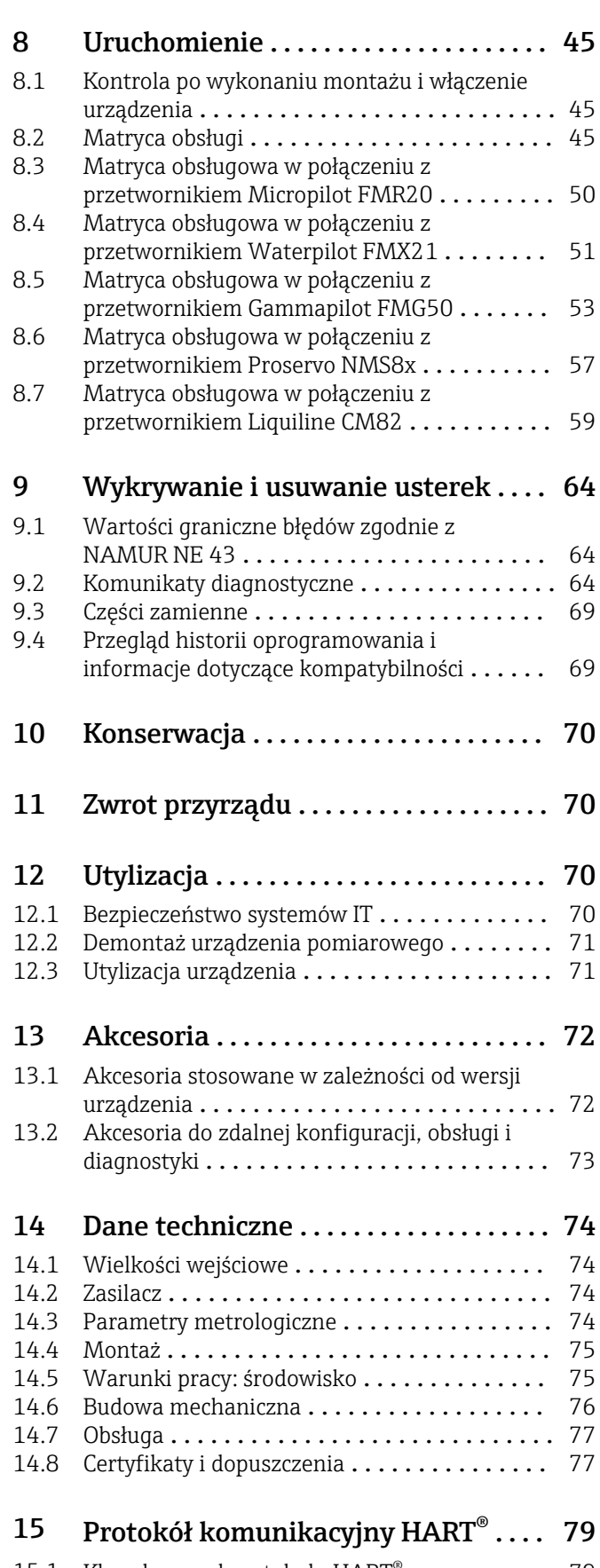

15.1 [Klasy komend protokołu HART](#page-78-0)® ........... 79 15.2 [Stosowane komendy HART](#page-79-0)® ................ 80

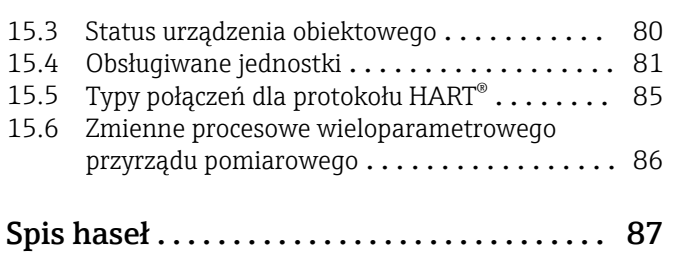

## <span id="page-4-0"></span>1 Informacje o niniejszym dokumencie

## 1.1 Przeznaczenie dokumentu

Niniejsza instrukcja obsługi zawiera wszelkie informacje, które są niezbędne na różnych etapach cyklu życia przyrządu: od identyfikacji produktu, odbiorze dostawy i składowaniu, przez montaż, podłączenie, obsługę i uruchomienie aż po wyszukiwanie usterek, konserwację i utylizację.

## 1.2 Symbole umowne

#### 1.2.1 Symbole bezpieczeństwa

#### **A** NEBEZPIECZEŃSTWO

Ostrzega przed niebezpieczną sytuacją. Niemożność uniknięcia tej sytuacji może spowodować poważne uszkodzenia ciała lub śmierć.

#### **A OSTRZEŻENIE**

Ostrzega przed niebezpieczną sytuacją. Niemożność uniknięcia tej sytuacji może spowodować poważne uszkodzenia ciała lub śmierć.

#### **A PRZESTROGA**

Ostrzega przed niebezpieczną sytuacją. Niemożność uniknięcia tej sytuacji może spowodować średnie lub drobne uszkodzenia ciała.

#### **NOTYFIKACJA**

Ten symbol zawiera informacje o procedurach oraz innych czynnościach, które nie powodują uszkodzenia ciała.

## 1.2.2 Symbole elektryczne

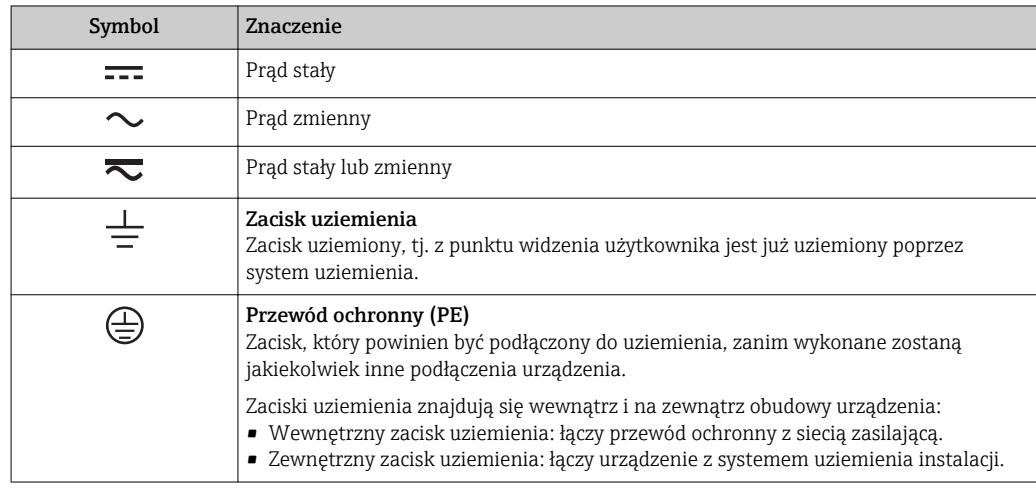

## 1.2.3 Symbole oznaczające rodzaj informacji

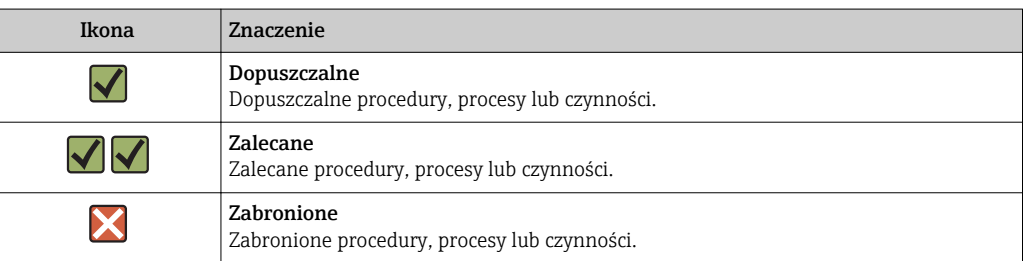

<span id="page-5-0"></span>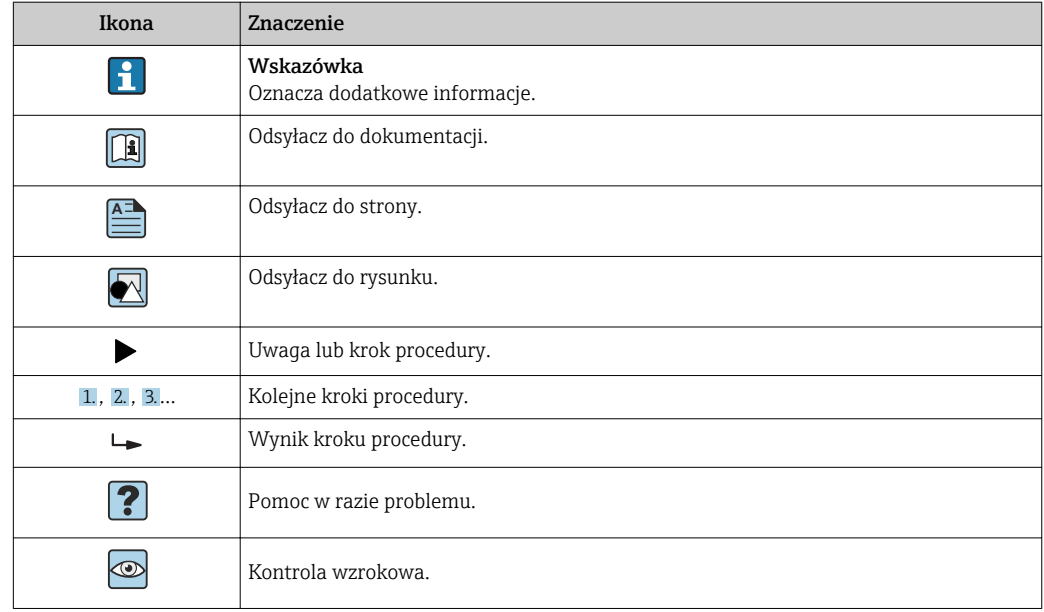

## 1.2.4 Symbole na rysunkach

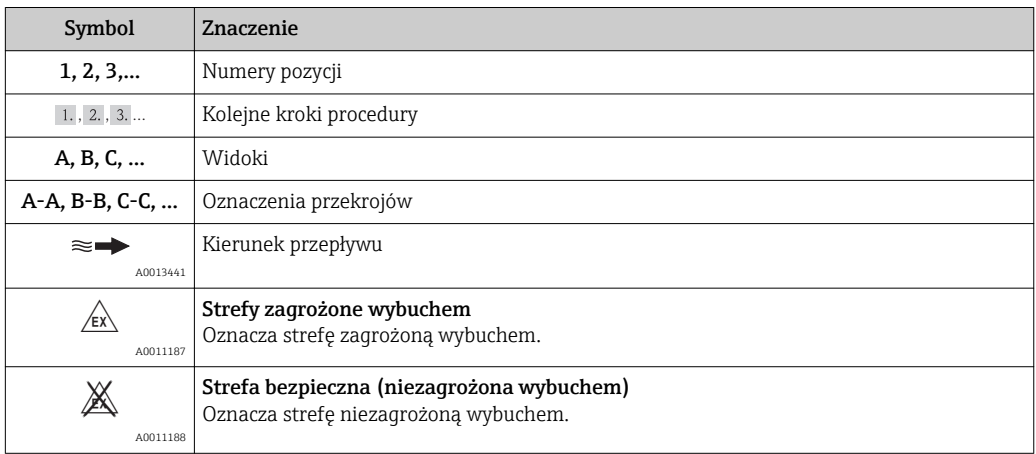

## 1.2.5 Symbole narzędzi

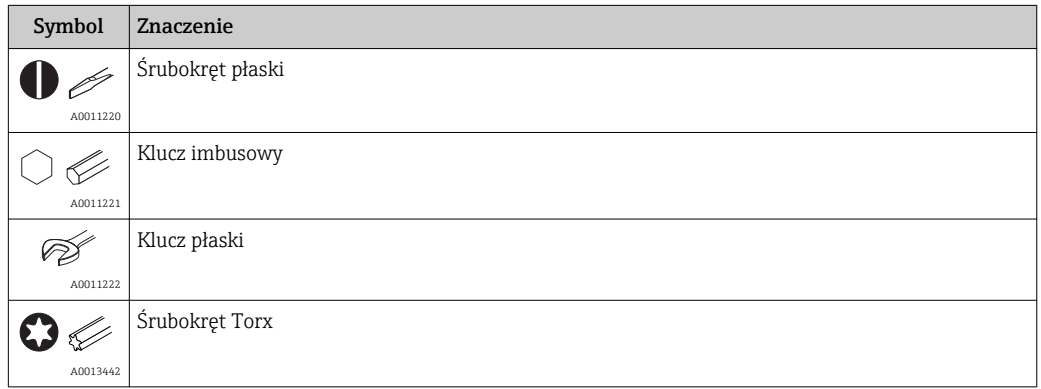

## 1.3 Zastrzeżone znaki towarowe

### HART®

jest zastrzeżonym znakiem towarowym HART® Communication Foundation

## <span id="page-6-0"></span>2 Wskazówki bezpieczeństwa

## 2.1 Wymagania dotyczące personelu

Personel przeprowadzający montaż, uruchomienie, diagnostykę i konserwację powinien spełniać następujące wymagania:

- ‣ Przeszkoleni, wykwalifikowani operatorzy powinni posiadać odpowiednie kwalifikacje do wykonania konkretnych zadań i funkcji.
- ‣ Posiadać zgodę właściciela/operatora obiektu.
- ‣ Posiadać znajomość obowiązujących przepisów.
- ‣ Przed rozpoczęciem prac przeczytać ze zrozumieniem zalecenia podane w instrukcji obsługi, dokumentacji uzupełniającej oraz certyfikatach (zależnie od zastosowania).
- ‣ Przestrzegać wskazówek i podstawowych warunków bezpieczeństwa.

Personel obsługi powinien spełniać następujące wymagania:

- ‣ Być przeszkolony i posiadać zgody odpowiednie dla wymagań związanych z określonym zadaniem od właściciela/operatora obiektu.
- ‣ Postępować zgodnie ze wskazówkami podanymi w niniejszym podręczniku.

## 2.2 Przeznaczenie urządzenia

Wyświetlacz procesowy przeznaczony jest do wyświetlania na ekranie zmiennych procesowych przesyłanych z wykorzystaniem sygnału analogowego lub sygnału HART ®.

Protokół komunikacyjny HART® umożliwia elastyczne konfigurowanie i uruchamianie wybranych urządzeń obiektowych/czujników Endress+Hauser (w odpowiedniej opcji), a także odczyt i wyświetlanie ich komunikatów o stanie.

4 … 20 mAUrządzenie jest zasilane z pętli prądowej i nie wymaga dodatkowego źródła zasilania.

- Producent nie ponosi odpowiedzialności za jakiekolwiek uszkodzenia spowodowane nieprawidłowym użytkowaniem urządzenia. Niedozwolone jest dokonywanie jakichkolwiek zmian w konstrukcji urządzenia.
- Wersja do zabudowy tablicowej:
- Urządzenie w tej wersji przeznaczone jest do montażu tablicowego i może być użytkowane wyłącznie w stanie zabudowanym.
- Wersja obiektowa:
	- Urządzenie jest przeznaczone do montażu obiektowego.
- Może być eksploatowane wyłącznie w dopuszczalnych warunkach otoczenia $\rightarrow$   $\blacksquare$  75.

## 2.3 Przepisy BHP

Przed przystąpieniem do pracy przy przyrządzie:

‣ Zawsze należy mieć nałożony niezbędny sprzęt ochrony osobistej, określony w przepisach krajowych.

## 2.4 Bezpieczeństwo użytkowania

Ryzyko uszkodzenia ciała.

- ‣ Przyrząd można użytkować wyłącznie wtedy, gdy jest sprawny technicznie i wolny od usterek i wad.
- ‣ Za niezawodną pracę przyrządu odpowiedzialność ponosi operator.

#### <span id="page-7-0"></span>Przeróbki przyrządu

Niedopuszczalne są nieautoryzowane przeróbki przyrządu, które mogą spowodować niebezpieczeństwo trudne do przewidzenia.

‣ Jeśli mimo to przeróbki są niezbędne, należy skontaktować się z E+H.

#### Naprawa

Dla zapewnienia bezpieczeństwa użytkowania,

- ‣ Naprawy przyrządu wykonywać jedynie wtedy, gdy jest to wyraźnie dozwolone.
- ‣ Przestrzegać obowiązujących przepisów krajowych dotyczących naprawy urządzeń elektrycznych.
- ‣ Używać wyłącznie oryginalnych części zamiennych i akcesoriów Endress+Hauser.

## 2.5 Bezpieczeństwo produktu

Urządzenie zostało skonstruowane oraz przetestowane zgodnie z aktualnym stanem wiedzy technicznej i opuściło zakład producenta w stanie gwarantującym niezawodne działanie.

Spełnia ogólne wymagania bezpieczeństwa i wymogi prawne. Ponadto jest zgodny z dyrektywami unijnymi wymienionymi w Deklaracji Zgodności WE dla konkretnego przyrządu. Endress+Hauser potwierdza to poprzez umieszczenie na przyrządzie znaku CE.

## <span id="page-8-0"></span>3 Opis produktu

## 3.1 Zasada działania

Wyświetlacz procesowy RIA15 jest podłączony do pętli prądowej 4 … 20 mA/HART® i wyświetla mierzony sygnał w formacie cyfrowym. Nie wymaga zewnętrznego źródła zasilania. Jest zasilany bezpośrednio z pętli prądowej.

Dzięki zastosowaniu protokołu komunikacyjnego HART® można za pomocą wyświetlacza RIA15 w wyjątkowo elastyczny sposób konfigurować i uruchamiać wybrane urządzenia obiektowe, a także odczytywać komunikaty o stanie urządzenia/czujnika. Warunkiem koniecznym jest, aby wyświetlacz RIA15 został zamówiony z odpowiednią opcją "poziom" lub "analiza" (np. RIA15 z opcją poziom FMR20 + FMX21 + FMG50).

Szczegółowy opis obsługiwanych aplikacji  $\rightarrow \Box$  10

Urządzenie spełnia wymagania specyfikacji protokołu komunikacyjnego HART® i może być stosowane z urządzeniami HART® w wersji ≥ 5.0.

## 3.2 Tryby pracy

Wyświetlacz procesowy może być używany wyłącznie jako wyświetlacz lub jako wyświetlacz z funkcją konfiguracji/diagnostyki na obiekcie.

### 3.2.1 Funkcja wyświetlacza

Wyświetlacz obsługuje dwa różne tryby wyświetlania:

#### Tryb 4...20 mA:

W tym trybie pracy wyświetlacz procesowy jest elementem pętli prądowej 4 … 20 mA i mierzy przesyłany prąd. Wartość zmiennej obliczona w oparciu o wartość prądu i wartości graniczne zakresu są wyświetlane w postaci cyfrowej na 5-cyfrowym wyświetlaczu LCD. Oprócz tego może wyświetlać się jednostka wartości mierzonej oraz wykres słupkowy.

#### Tryb HART:

Urządzenie działa jako wyświetlacz, także wtedy gdy współpracuje z czujnikiem/ urządzeniem wykonawczym HART®. Również w tym przypadku wyświetlacz jest zasilany z pętli prądowej.

Wyświetlacz procesowy może wybrać pracę w pętli HART® jako urządzenie nadrzędne typu primary master lub urządzenie nadrzędne typu secondary master (domyślnie). Jeśli jest skonfigurowany jako urządzenie nadrzędne, może odczytywać wartości zmiennych procesowych z urządzenia pomiarowego i wyświetlać je. Komunikacja HART® oparta jest na architekturze urządzenie nadrzędne/podrzędne (master/slave). Czujnik/urządzenie wykonawcze jest zwykle skonfigurowane jako urządzenie podrzędne (slave) i przesyła dane wyłącznie na żądanie ze strony urządzenia nadrzędnego.

W pętli HART® mogą jednocześnie występować maksymalnie dwa urządzenia nadrzędne (master) HART®. Wśród urządzeń nadrzędnych HART® można rozróżnić urządzenia nadrzędne typu primary master (np. system sterowania) i typu secondary master (np. komunikator ręczny do obsługi lokalnej przyrządów pomiarowych). W pętli sterowania/ sieci nie może być dwóch urządzeń nadrzędnych tego samego typu, np. dwóch urządzeń secondary master.

Po podłączeniu trzeciego urządzenia nadrzędnego HART® do sieci, jedno z pozostałych urządzeń nadrzędnych należy wyłączyć, w przeciwnym razie w sieci wystąpi kolizja.

Jeżeli wyświetlacz procesowy pracuje jako "secondary master", a do sieci dodany zostanie kolejny "secondary master", np. urządzenie ręczne, natychmiast po jego wykryciu

<span id="page-9-0"></span>urządzenie przerywa komunikację HART®. Na wyświetlaczu wyświetlany jest komunikat błędu C970 "Multi master collision" [Za dużo urządzeń master] na przemian ze wskazaniem "- - -". Wartości zmierzone nie są wtedy wyświetlane. Urządzenie odłącza się od pętli HART® na 30 sekund, po czym podejmuje ponowną próbę przywrócenia komunikacji HART®. Gdy dodatkowe urządzenie "secondary master" zostanie odłączone od sieci, urządzenie kontynuuje komunikację i ponownie wyświetla wartości zmierzone przez

czujnik/urządzenie wykonawcze. Należy pamiętać, że jeśli w połączeniu Multidrop mają być zastosowane dwa wyświetlacze, w celu zapobieżenia kolizji urządzeń master, jedno z nich musi zostać

W trybie HART® wyświetlacz procesowy może wskazywać wartości maksymalnie czterech zmiennych procesowych wieloparametrowego przyrządu pomiarowego. Zmienne te to: główna (PV), druga (SV), trzecia (TV) i czwarta (QV) zmienna procesowa. Zmienne te odpowiadają wartościom mierzonym, które mogą być odczytywane za pomocą protokołu HART®.

skonfigurowane jako "primary master", natomiast drugie jako "secondary master".

W przypadku przepływomierza, takiego jak np. Promass, mogą zostać wyświetlone następujące cztery wartości:

- Główna zmienna procesowa (PV) →Przepływ masowy
- Druga zmienna procesowa (SV)  $\rightarrow$  Licznik 1
- Trzecia zmienna procesowa (TV)  $\rightarrow$  Gestość
- Czwarta zmienna procesowa (OV)  $\rightarrow$  Temperatura

W rozdziale poświęconym protokołowi HART® znajdującym się na końcu niniejszej instrukcji obsługi znajdują się przykładowe przypisania czterech zmiennych procesowych wieloparametrowego przyrządu pomiarowego  $\rightarrow \Box$  86.

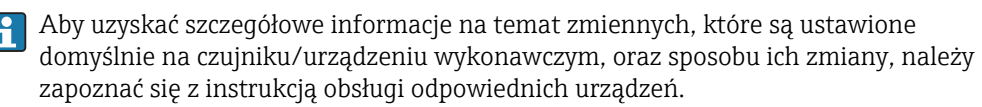

Wyświetlacz procesowy może wyświetlać każdą z tych wartości. W tym celu każda z wartości musi zostać aktywowana w menu SETUP – jako odpowiednio HART1 do HART4. Poszczególne parametry są w tym przypadku przypisane do stałych zmiennych procesowych w urządzeniu:

 $HART1 = PV$ 

 $HART2 = SV$ 

 $HART3 = TV$ 

 $HART4 = QV$ 

Przykładowo, jeżeli na wyświetlaczu procesowym mają być wyświetlane zmienne PV i TV, należy aktywować pozycje HART1 i HART3.

Wartości wyświetlają się na wyświetlaczu procesowym naprzemiennie lub jedna z wartości wyświetla się w sposób ciągły, a pozostałe wyświetlają się po naciśnięciu przycisków '+' lub '-'. Czas przełączania można skonfigurować w menu EXPRT – SYSTM – TOGTM.

### 3.2.2 RIA15 jako wyświetlacz z funkcją konfiguracji

W przypadku niektórych czujników/przetworników Endress+Hauser, wyświetlacz RIA15 może być używany nie tylko do wskazywania, lecz także do konfiguracji/diagnostyki.

#### RIA15 jako zdalny wyświetlacz i urządzenie służące do obsługi sondy radarowej Micropilot FMR20

Zasada pomiaru Micropilot bazuje na pomiarze czasu przelotu (ToF) fali elektromagnetycznej. Mierzy on odległość pomiędzy punktem odniesienia (przyłącze technologiczne) a powierzchnią medium. Antena emituje krótkie impulsy mikrofalowe, które po odbiciu od powierzchni medium wracają do anteny pracującej jednocześnie jako odbiornik.

W trybie HART®, wyświetlacz RIA15 z opcją "poziom" umożliwia wykonywanie podstawowej konfiguracji sondy radarowej FMR20. Do parametryzacji przetwornika FMR20 służy menu SETUP → LEVEL (patrz matryca obsługi). Wartość wyświetlana na urządzeniu RIA15 w trybie wyświetlania odpowiada zmierzonej odległości lub - w przypadku włączonej funkcji linearyzacji - wartości wyrażonej w procentach. Istnieje również możliwość wskazywania temperatury.

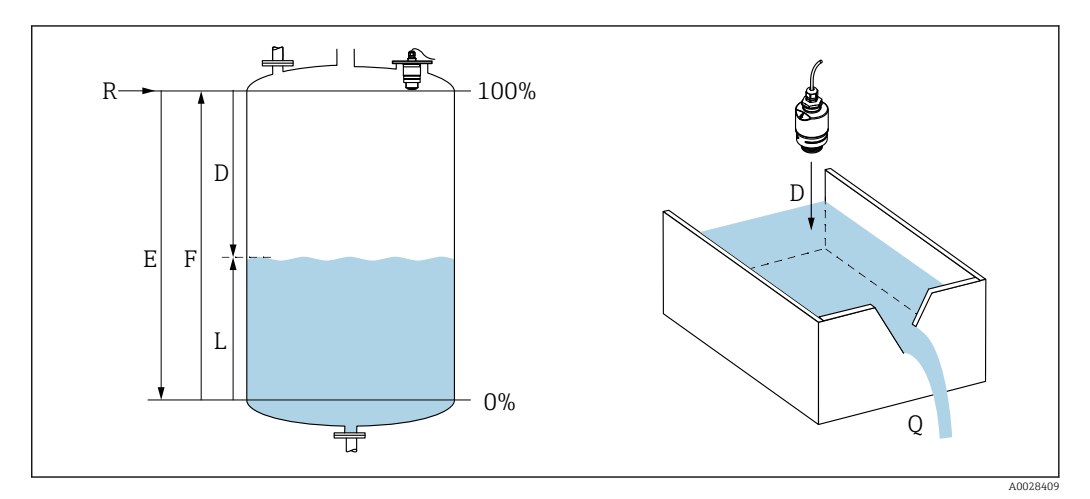

- *1 Wzorcowane parametry sondy radarowej Micropilot FMR20*
- *E Wartość wzorcowania poziomu "pusty" (= zero)*
- *F Wartość wzorcowania poziomu "pełny" (= zakres)*
- *D Odległość zmierzona*
- *L*  $Poziom (L = E D)$
- *Q Natężenie przepływu na przelewie mierniczym lub w korycie pomiarowym (obliczone w oparciu o wartość poziomu za pomocą funkcji linearyzacji)*

#### Zasada pomiaru sondy radarowej FMR20

Powracające i odebrane przez antenę impulsy mikrofalowe są przesyłane do układu elektroniki. Układ mikroprocesorowy dokonuje analizy sygnałów i identyfikuje echo impulsów mikrofalowych odbitych od powierzchni medium.

Odległość D do powierzchni medium jest proporcjonalna do czasu przelotu impulsów t:

 $D = c \cdot t/2$ .

gdzie c jest prędkością światła.

Informacja o wysokości zbiornika E pozwala na wyliczenie poziomu L z równania:

 $L = E - D$ 

Micropilot jest wzorcowany poprzez wprowadzenie odległości "pusty" E (=zero) i odległości "pełny" F (=zakres).

#### Wielkości wyjściowe i parametryzacja podstawowych parametrów punktu pomiarowego podczas uruchomienia sondy radarowej FMR20

RIA15 może być wykorzystywany jako lokalny wyświetlacz wartości mierzonych oraz do parametryzacji podstawowych parametrów punktu pomiarowego podczas uruchomienia radarowej sondy poziomu Micropilot FMR20 z wykorzystaniem protokołu HART®.

W tym przypadku wielkościami wyjściowymi są następujące wartości:

Cyfrowe wielkości wyjściowe (HART®): PV: Poziom po linearyzacji SV: Odległość TV: Amplituda względna echa

QV: Temperatura (czujnik)

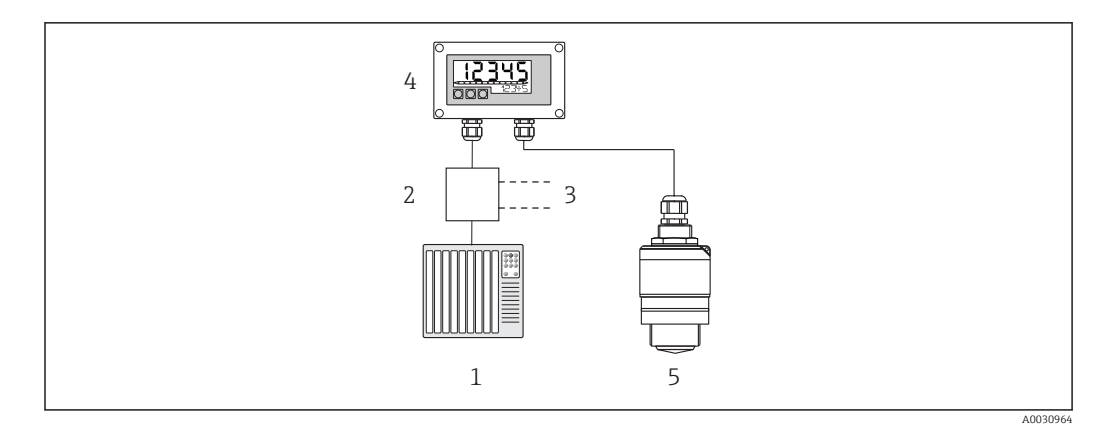

 *2 Obsługa zdalna FMR20 za pomocą RIA15*

- *1 Sterownik PLC*
- *2 Zasilacz przetwornika np. RN221N (z rezystorem komunikacyjnym)*
- *3 Gniazdo do podłączenia modemu Commubox FXA195 i komunikatora obiektowego 375, 475*
- *4 Wyświetlacz procesowy RIA15 zasilany z pętli prądowej*
- *5 Przetwornik FMR20*

Za pomocą trzech przycisków obsługi RIA15 można wykonać następujące ustawienia dla FMR20:

- Jednostka
- Wzorcowanie poziomów "pusty" i "pełny"
- Obszar mapowania, jeśli zmierzona odległość nie pokrywa się z odległością rzeczywistą

Dodatkowe informacje na temat parametrów obsługi →  $\triangleq$  50

Aby skorzystać z tych funkcji, wyświetlacz RIA15 można zamówić razem z sondą FMR20, wykorzystując kod zamówieniowy FMR20, lub oddzielnie z opcją 3 "sygnał prądowy 4...20 mA + HART + poziom" w kodzie zamówieniowym 030 "Wejście".

#### The RIA15 jako zdalny wyświetlacz i urządzenie służące do obsługi przetwornika Waterpilot FMX2

Waterpilot jest przetwornikiem z pojemnościową suchą celą pomiarową przeznaczonym do hydrostatycznego pomiaru poziomu. Przyrząd ze zintegrowanym pomiarem temperatury posiada dopuszczenie do stosowania w wodzie pitnej. Dostępna jest również wersja do zastosowań w branży ściekowej, a także wersja z pokryciem z tworzywa sztucznego do aplikacji w wodzie morskiej.

W trybie HART®, wyświetlacz RIA15 z opcją "poziom" umożliwia wykonywanie podstawowej konfiguracji sondy hydrostatycznej FMX21. Do parametryzacji przetwornika FMX21 służy menu SETUP → LEVEL (patrz matryca obsługi). Wartość wskazywana na RIA15 w trybie wyświetlania odpowiada zmierzonemu poziomowi (ustawienie początkowe). Istnieje również możliwość wskazywania ciśnienia i temperatury.

Po wyświetleniu menu LEVEL wyświetlacz RIA15 automatycznie wykonuje na FMX21 następujące ustawienia początkowe:

- Tryb pomiaru: Level [Poziom]
- Tryb wzorcowania: Dry [Suche]
- Wybór trybu pomiaru poziomu: In pressure [W jedn. ciśnienia]
- Tryb linearyzacji: Linear [Liniowa]

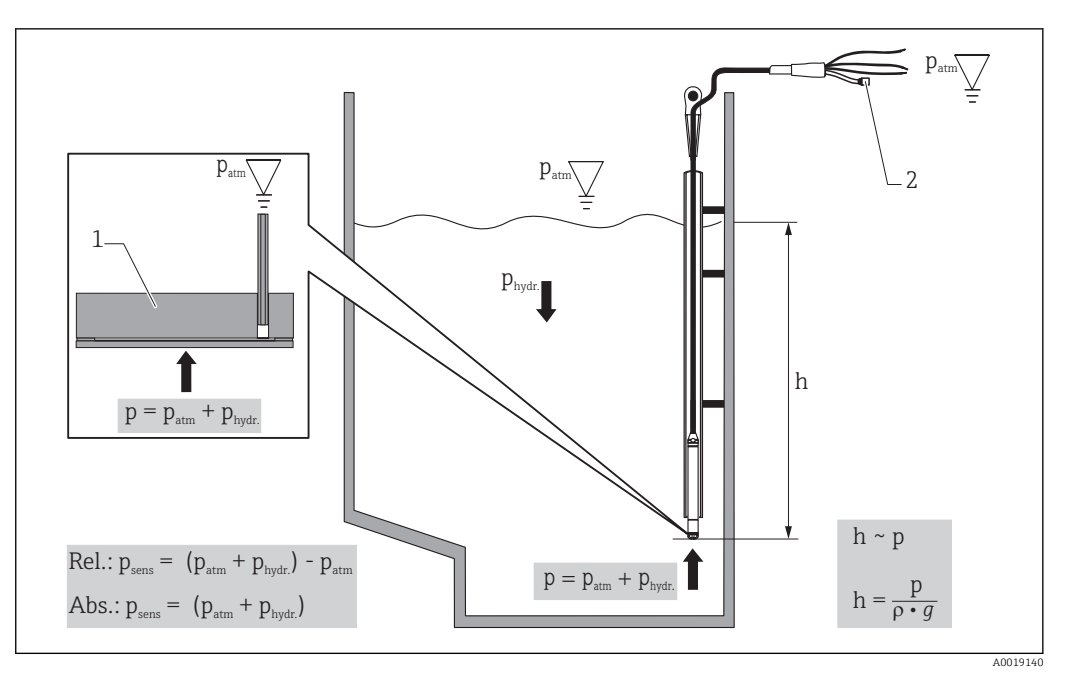

- *3 Wzorcowane parametry sondy Waterpilot FMX21*
- *1 Ceramiczna cela pomiarowa*
- *2 Rurka kompensacyjna ciśnienia atmosferycznego*
- *h Poziom cieczy*
- *p Ciśnienie całkowite = ciśnienie hydrostatyczne + ciśnienie atmosferyczne*
- *ρ Gęstość medium*
- *g Przyśpieszenie ziemskie*
- *Phydr. Ciśnienie hydrostatyczne*
- *Patm Ciśnienie atmosferyczne*
- *Psens Wartość ciśnienia wskazywana przez czujnik*

#### Zasada pomiaru sondy hydrostatycznej FMX21

Ciśnienie całkowite, będące sumą ciśnienia atmosferycznego i ciśnienia hydrostatycznego, działa bezpośrednio na membranę pomiarową sondy Waterpilot FMX21. Wszelkie zmiany ciśnienia atmosferycznego są przenoszone przez dławik kablowy z membraną do kompensacji wpływu ciśnienia otoczenia, zamontowany w wyświetlaczu RIA15, poprzez rurkę kompensacyjną umieszczoną w kablu nośnym, doprowadzającą ciśnienie do tylnej części ceramicznej celi pomiarowej w FMX21.

Ugięcie membrany powoduje zmianę pojemności elektrycznej kondensatora utworzonego pomiędzy membraną pomiarową a ceramicznym podłożem. Zmiana ta jest przetwarzana przez układ elektroniki na sygnał proporcjonalny do ciśnienia, liniowo zależny od poziomu cieczy.

Wzorcowanie Waterpilot FMX21 polega na skonfigurowaniu dolnej i górnej wartości granicznej zakresu poprzez wprowadzenia wartości ciśnienia i poziomu. W przypadku urządzeń z czujnikiem ciśnienia względnego istnieje możliwość wykonania korekty punktu zerowego.

Fabrycznie ustawiony jest zakres od 0 do URL, gdzie URL jest górną wartością graniczną zakresu dla wybranego czujnika. U producenta można zamówić ustawienie innego zakresu pomiarowego dostosowanego do potrzeb klienta.

#### Wielkości wyjściowe i parametryzacja podstawowych parametrów punktu pomiarowego podczas uruchomienia hydrostatycznej sondy poziomu FMX21

Wyświetlacz RIA15 może być wykorzystywany jako wskaźnik lokalny, a także do parametryzacji podstawowych parametrów punktu pomiarowego podczas uruchomienia hydrostatycznej sondy poziomu Waterpilot FMX21 z wykorzystaniem protokołu HART®. W tym przypadku wielkościami wyjściowymi są następujące wartości:

Cyfrowe wielkości wyjściowe (HART®):

PV: Poziom po linearyzacji

SV: Zmierzone ciśnienie

TV: Ciśnienie po dostosowaniu pozycji pracy

QV: Temperatura (czujnik)

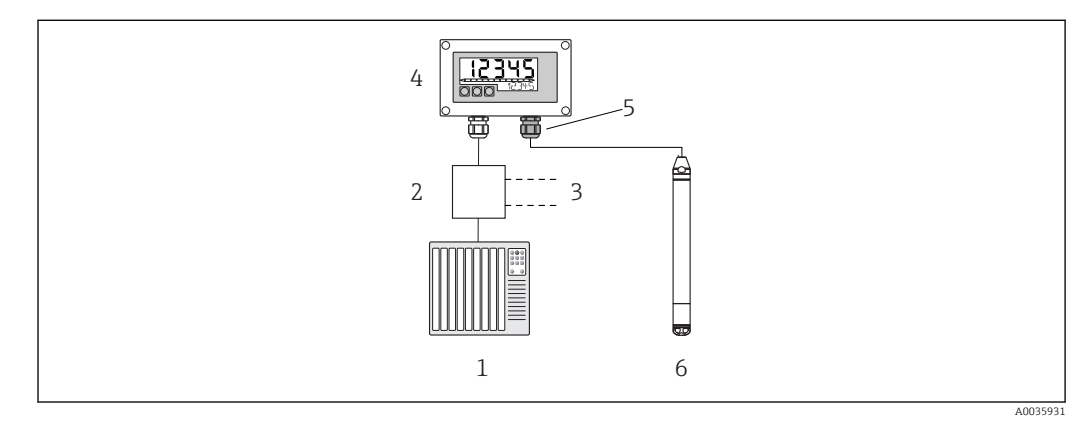

 *4 Zdalna obsługa sondy FMX21 za pomocą wyświetlacza procesowego RIA15*

- *1 Sterownik PLC*
- *2 Zasilacz przetwornika np. RN221N (z rezystorem komunikacyjnym)*
- *3 Gniazdo do podłączenia modemu Commubox FXA195 i komunikatora obiektowego 375, 475*
- *4 Wyświetlacz procesowy RIA15 zasilany z pętli prądowej*
- *5 Dławik kablowy M16 z membraną do kompensacji wpływu ciśnienia otoczenia*
- *6 Przetwornik FMX21*

Za pomocą trzech przycisków obsługi RIA15 można wykonać następujące ustawienia dla FMX21:

- Jednostka ciśnienia
- Jednostka poziomu
- Jednostka temperatury
- Wzorcowanie zera (tylko dla czujników ciśnienia względnego)
- Wzorcowanie wartości ciśnienia odpowiadającego poziomowi "pusty" i "pełny"
- Wzorcowanie poziomu "pusty" i "pełny"
- Przywrócenie ustawień fabrycznych

Dodatkowe informacje na temat parametrów obsługi →  $\triangleq$  51

Aby skorzystać z tych funkcji, wyświetlacz RIA15 można zamówić razem z sondą FMX21, wykorzystując kod zamówieniowy FMX21. Alternatywnie można również zamówić wyświetlacz RIA15 oddzielnie z opcją 3 "sygnał prądowy 4...20 mA + HART + poziom" w kodzie zamówieniowym 030 "Wejście".

#### **NOTYFIKACJA**

#### Funkcja kompensacji ciśnienia atmosferycznego

- ‣ Podczas instalacji FMX21 należy zapewnić kompensację wpływu ciśnienia atmosferycznego. Kompensacja wpływu ciśnienia odbywa się za pomocą rurki kompensacyjnej umieszczonej w kablu nośnym sondy FMX21 w połączeniu ze specjalnym dławikiem kablowym ze zintegrowaną membraną kompensacyjną, który należy zamontować po prawej stronie wyświetlacza RIA15. Ten dławik kablowy jest dostarczany w kolorze czarnym, dzięki czemu można go łatwo odróżnić od pozostałych dławików kablowych.
- ‣ W razie potrzeby dławik kablowy ze zintegrowaną membraną do kompensacji wpływu ciśnienia otoczenia można zamówić w późniejszym czasie jako część zamienną→ ■ 72.

#### RIA15 jako zdalny wyświetlacz i urządzenie służące do obsługi przetwornika Gammapilot FMG50

Gammapilot FMG50 to kompaktowy przetwornik przeznaczony do bezkontaktowego pomiaru przez ścianki zbiornika.

Zastosowanie

- Pomiar poziomu, rozdziału faz, gęstości, stężenia oraz sygnalizacja poziomu
- Pomiar cieczy, ciał stałych, zawiesin lub osadów
- Przeznaczony do pracy w ekstremalnych warunkach procesowych
- Wszystkie typy zbiorników procesowych

#### Zasada pomiaru przetwornika Gammapilot FMG50

Zasada pomiaru radiometrycznego jest oparta na zjawisku absorpcji promieniowania gamma przechodzącego przez dany materiał. Technika ta znajduje zastosowanie w różnorodnych zadaniach pomiarowych:

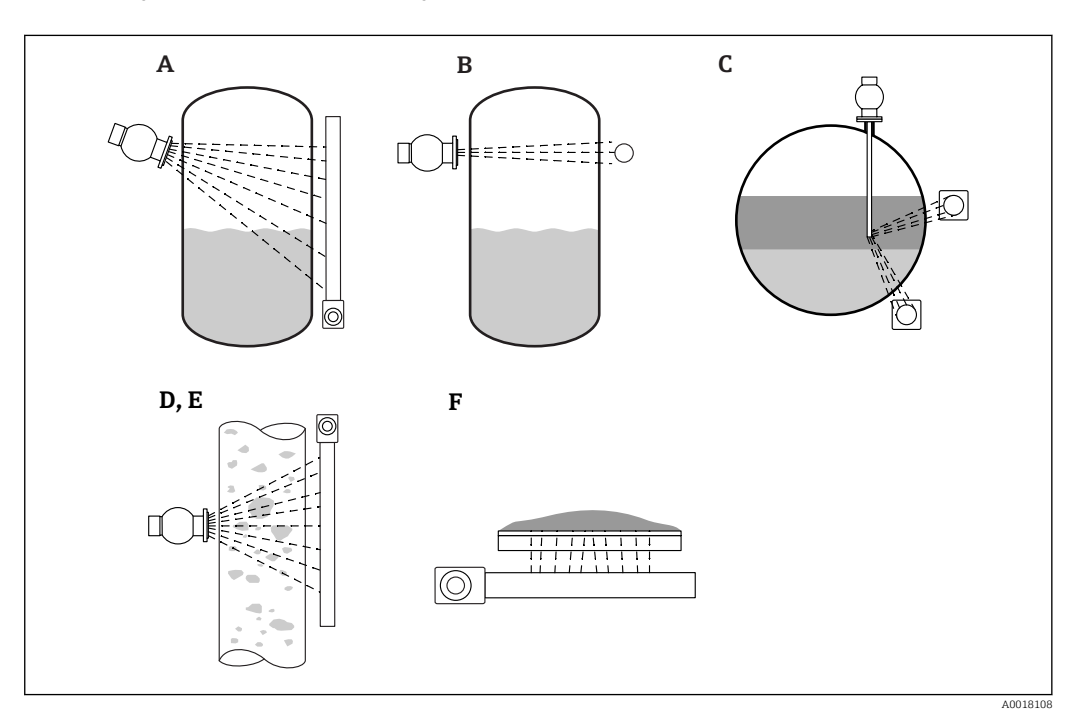

 *5 Zadania pomiarowe przetwornika Micropilot FMG50*

- *A Ciągły pomiar poziomu*
- *B Sygnalizacja poziomu*
- *C Detekcja rozdziału faz*
- *D Pomiar gęstości*
- *E Pomiar stężenia (pośrednio poprzez linearyzację pomiaru gęstości)*
- *F Pomiar stężenia mediów promieniotwórczych*

#### Ciągły pomiar poziomu

Pojemnik ochronny z izotopowym źródłem promieniowania i przetwornik Gammapilot FMG50 (do odbioru promieniowania gamma) są montowane po przeciwnych stronach zbiornika. Promieniowanie emitowane przez izotopowe źródło promieniowania jest pochłaniane przez medium w zbiorniku. Im wyższy jest poziom medium w zbiorniku, tym więcej promieniowania jest przez nie pochłaniane. Oznacza to, że przetwornik Gammapilot FMG50 odbiera mniej promieniowania w miarę wzrostu poziomu medium. To zjawisko jest wykorzystywane do określenia aktualnego poziomu medium w zbiorniku. Ponieważ przetwornik Gammapilot FMG50 jest dostępny w różnych długościach, detektor może być używany dla zakresów pomiarowych o różnych wielkościach.

#### Sygnalizacja poziomu

Pojemnik ochronny z izotopowym źródłem promieniowania i przetwornik Gammapilot FMG50 (do odbioru promieniowania gamma) są montowane po przeciwnych stronach

zbiornika. Promieniowanie emitowane przez izotopowe źródło promieniowania jest pochłaniane przez medium w zbiorniku. W przypadku sygnalizacji poziomu, promieniowanie odbierane przez przetwornik Gammapilot FMG50 jest zwykle całkowicie pochłaniane, jeżeli ścieżka wiązki promieniowania pomiędzy izotopowym źródłem promieniowania a detektorem jest całkowicie zakryta przez medium. W takim przypadku poziom medium w zbiorniku pozostaje w zakresie określonych wartości granicznych. Przetwornik Gammapilot FMG50 wskazuje stan "odkryty" (brak medium nad ścieżką wiązki promieniowania) za pomocą wartości 0%, a stan "zakryty" (ścieżka wiązki promieniowania jest zakryta przez medium) za pomocą wartości 100%.

#### Pomiar gęstości

Pojemnik ochronny z izotopowym źródłem promieniowania i przetwornik Gammapilot FMG50 (do odbioru promieniowania gamma) są montowane po przeciwnych stronach rury. Promieniowanie emitowane przez izotopowe źródło promieniowania jest pochłaniane przez medium w zbiorniku. Im większa gęstość medium, przez które przechodzi ścieżka wiązki promieniowania pomiędzy izotopowym źródłem promieniowania a detektorem, tym więcej promieniowania jest pochłaniane. W konsekwencji przetwornik Gammapilot FMG50 odbiera mniej promieniowania w miarę wzrostu gęstości. To zjawisko jest wykorzystywane do określenia aktualnej gęstości medium w zbiorniku. Jednostkę gęstości można wybrać w menu.

#### Wielkości wyjściowe i podstawowa konfiguracja przetwornika FMG50

Wyświetlacz RIA15 może być wykorzystywany jako wskaźnik lokalny wartości mierzonych oraz do konfiguracji podstawowej przetwornika Gammapilot FMG50 z wykorzystaniem protokołu HART®. Za pomocą przetwornika FMG50 można skonfigurować 4 wielkości wyjściowe HART (PV, SV, TV i QV).

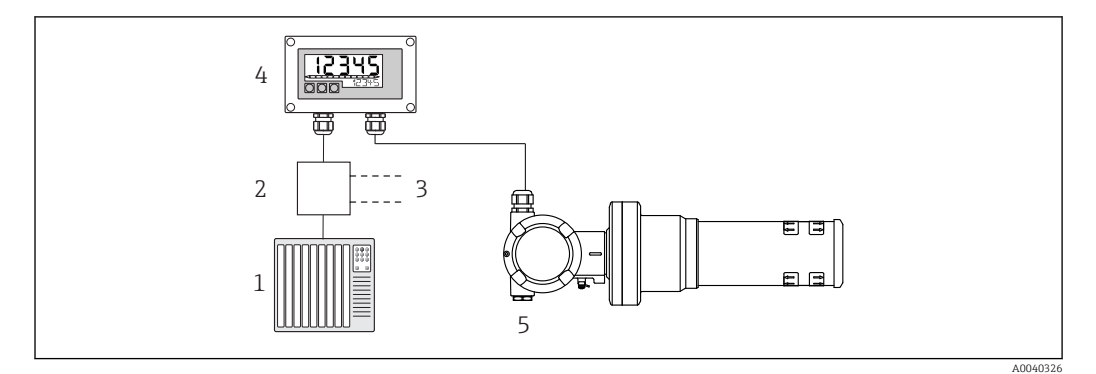

 *6 Zdalna obsługa przetwornika FMG50 za pomocą wyświetlacza procesowego RIA15*

- *1 Sterownik PLC*
- *2 Zasilacz przetwornika np. RN221N (z rezystorem komunikacyjnym)*
- *3 Gniazdo do podłączenia modemu Commubox FXA195 i komunikatora obiektowego 375, 475*
- *4 Wyświetlacz procesowy RIA15 zasilany z pętli prądowej*
- *5 Przetwornik Gammapilot FMG50*

Za pomocą trzech przycisków obsługi RIA15 można wykonać następujące ustawienia dla FMG50:

- Podstawowa konfiguracja trybu pracy "Poziom" (ciągły pomiar poziomu)
- Podstawowa konfiguracja trybu pracy "Sygnalizacja poziomu" (sygnalizacja poziomu)
- Podstawowa konfiguracja trybu pracy "Gęstość" (pomiar gęstości)

Dodatkowe informacje na temat parametrów obsługi →  $\triangleq$  53

Aby zastosować tę funkcję, dostępne są następujące opcje zamówieniowe:

- Kod zamówieniowy FMG50
- Kod zamówieniowy RIA15, pozycja 030 "Wejście": Opcja 3: "Sygnał prądowy 4...20 mA + HART + poziom ... FMG50"

#### RIA15 jako zdalny wyświetlacz i urządzenie służące do obsługi przetwornika Proservo NMS8x

Serię inteligentnych przetworników poziomu Proservo NMS8x zaprojektowano z myślą o bardzo dokładnych pomiarach poziomu cieczy w zbiornikach magazynowych oraz aplikacjach procesowych. Urządzenia te doskonale nadają się do potrzeb zarządzania zapasami w zbiornikach, kontroli zapasów, pomiarów rozliczeniowych i kontroli strat, zapewniając jednocześnie oszczędność kosztów i bezpieczeństwo eksploatacji.

#### Zasada pomiaru przetwornika NMS8x

NMS8x to inteligentny przetwornik poziomu do bardzo precyzyjnych pomiarów poziomu. Układ pomiarowy jest oparty na zasadzie pomiaru siły wyporu. Pływak o małej objętości jest dokładnie pozycjonowany w cieczy za pomocą silnika krokowego. Jest on zawieszony na lince pomiarowej, nawiniętej na bębnie pomiarowym z rowkiem. NMS8x zlicza obroty bębna pomiarowego, obliczając ilość odwiniętego drutu, co umożliwia wyznaczenie zmiany poziomu cieczy.

Bęben jest napędzany za pomocą magnesów sprzęgających, które są całkowicie oddzielone od siebie przez obudowę bębna. Magnesy zewnętrzne są połączone z bębnem pomiarowym, a magnesy wewnętrzne są połączone z silnikiem napędowym. Obrót magnesów wewnętrznych, wskutek siły magnetycznego przyciągania, powoduje obrót magnesów zewnętrznych i całego zespołu bębna. Masa pływaka na lince powoduje, że na magnesy zewnętrzne działa moment obrotowy, powodujący zmianę strumienia magnetycznego. Te zmiany zachodzące pomiędzy elementami bębna pomiarowego wykrywane są przez przetwornik elektromagnetyczny połączony z magnesami wewnętrznymi. Przetwornik bezkontaktowo (metoda opatentowana) przesyła sygnał masy do jednostki centralnej. Jednostka centralna steruje silnikiem napędowym, aby utrzymać sygnał masy na stałym, zadanym poziomie, określonym w komendzie pomiarowej.

Gdy pływak jest opuszczany i dotknie powierzchni cieczy, jego masa ulega zmniejszeniu wskutek siły wyporu cieczy, mierzonej przez przetwornik magnetyczny z funkcją kompensacji wpływu temperatury. To powoduje zmianę wartość momentu obrotowego w sprzęgle magnetycznym, która jest mierzona przez sześć czujników Halla. Sygnał proporcjonalny do masy pływaka jest przesyłany do układu sterowania silnikiem. Za każdym razem, gdy poziom cieczy zmienia się, pozycja pływaka jest regulowana przez silnik napędowy. Obrót bębna pomiarowego jest analizowany w sposób ciągły i służy do wyznaczenia wartości poziomu za pomocą magnetycznego enkodera obrotowego. Oprócz pomiaru poziomu, przetworniki NMS8x mogą być również zastosowane do detekcji powierzchni rozdziału maks. trzech faz, dna zbiornika, jak również do punktowego pomiaru gęstości oraz określenia profilu gęstości.

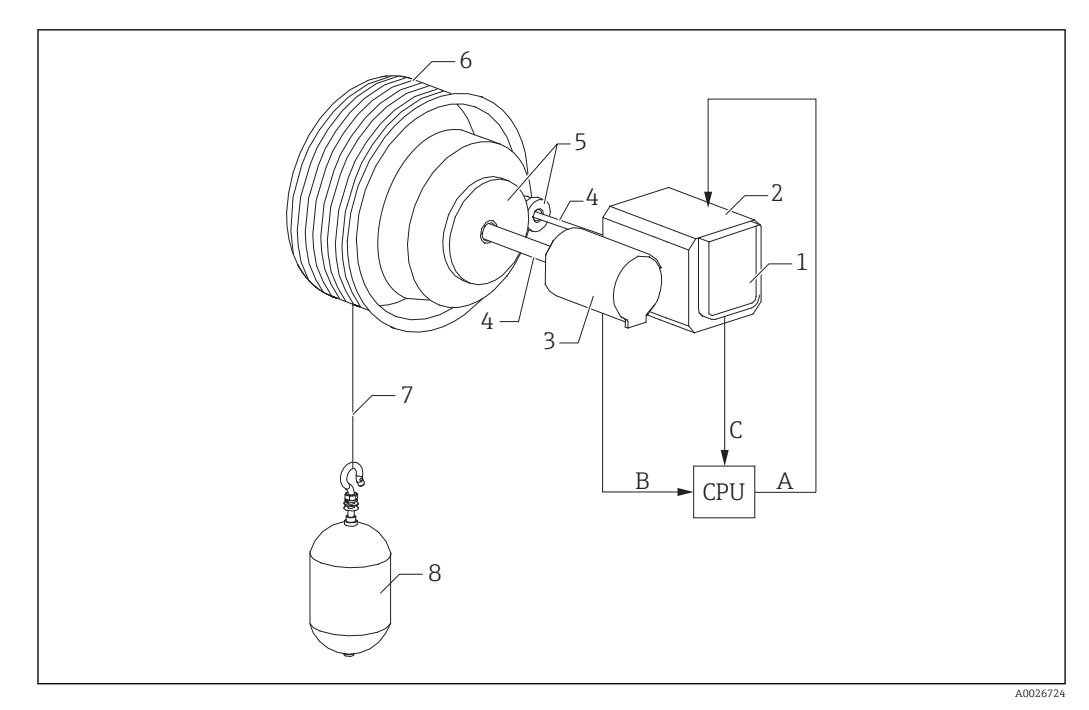

 *7 Zasada działania przetwornika NMS8x*

- *A Sygnał pozycji pływaka*
- *B Sygnał masy*
- *Enkoder*
- *Silnik*
- *Enkoder obrotowy*
- *Wałki*
- *Przekładnia*
- *Bęben pomiarowy Linka pomiarowa*
- 
- *Pływak*

#### Wielkości wyjściowe i podstawowa konfiguracja przetwornika NMS8x

RIA15 może być wykorzystywany jako wskaźnik lokalny wartości mierzonych, jak również do konfiguracji podstawowej przetwornika NMS8x. Ponadto możliwe jest wysyłanie komend pomiarowych do NMS8x z wykorzystaniem protokołu HART® oraz wyświetlanie stanu pomiarowego przetwornika NMS8x. Za pomocą przetwornika NMS8x można skonfigurować 4 wielkości wyjściowe HART (PV, SV, TV i QV).

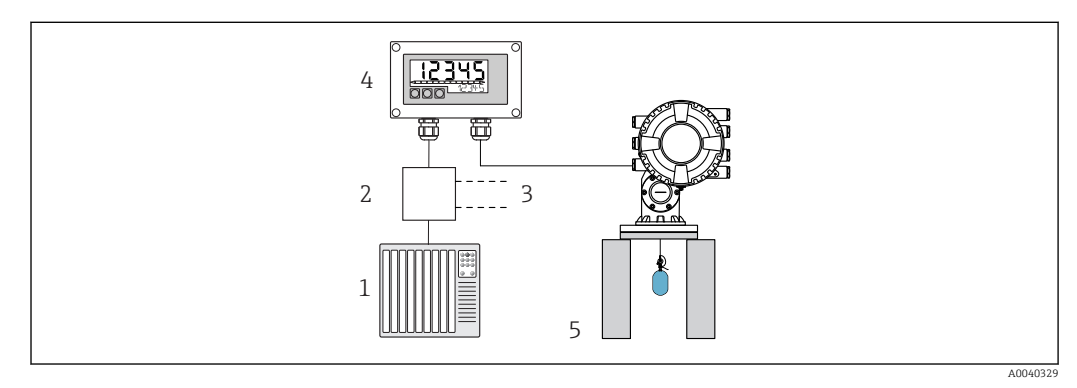

 *8 Zdalna obsługa przetwornika NMS8x za pomocą wyświetlacza procesowego RIA15*

- *Sterownik PLC*
- *Zasilacz przetwornika np. RN221N (z rezystorem komunikacyjnym)*
- *Gniazdo do podłączenia modemu Commubox FXA195 i komunikatora obiektowego 375, 475*
- *Wyświetlacz procesowy RIA15 zasilany z pętli prądowej*
- *Przetwornik NMS8x*

Za pomocą trzech przycisków na panelu czołowym RIA15 można wykonać następujące ustawienia dla NMS8x:

- Komenda pomiarowa
- Stan pomiarowy
- Stan równowagi

Dodatkowe informacje na temat parametrów obsługi →  $\triangleq$  57

Aby zastosować tę funkcję, dostępne są następujące opcje zamówieniowe:

- Kod zamówieniowy NMS8x
- Kod zamówieniowy RIA15, pozycja 030 "Wejście": Opcja 5: "Sygnał prądowy 4...20 mA + HART + poziom ... NMS8x"

#### RIA15 jako zdalny wyświetlacz i urządzenie służące do obsługi przetwornika Liquiline CM82

Liquiline CM82 to dwuprzewodowy, jednokanałowy kompaktowy przetwornik do podłączania cyfrowych czujników analitycznych z technologią Memosens. Przeznaczony jest do wymagających aplikacji w branżach biotechnologicznej, wodno-ściekowej i przemyśle chemicznym.

W trybie HART® wyświetlacz RIA15 z opcją "analiza" umożliwia wykonywanie podstawowej konfiguracji przetwornika CM82. Do parametryzacji przetwornika CM82 służy menu SETUP → CT (patrz matryca obsługi). Wartość wskazywana na RIA15 w trybie wyświetlania odpowiada zmierzonej wartości (ustawienie domyślne).

#### Zasada pomiaru przetwornika CM82

Czujniki cyfrowe z protokołem Memosens są podłączane do przetwornika Liquiline CM82 z wykorzystaniem funkcji "Plug and Play". W czujnikach z technologią Memosens wartości mierzone przetwarzane są na postać cyfrową i transmitowane do przetwornika pomiarowego poprzez bezstykowe złącze indukcyjne. Przetwornik przekształca wartość mierzoną na sygnały 4 … 20 mA i HART przesyłane bezpośrednio do sterownika PLC. Konserwację i uruchomienie przetwornika można wykonywać przez interfejs Bluetooth, używając do tego celu smartfona, tabletu lub laptopa. Wyświetlacz RIA15 (HART®) można używać do podstawowej konfiguracji i lokalnego wskazywania mierzonych wartości.

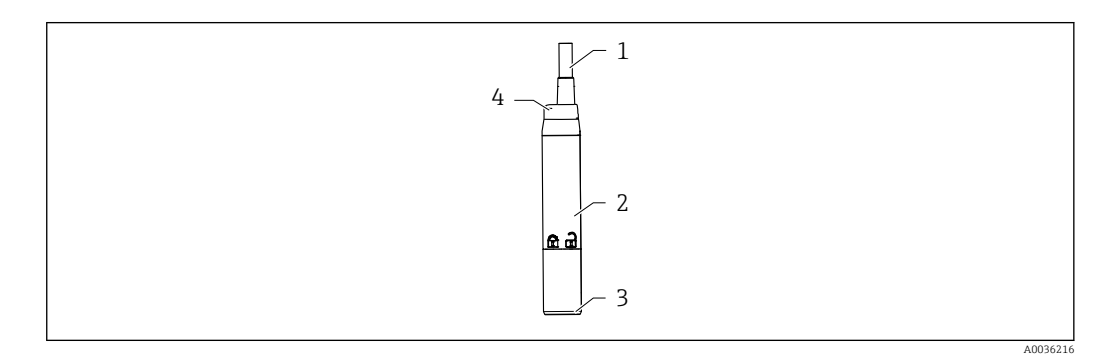

 *9 Konstrukcja Liquiline CM82*

- *1 Przewód pomiarowy*
- *2 Obudowa*
- *3 Podłączenie Memosens*
- *4 Diodowe (LED) wskaźniki stanu*

#### Zakresy pomiarowe i podłączenie czujników

Przetwornik jest przeznaczony dla czujników cyfrowych Memosens z indukcyjną głowicą wtykową. Podłączenie czujnika Memosens do przetwornika CM82 jest proste dzięki możliwości wykorzystania funkcji "Plug and Play".

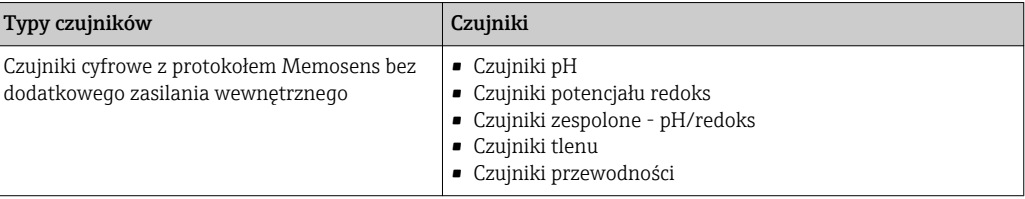

Zakresy pomiarowe zależą od podłączonego czujnika i można je znaleźć w odpowiedniej dokumentacji czujnika.

#### Wyświetlanie lokalnych wartości pomiarowych i parametryzacji podstawowych parametrów punktu pomiarowego podczas uruchomienia przetwornika CM82

Wyświetlacz RIA15 może być wykorzystywany jako wskaźnik lokalny wartości mierzonych, jak również do parametryzacji podstawowych parametrów punktu pomiarowego podczas uruchomienia przetwornika Liquiline CM82 z wykorzystaniem protokołu HART®.

W tym przypadku wielkościami wyjściowymi są następujące wartości:

Cyfrowe wielkości wyjściowe (HART®): wartość mierzona i jednostka zależy od podłączonego czujnika

PV: Skonfigurowana główna wartość mierzona (parametr roboczy CMAIN) SV: Temperatura (z czujnika)

TV: W zależności od parametru w podłączonym przetworniku i typu czujnika QV: W zależności od parametru w podłączonym przetworniku i typu czujnika

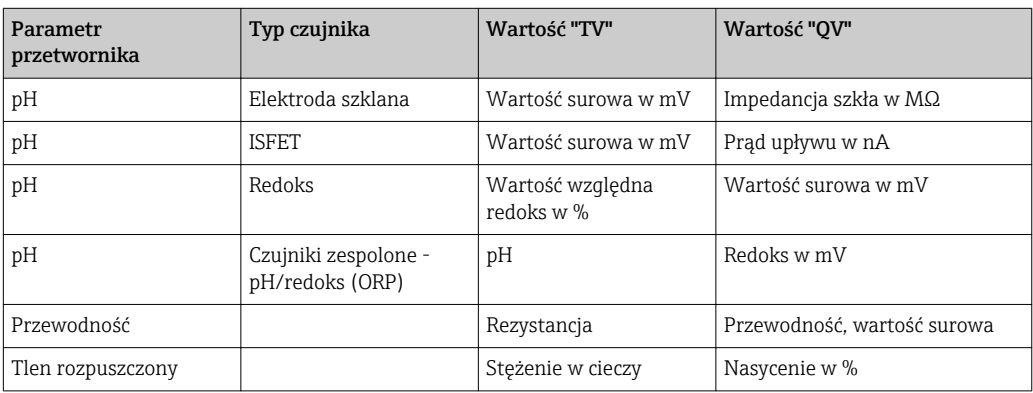

Jeżeli zamiast jednostki wyświetli się "UC170", patrz [→ 64](#page-63-0)

Za pomocą trzech przycisków na panelu czołowym RIA15 można wykonać następujące ustawienia dla CM82:

- Jednostki podłączonego czujnika
- Zakres wyjścia prądowego
- Odczyt komunikatów diagnostycznych

Dodatkowe informacje na temat parametrów obsługi →  $\triangleq$  59

<span id="page-20-0"></span>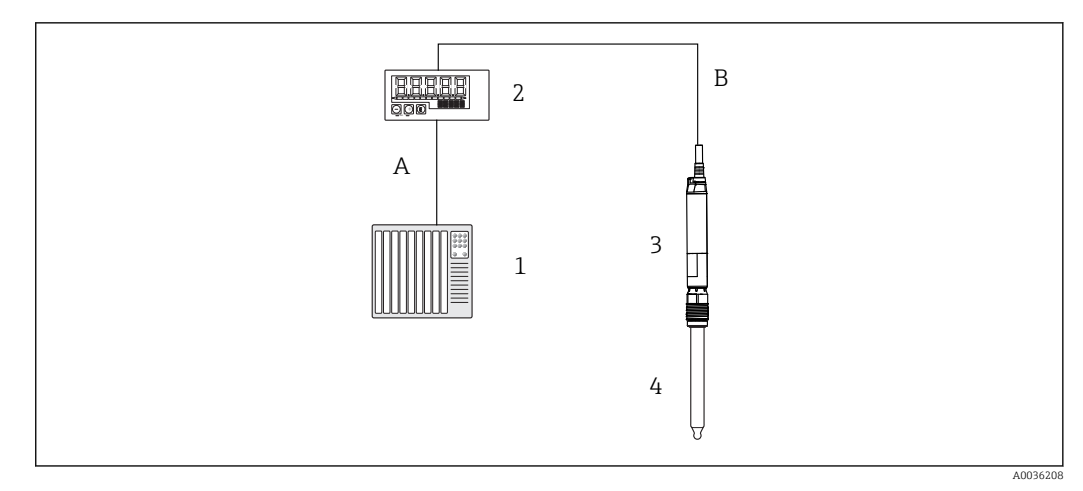

 *10 Zdalna obsługa przetwornika CM82 za pomocą wyświetlacza procesowego RIA15*

- *1 Sterownik PLC*
- *2 Wyświetlacz procesowy RIA15 zasilany z pętli prądowej*
- *3 CM82 przetwornik pomiarowy*
- *4 CzujnikMemosens (np. czujnik pH)*
- *5 Podłączenie przez interfejs Bluetooth do aplikacji SmartBlue*

Aby skorzystać z tych funkcji, wyświetlacz RIA15 można zamówić razem z przetwornikiem CM82, wykorzystując kod zamówieniowy przetwornika CM82, lub zamówić oddzielnie z opcją 4 "sygnał prądowy 4...20 mA + HART + analiza" w kodzie zamówieniowym 030 "Wejście".

W celu uzyskania dalszych informacji na temat przetwornika CM82 należy zapoznać  $\vert$   $\vert$   $\vert$   $\vert$ się z odpowiednią instrukcją obsługi → **III** BA01845C

## 3.3 Kanały wejściowe

Wyświetlacz procesowy posiada jedno analogowe wejście 4 … 20 mA. W trybie pracy "HART" kanał ten może być wykorzystywany do pobierania i wyświetlania wartości HART® podłączonego czujnika/urządzenia wykonawczego. W tym przypadku urządzenie HART® może być bezpośrednio podłączone do wyświetlacza procesowego za pomocą połączenia typu punkt-punkt lub wyświetlacz procesowy może być włączony w sieć HART® Multidrop.

## <span id="page-21-0"></span>4 Identyfikacja

## 4.1 Tabliczka znamionowa

W wersji obiektowej urządzenia tabliczka znamionowa znajduje się po prawej stronie obudowy, natomiast w wersji do zabudowy tablicowej umieszczona została z tyłu obudowy.

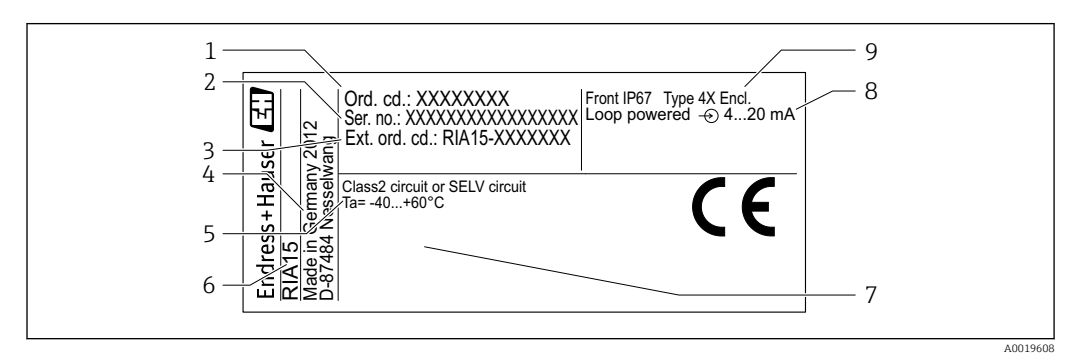

 *11 Tabliczka znamionowa wyświetlacza procesowego (przykład)*

- *1 Kod zamówieniowy urządzenia 6 Oznaczenie urządzenia*
- *2 Numer seryjny urządzenia 7 Dopuszczenia (opcja)*
- *3 Rozszerzony kod zamówieniowy urządzenia 8 Sygnał wejściowy*
- 
- *5 Zakres temperatury otoczenia*
- 4.2 Zakres dostawy

W zakres dostawy urządzenia wchodzą:

- Wersja do zabudowy tablicowej
	- Wyświetlacz procesowy
	- Skrócona instrukcja obsługi
	- Instrukcje dotyczące bezpieczeństwa Ex (opcja)
	- Uchwyty montażowe
	- Moduł rezystora komunikacyjnego HART® (opcja)
- Wersja obiektowa
	- Wyświetlacz procesowy
	- Skrócona instrukcja obsługi
	- Instrukcje dotyczące bezpieczeństwa Ex (opcja)
	- Uchwyty mocujące do montażu na ścianie/rurze (opcja)
	- Moduł rezystora komunikacyjnego HART® (opcja)
	- Dławiki kablowe (opcja)
	- Osłona pogodowa (opcja)

## 4.3 Certyfikaty i dopuszczenia

Wykaz dostępnych dopuszczeń podano w rozdziale "Dane techniczne"  $\rightarrow$   $\blacksquare$  77.

## 4.3.1 Znak CE

Wyrób spełnia wymagania zharmonizowanych norm europejskich. Jest on zgodny z wymogami prawnymi dyrektyw UE. Producent potwierdza wykonanie testów przyrządu z wynikiem pozytywnym poprzez umieszczenie na nim znaku CE.

- 
- 
- 
- *4 Adres producenta 9 Stopień ochrony dla obudowy*

### <span id="page-22-0"></span>4.3.2 Znak EAC

Urządzenie opisane w niniejszym dokumencie spełnia wymagania prawne Euroazjatyckiej Unii Gospodarczej. Producent potwierdza wykonanie testów przyrządu z wynikiem pozytywnym poprzez umieszczenie na nim znaku EAC.

## 4.4 Certyfikat HART®

Wyświetlacz procesowy RIA15 został zarejestrowany przez HART® Communication Foundation. Urządzenie spełnia wymagania specyfikacji protokołu komunikacyjnego HART®, Wersja 7.1. Ta wersja jest kompatybilna ze wszystkimi czujnikami/urządzeniami wykonawczymi w wersji HART® od ≥ 5.0 wzwyż.

## <span id="page-23-0"></span>5 Montaż

## 5.1 Odbiór dostawy, transport, składowanie

Konieczne jest przestrzeganie dopuszczalnych warunków składowania i otoczenia. Dokładna specyfikacja znajduje się w rozdziale "Dane techniczne" .

### 5.1.1 Odbiór dostawy

Po otrzymaniu towaru należy sprawdzić:

- Czy opakowanie lub zawartość dostawy nie uległa uszkodzeniu?
- Czy dostawa jest kompletna? Porównać zgodność zakresu dostawy ze złożonym zamówieniem.

### 5.1.2 Transport i składowanie

Należy przestrzegać następujących zaleceń:

- Podczas transportu i składowania urządzenie musi być opakowane w sposób zapewniający ochronę przed uderzeniami. Najlepszą ochronę zapewnia oryginalne opakowanie.
- Dopuszczalny zakres temperatur:  $-40$  ...  $+85$  °C ( $-40$  ...  $+185$  °F); w warunkach skrajnych urządzenie można składować przez ograniczony czas (maksymalnie 48 godzin).

## 5.2 Zalecenia montażowe

W temperaturach poniżej –25 °C (–13 °F) czytelność wskazań na wyświetlaczu nie jest  $\mathbf{h}$ gwarantowana.

### 5.2.1 Wyświetlacz w obudowie do zabudowy tablicowej

Dopuszczalny zakres temperatur otoczenia –40 … 60 °C (–40 … 140 °F), pozioma pozycja montażowa.

Stopień ochrony IP65 dla panelu przedniego, IP20 dla części podłączeniowej.

Patrz rozdział "Dane techniczne ".

#### 5.2.2 Wyświetlacz w obudowie obiektowej

Obudowa aluminiowa: Dopuszczalna temperatura otoczenia –40 … 60 °C (–40 … 140 °F).

Stopień ochrony IP66/67, NEMA 4x

Obudowa z tworzywa sztucznego: Dopuszczalna temperatura otoczenia  $-40$  ... 60 °C ( $-40$  ... 140 °F).

Stopień ochrony: IP66/67

Patrz rozdział "Dane techniczne ".

## 5.3 Wskazówki montażowe

Informacje na temat wymiarów urządzenia: patrz "Dane techniczne" →  $\triangleq 76$ .

### 5.3.1 Obudowa do zabudowy tablicowej

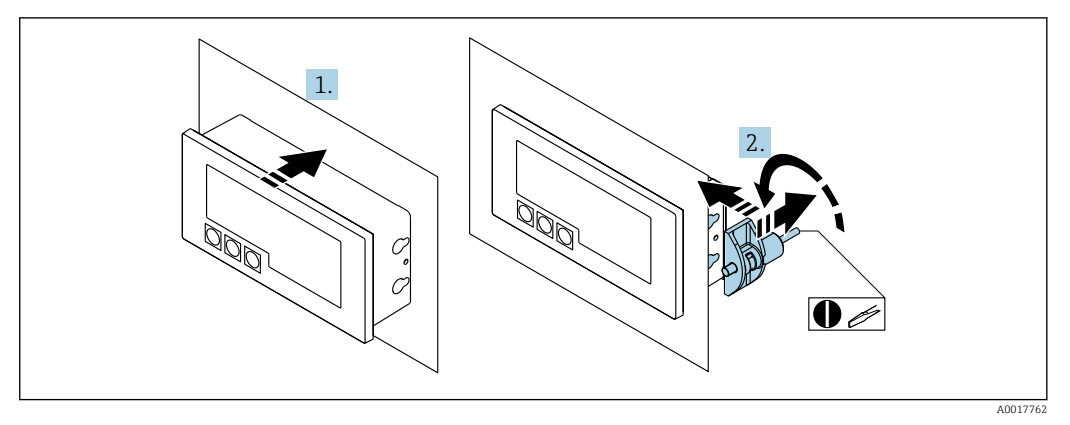

 *12 Wskazówki montażowe dla wersji do zabudowy tablicowej*

Wyświetlacz montuje się na tablicy w wycięciu o wymiarach 92x45 mm (3,62x1,77 in), maks. grubość tablicy 13 mm (0,51 in).

1. Wsunąć urządzenie od przodu w otwór montażowy w tablicy.

2. Zamocować uchwyty montażowe po bokach obudowy i dokręcić kołki gwintowane.

### 5.3.2 Obudowa obiektowa

#### Montaż na rurze (z opcjonalnym zestawem montażowym)

Urządzenie można zamontować na rurze o średnicy do 50,8 mm (2 in) za pomocą zestawu montażowego (dostępny jako opcja).

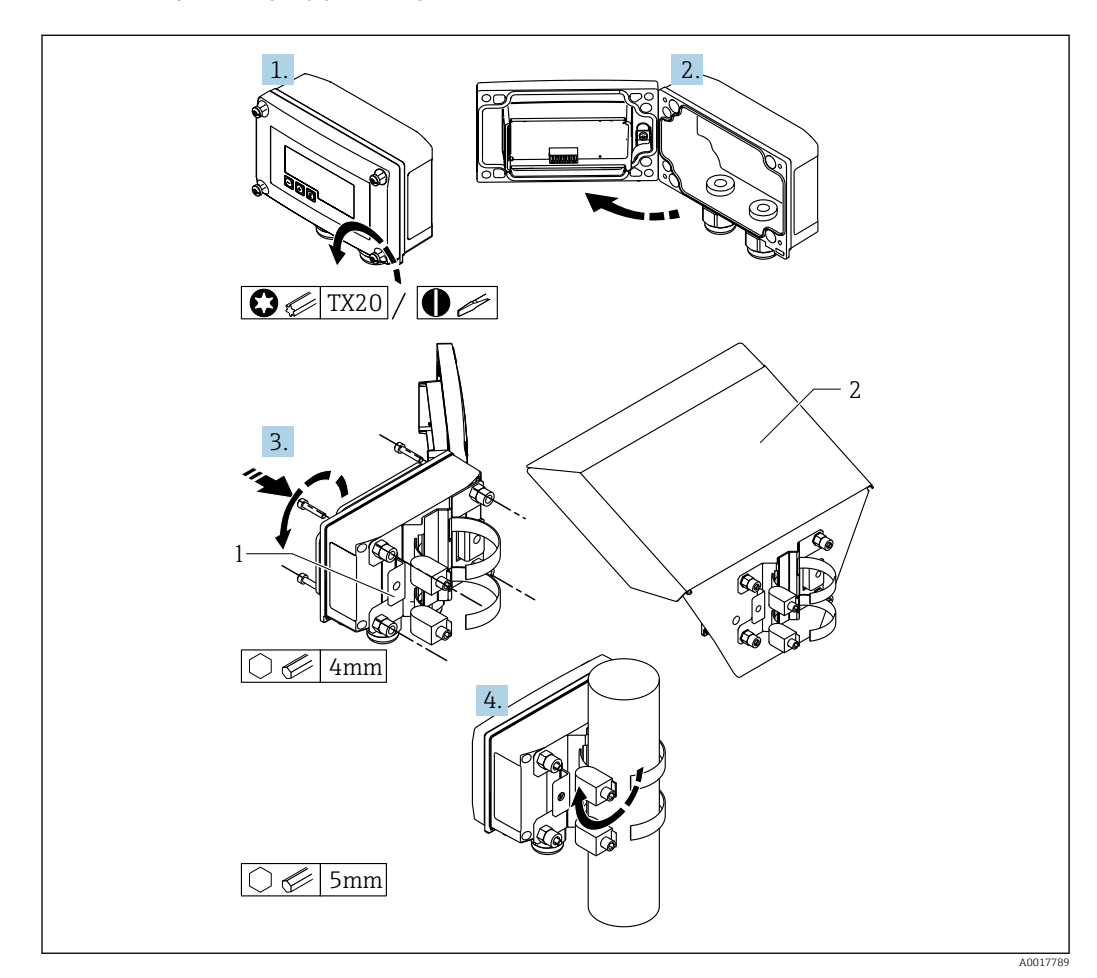

 *13 Montaż wyświetlacza procesowego na rurze*

- *1 Płyta montażowa do montażu do ściany/do rury*
- *2 Osłona pogodowa (opcja)*

1. Odkręcić 4 śruby w obudowie

- 2. Otworzyć obudowę
- 3. Przymocować płytę montażową do tylnej ścianki urządzenia za pomocą 4 śrub dostarczonych w zestawie. Między urządzeniem a płytą montażową można zamontować opcjonalną osłonę pogodową.
- 4. Przeprowadzić dwie klamry montażowe przez uchwyty w płycie montażowej, dopasować je do rury i zacisnąć.

#### Montaż na ścianie

Za pomocą zestawu montażowego (dostępny jako opcja).

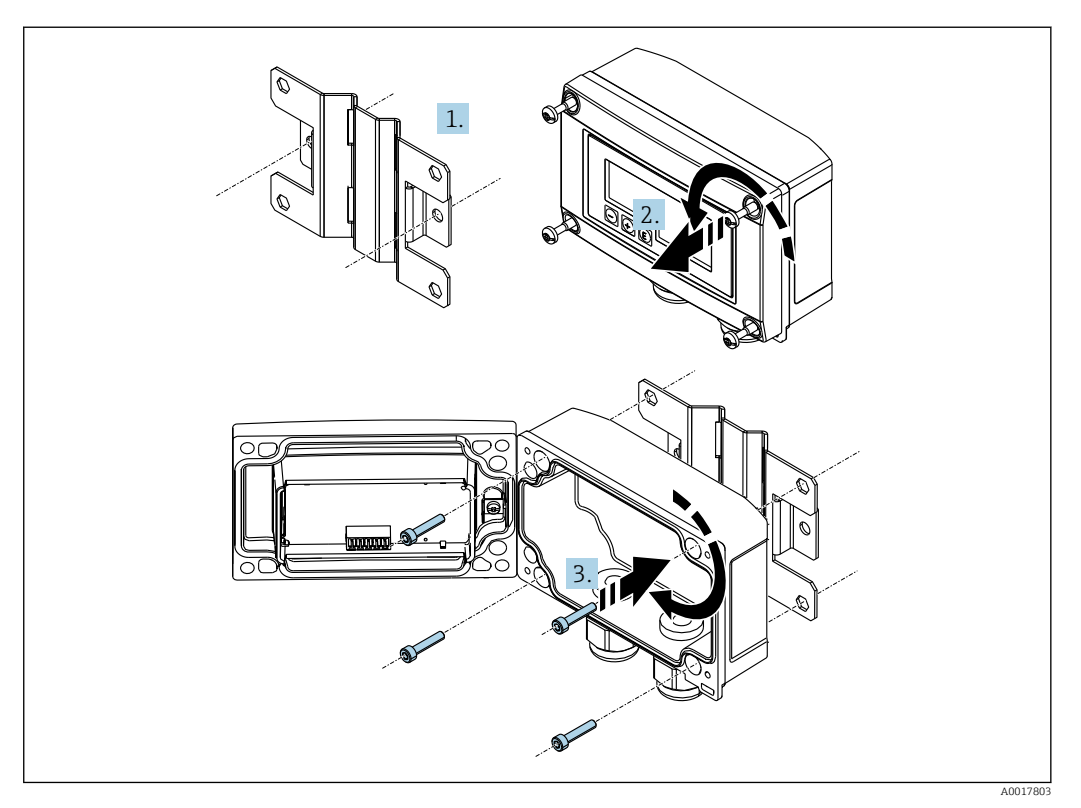

 *14 Montaż wyświetlacza procesowego na ścianie*

- 1. Użyć płyty montażowej jako szablonu do odznaczenia i wywiercenia 2 otworów 6 mm (0,24 in), rozstaw 82 mm (3,23 in). Przykręcić płytę montażową do ściany za pomocą 2 wkrętów (nieobjęte dostawą).
- 2. Otworzyć obudowę.
- 3. Zamocować wyświetlacz na płycie montażowej za pomocą 4 śrub dostarczonych w zestawie.
- 4. Zamknąć obudowę i dokręcić śruby.

#### Bez zestawu montażowego.

- 1. Otworzyć obudowę.
- 2. Użyć urządzenia jako szablonu do odznaczenia i wywiercenia 4 otworów 6 mm (0,24 in), rozstaw: 99 mm (3,9 in) w poziomie i 66 mm (2,6 in) w pionie.
- 3. Zamocować wyświetlacz na ścianie za pomocą 4 wkrętów.
- 4. Zamknąć obudowę i dokręcić śruby.

## <span id="page-27-0"></span>5.3.3 Montaż modułu rezystora komunikacyjnego HART® (opcja)

#### Obudowa do zabudowy tablicowej

Moduł rezystora komunikacyjnego HART® jest dostępny jako akcesoria, patrz rozdział Akcesoria →  $\triangleq$  72.

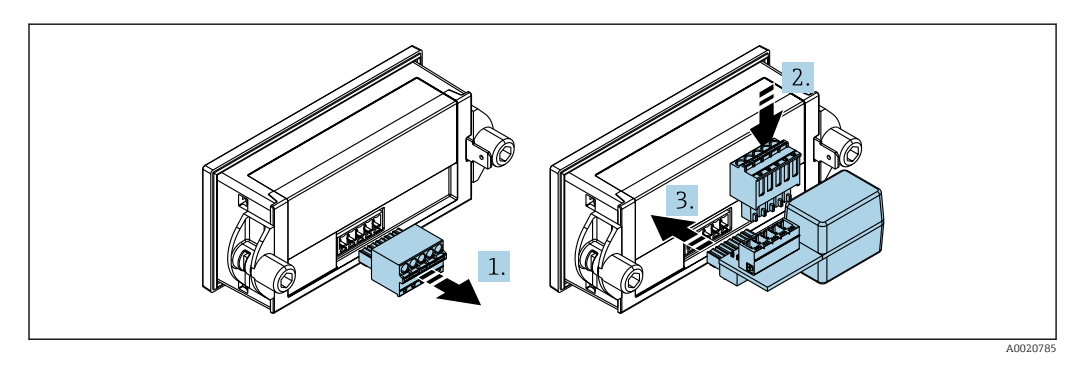

 *15 Montaż modułu rezystora komunikacyjnego HART® (opcja)*

1. Odłączyć wtykową listwę zaciskową.

- 2. Wsunąć listwę zaciskową do gniazda w module rezystora komunikacyjnego HART®.
- 3. Wsunąć Moduł rezystora komunikacyjnego HART® do gniazda w obudowie.

#### Obudowa obiektowa

Moduł rezystora komunikacyjnego HART® jest dostępny jako akcesoria, patrz rozdział Akcesoria →  $\bigoplus$  72.

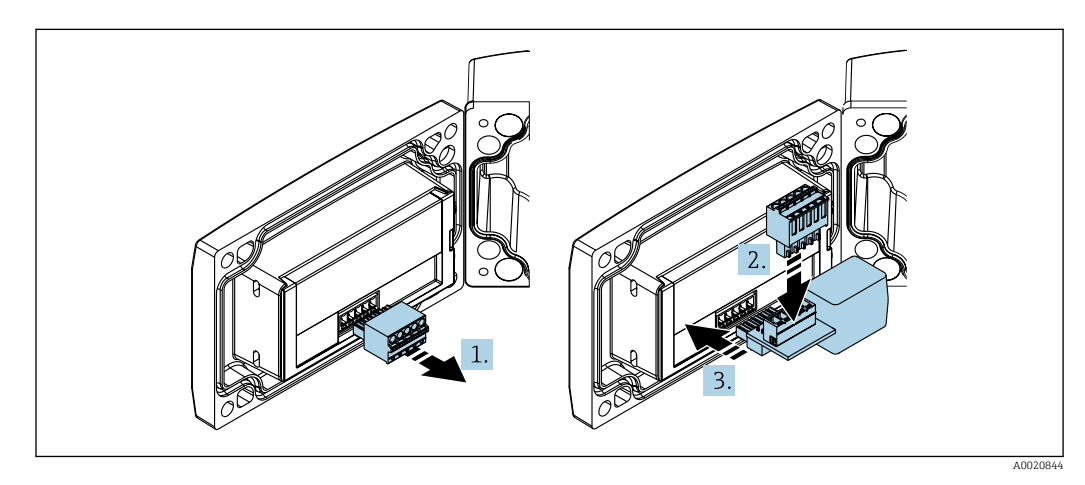

 *16 Montaż modułu rezystora komunikacyjnego HART® (opcja)*

- 1. Odłączyć wtykową listwę zaciskową.
- 2. Wsunąć listwę zaciskową do gniazda w module rezystora komunikacyjnego HART®.
- 3. Wsunąć Moduł rezystora komunikacyjnego HART® do gniazda w obudowie.

## <span id="page-28-0"></span>5.4 Kontrola po wykonaniu montażu

### 5.4.1 Wyświetlacz w obudowie do zabudowy tablicowej

- Czy uszczelka nie uległa uszkodzeniu?
- Czy uchwyty montażowe są dokładnie zamontowane na obudowie urządzenia?
- Czy kołki gwintowane są odpowiednio dokręcone?
- Czy urządzenie jest zamontowane na środku otworu montażowego?

### 5.4.2 Wyświetlacz w obudowie obiektowej

- Czy uszczelka nie uległa uszkodzeniu?
- Czy obudowa jest dokładnie przykręcona do płyty montażowej?
- Czy uchwyt montażowy jest prawidłowo przytwierdzony do ściany/rury?
- Czy obudowa została dokładnie zamknięta i czy śruby zostały odpowiednio dokręcone?

## <span id="page-29-0"></span>6 Podłączenie elektryczne

### **A OSTRZEŻENIE**

#### Niebezpieczeństwo! Napięcie elektryczne!

‣ Podłączenie elektryczne urządzenia można wykonywać wyłącznie przy wyłączonym zasilaniu.

W strefach zagrożonych wybuchem można podłączać wyłącznie certyfikowane przyrządy (dostępne jako opcja)

‣ Należy stosować się do zaleceń i schematów połączeń elektrycznych znajdujących się w dodatku do niniejszej instrukcji obsługi, dotyczących stosowania urządzenia w strefach zagrożonych wybuchem. W razie wątpliwości należy skontaktować się z przedstawicielem Endress+Hauser.

#### **NOTYFIKACJA**

#### SELV/Urządzenie klasy 2

‣ Urządzenie może być zasilane tylko z zasilacza z obwodem o ograniczonej energii, zgodnego z normą "UL/EN/IEC 61010-1 Paragraf 9.4" lub "Klasa 2" zgodnie z "UL 1310", "obwód SELV lub Klasa 2".

Przepływ prądu o zbyt wysokim natężeniu spowoduje uszkodzenie urządzenia

- ‣ Nie wolno używać urządzenia w połączeniu ze źródłami napięcia bez zabezpieczeń nadprądowych. Urządzenie powinno być stosowane wyłącznie w pętli prądowej w połączeniu z odpowiednim przetwornikiem.
- Obudowa do zabudowy tablicowej:

Zaciski podłączeniowe znajdują się na tylnej ściance obudowy.

• Obudowa obiektowa:

Zaciski podłączeniowe znajdują się wewnątrz obudowy. Urządzenie jest wyposażone w dwa wprowadzenia przewodów M16. Na czas prac podłączeniowych obudowę należy otworzyć.

#### Obsługa zacisków sprężynowych

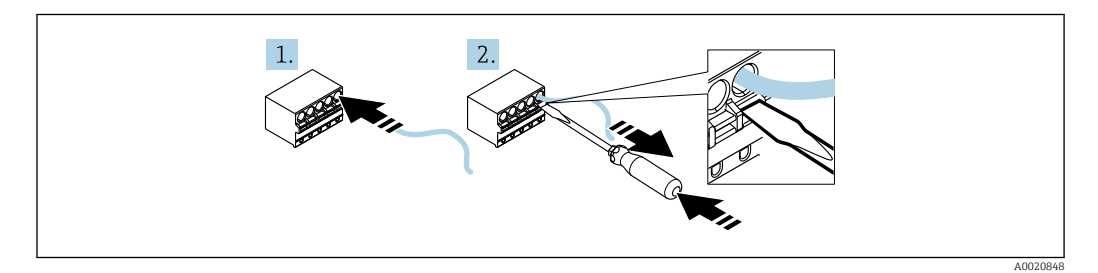

 *17 Obsługa zacisków sprężynowych*

- 1. Używając przewodów sztywnych lub giętkich zakończonych tulejkami kablowymi, wystarczy po prostu wsunąć końcówkę kabla w zacisk. Nie są do tego potrzebne żadne narzędzia. W przypadku niezarobionych, elastycznych końcówek przewodów należy postępować tak, jak to opisano w kroku 2.
- 2. Aby wysunąć końcówkę przewodu z zacisku, należy wcisnąć do oporu mechanizm sprężynowy zacisku za pomocą śrubokręta płaskiego lub innego narzędzia, a następnie wysunąć przewód z zacisku.

## <span id="page-30-0"></span>6.1 Skrócona instrukcja podłączenia elektrycznego

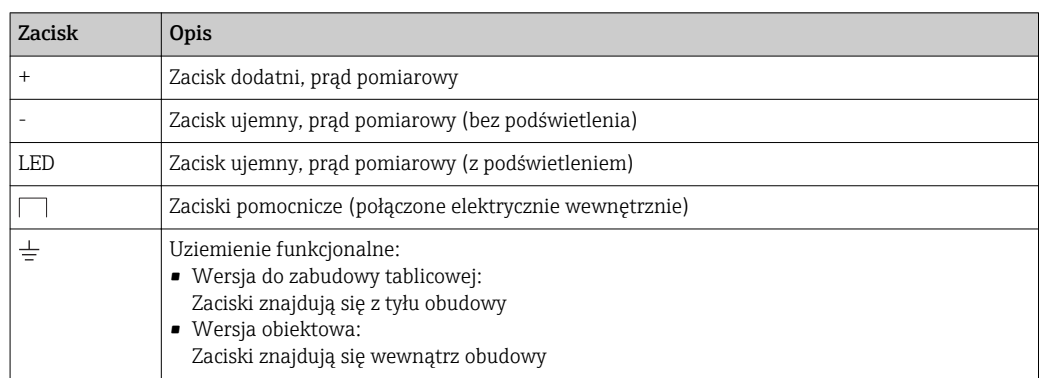

## 6.2 Podłączenie w trybie 4 … 20 mA

Na poniższym schemacie w uproszczony sposób przedstawiono sposób podłączenia wyświetlacza procesowego w trybie 4 … 20 mA.

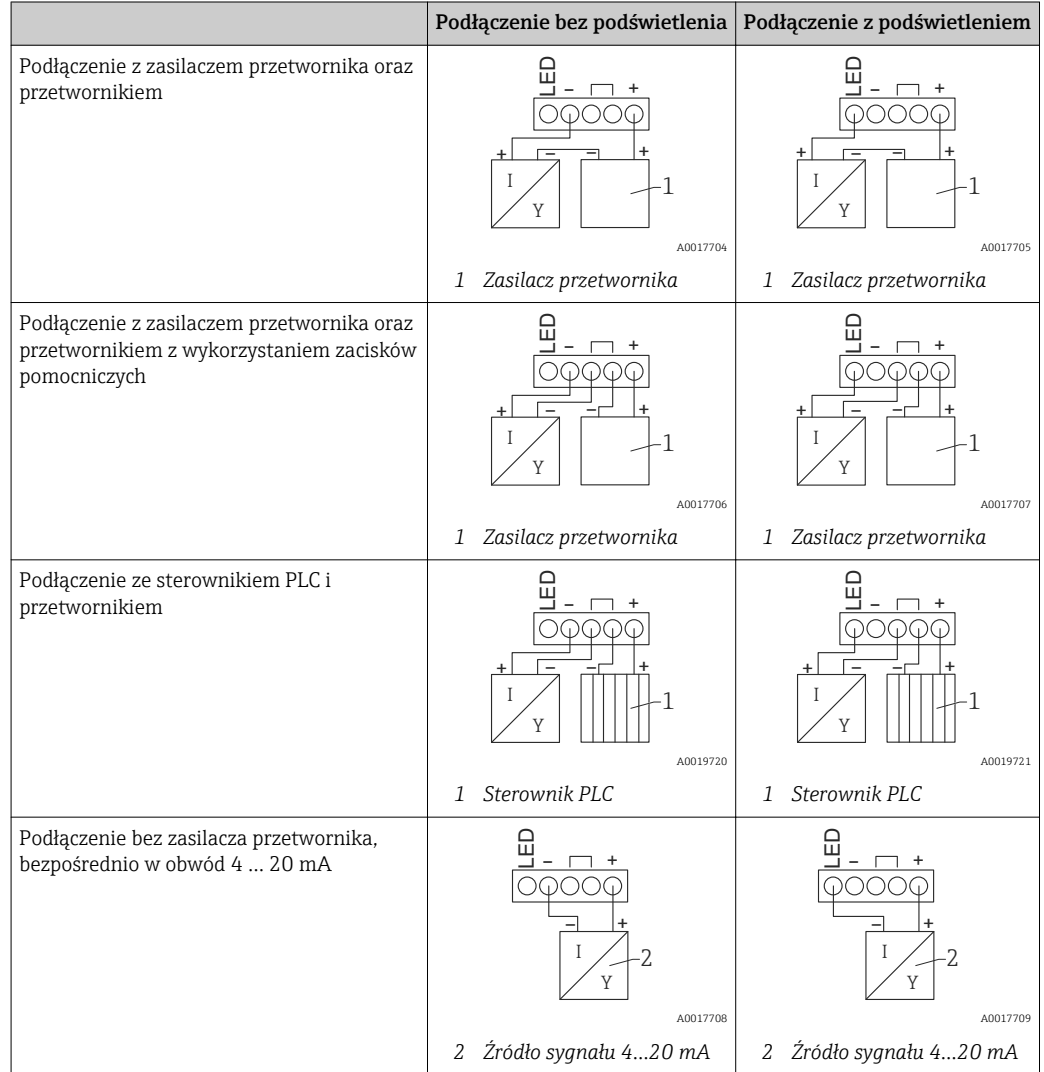

## <span id="page-31-0"></span>6.3 Podłączenie w trybie HART

Na poniższym schemacie w uproszczony sposób przedstawiono sposób podłączenia wyświetlacza procesowego w trybie HART.

### 6.3.1 Podłączenie HART®

#### **NOTYFIKACIA**

Stan nieokreślony spowodowany niewłaściwym podłączeniem urządzenia wykonawczego

‣ W przypadku montażu wyświetlacza procesowego wraz z urządzeniem wykonawczym należy przestrzegać instrukcji urządzenia wykonawczego!

W przypadku zasilacza o niskiej impedancji, w linii sygnałowej zawsze należy  $\vert \mathbf{f} \vert$ zainstalować rezystor komunikacyjny 230 Ω HART®. Należy go zainstalować pomiędzy zasilaniem i wyświetlaczem.

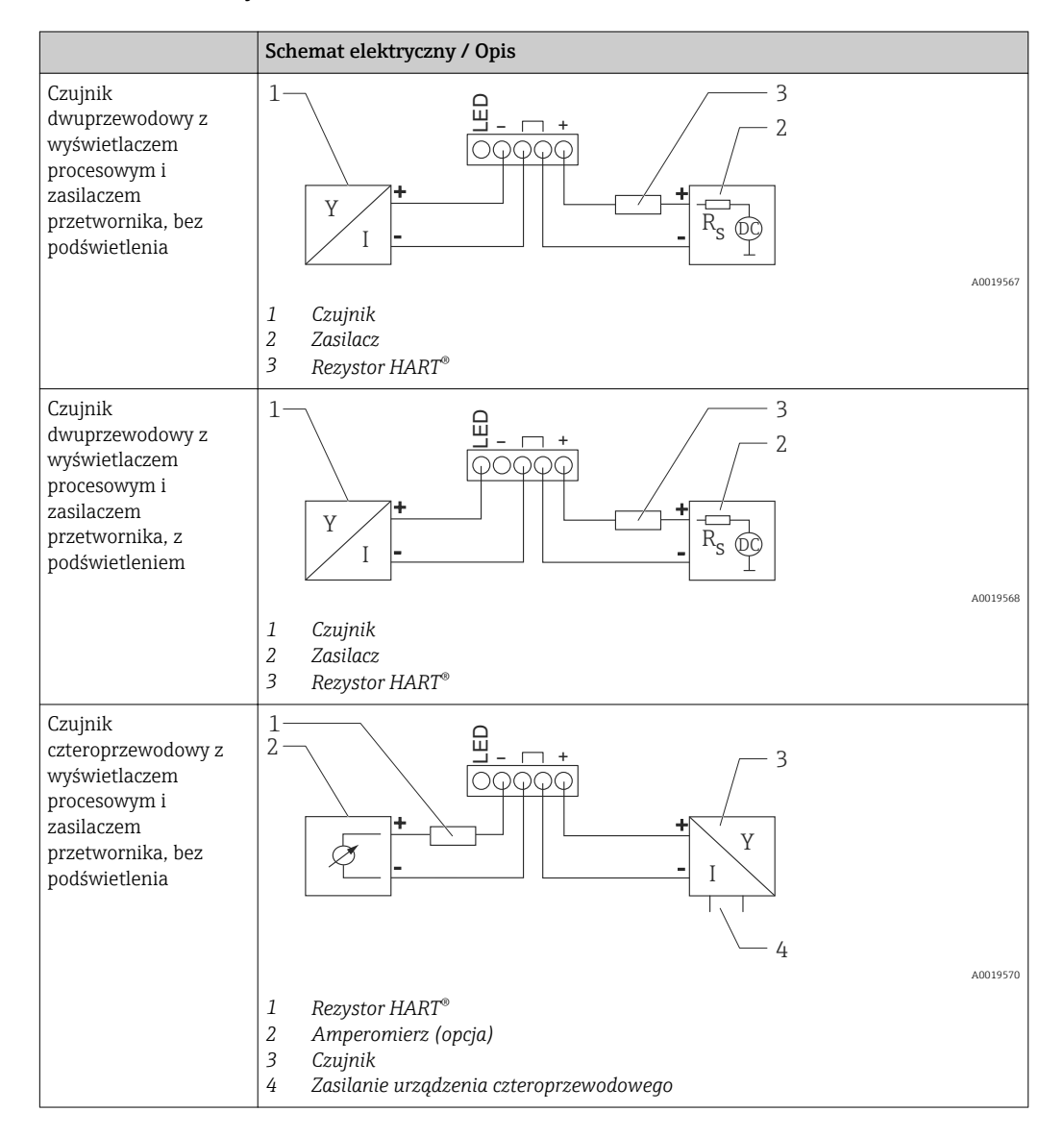

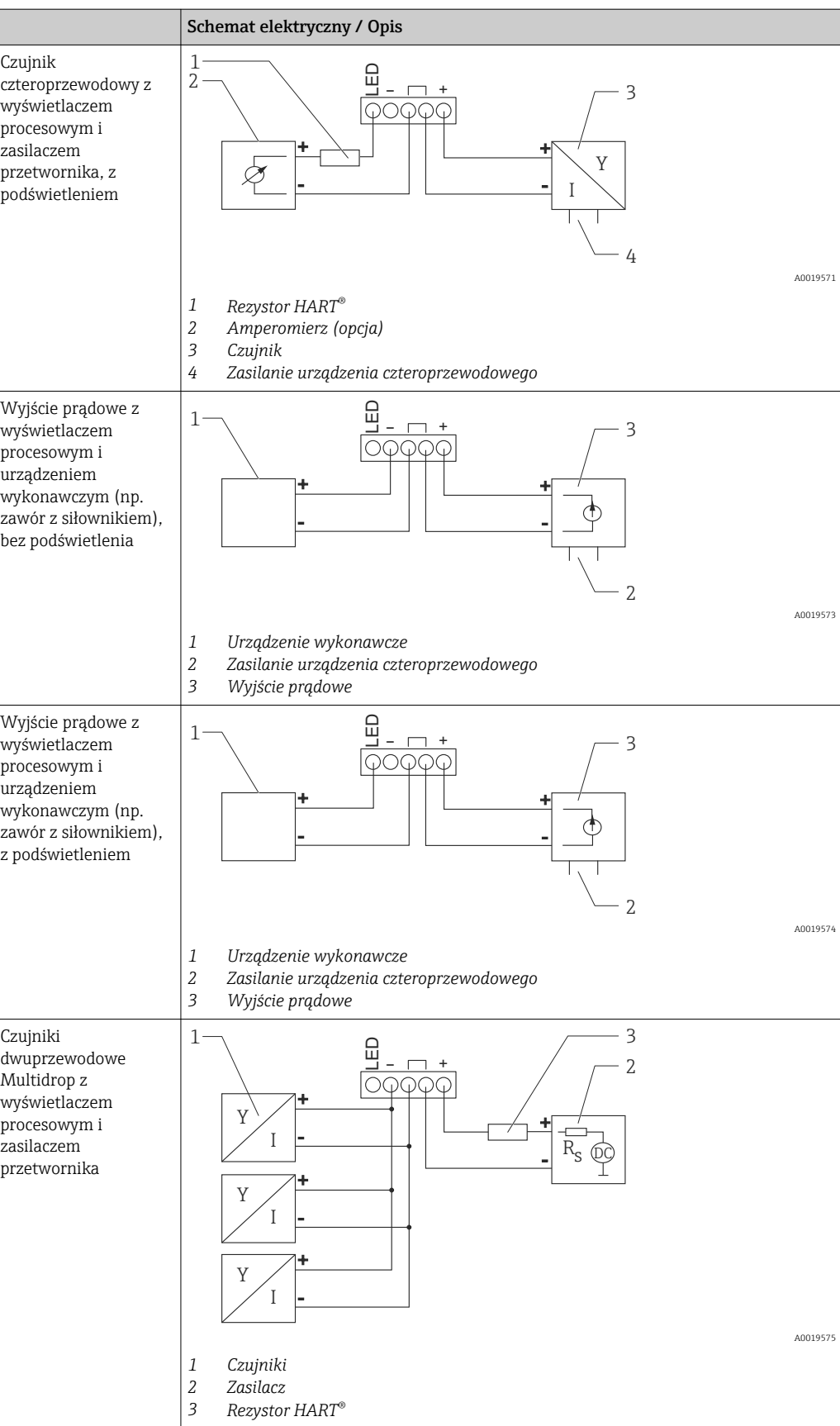

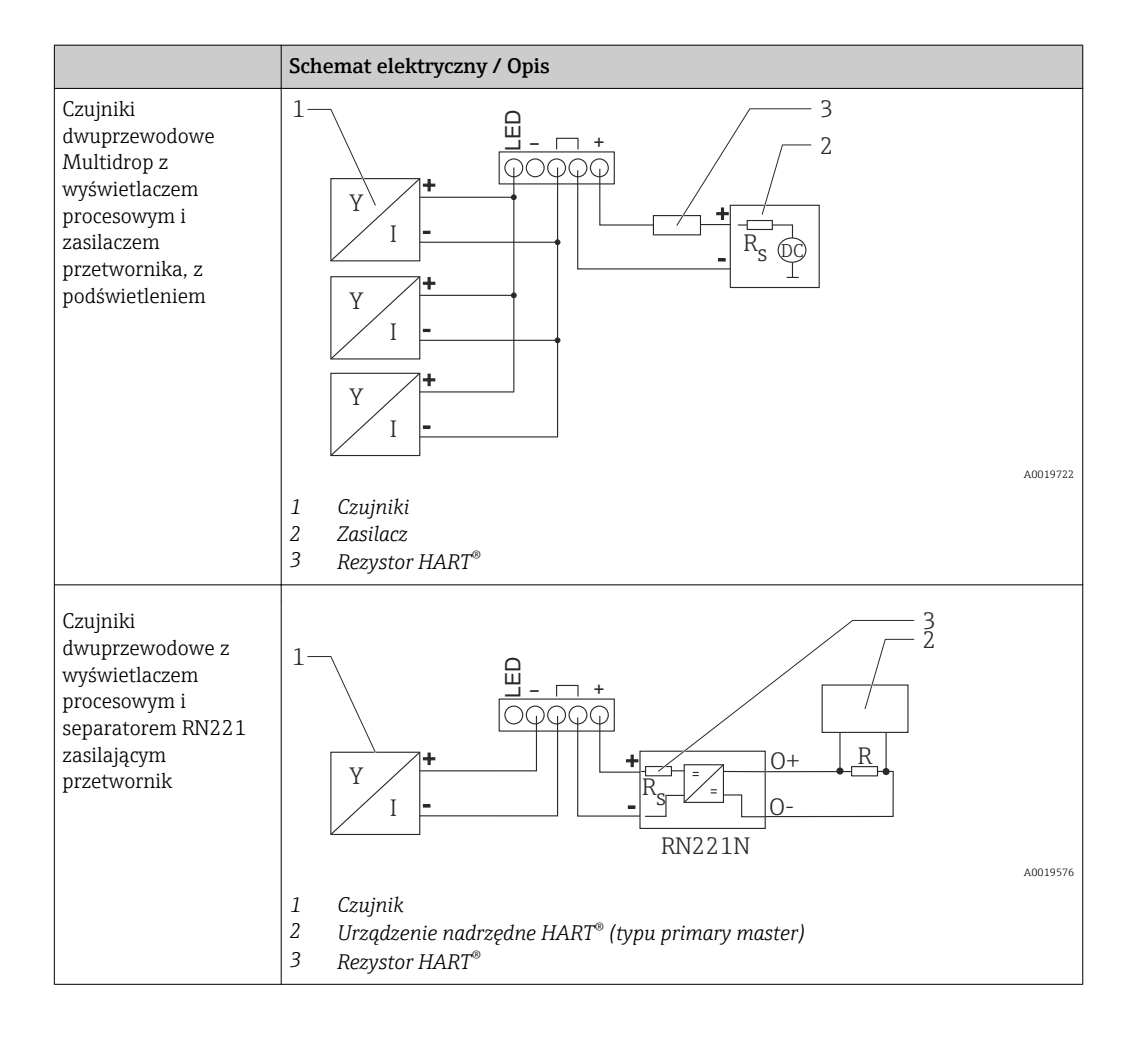

#### Opcjonalny moduł rezystora komunikacyjnego HART®

Moduł rezystora komunikacyjnego HART® jest dostępny jako akcesoria, patrz rozdział Akcesoria →  $\triangleq$  72.

Informacje na temat instalowania modułu rezystora komunikacyjnego HART®, patrz rozdział Montaż  $\rightarrow$   $\blacksquare$  28

#### *Podłączenie elektryczne*

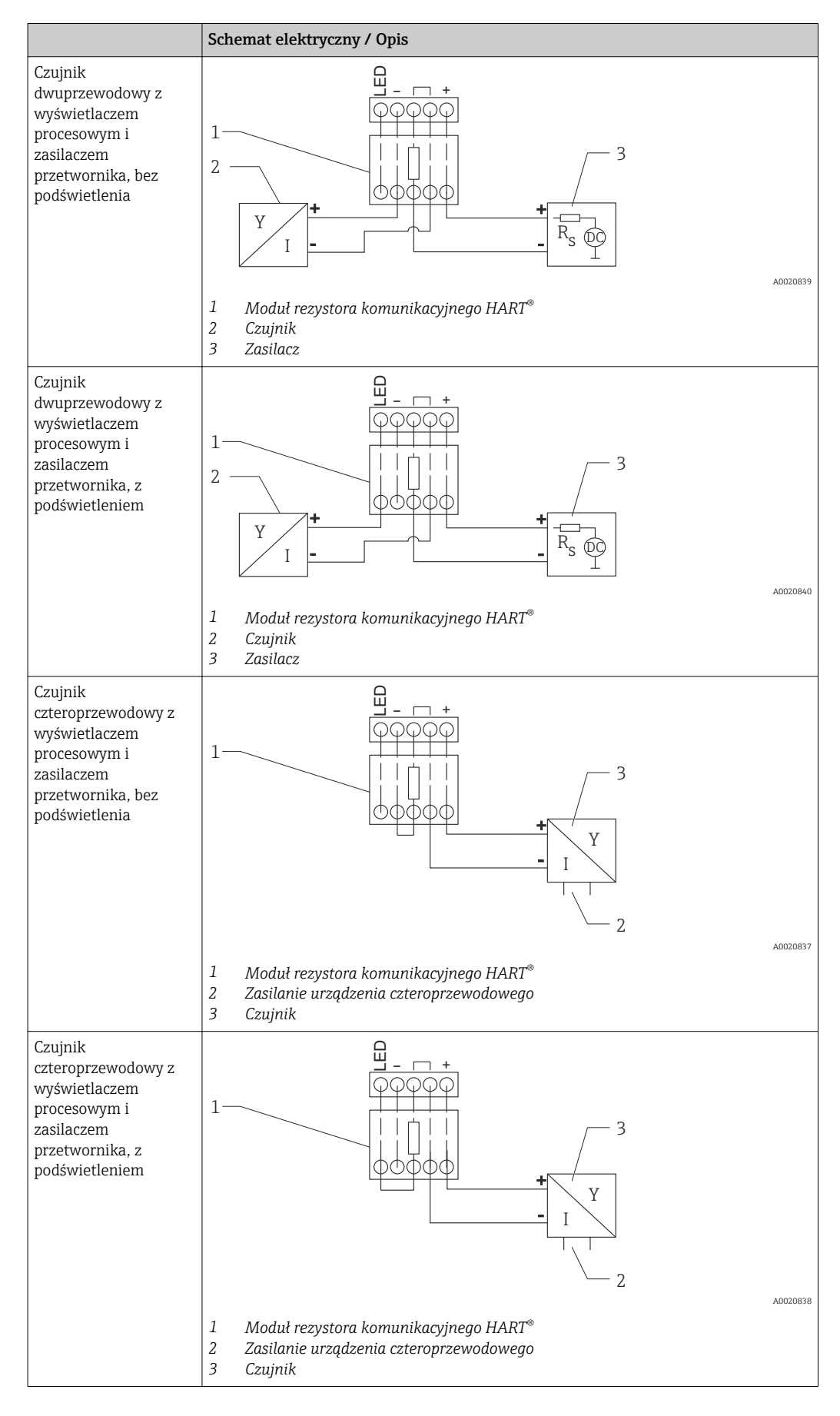

#### <span id="page-35-0"></span>Konfiguracja urządzeń HART®

Urządzenia HART® nie są zwykle konfigurowane przez wyświetlacz procesowy. Do ich konfigurowania można użyć na przykład ręcznego konfiguratora urządzeń Field Xpert SFX100. Nie dotyczy to opcji specjalnych (np. RIA15 opcja "poziom" i "analiza").

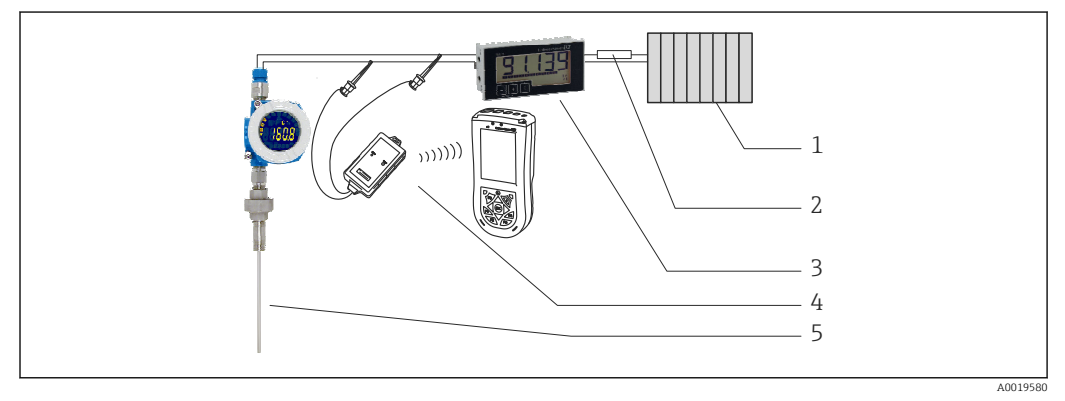

 *18 Konfiguracja urządzeń HART® ; na przykład TMT162*

- *1 Urządzenie nadrzędne HART® (typu primary master) (np. sterownik PLC)*
- *2 Rezystor HART®*
- *3 Wyświetlacz procesowy RIA15*
- *4 Ręczny konfigurator HART® , np. Field Xpert SFX100*
- *5 Czujnik z przetwornikiem HART® np. TMT162*

## 6.4 Podłączenie elektryczne z przełączanym podświetleniem

Aby zastosować przełączane podświetlenie, należy wykorzystać dodatkowe źródło prądu o ograniczonym natężeniu, np. separator zasilający RN221N. To źródło prądu można zastosować do zasilania podświetlenia diodowego maksymalnie siedmiu wyświetlaczy procesowych RIA15, bez generowania dodatkowego spadku napięcia w pętli pomiarowej. Podświetlenie można włączać i wyłączać za pomocą zewnętrznego przełącznika.

Poniżej przedstawiono przykłady połączeń dla strefy zagrożonej wybuchem . H Podłączenie elektryczne jest podobne do tego, które jest stosowane w obszarze niezagrożonym wybuchem; nie jest konieczne stosowanie urządzeń z certyfikatem Ex.
$\overline{O}$ 

O-

O+

7 6

8

9 10

A0028248

5

4

 $O+$ 

L N PE

L N PE

+ -

+ -

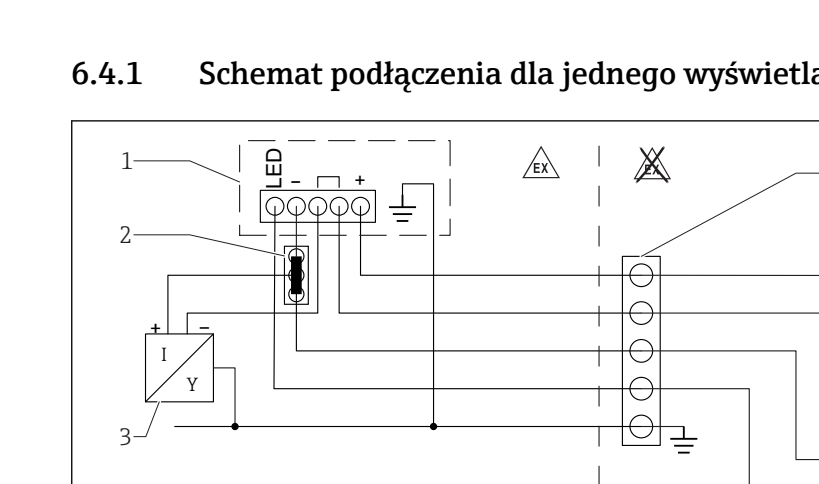

## 6.4.1 Schemat podłączenia dla jednego wyświetlacza procesowego

 $\overline{1}$ 

- *1 Wyświetlacz procesowy RIA15*
- *2 Złącze trójprzewodowe, np. seria WAGO 221*
- *3 Czujnik 2-przewodowy*
- *4 Listwa zacisków na szynie DIN*
- *5 Separator zasilający, np. RN221N*
- *6 Wyjście 4 … 20 mA do układu sterowania*
- 
- *7 Zasilacz 8 Źródło prądu, np. RN221N*
- *9 Przełącznik podświetlenia*
- *10 Zasilacz*

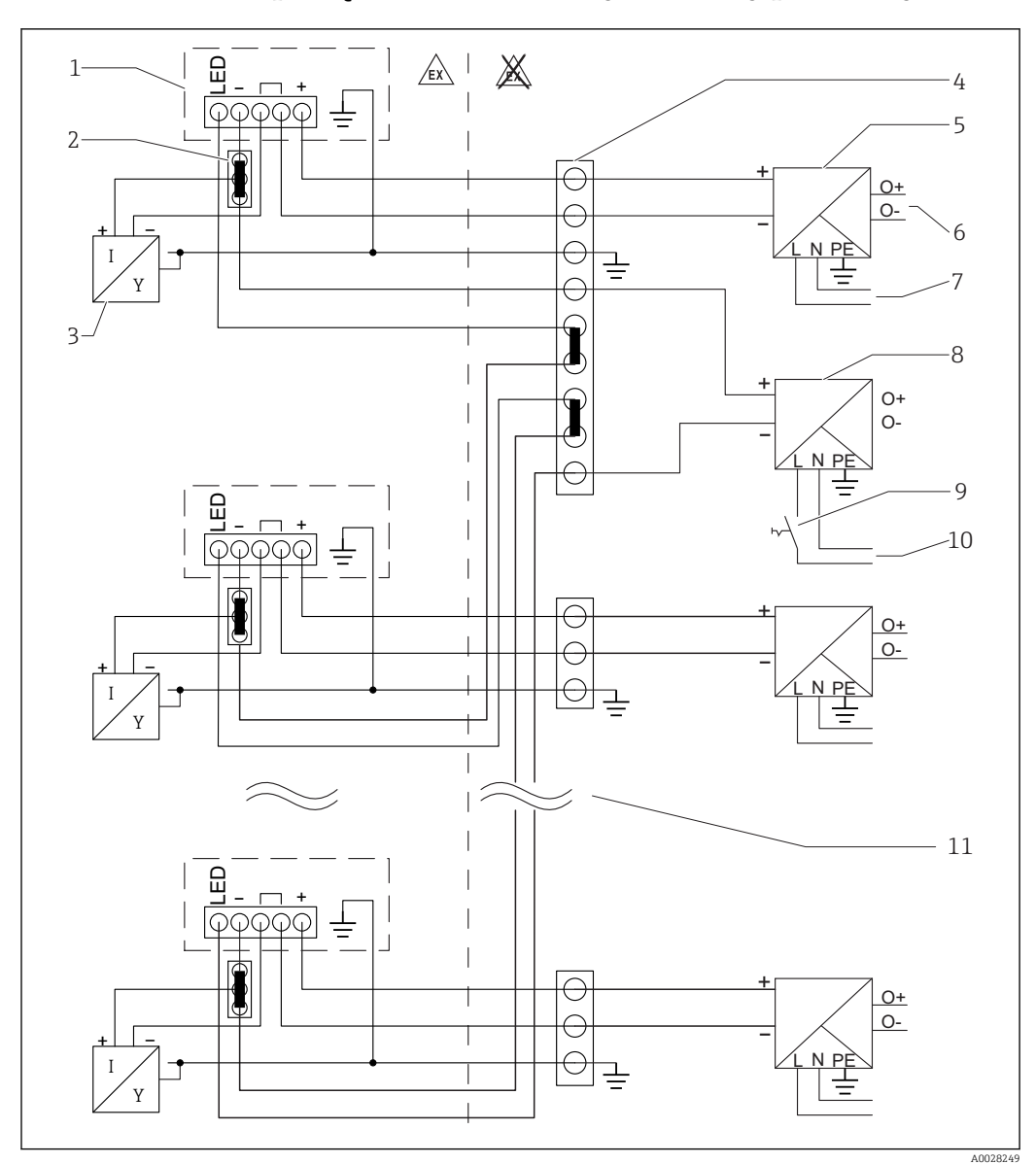

6.4.2 Schemat podłączenia dla wielu wyświetlaczy procesowych

- *1 Wyświetlacz procesowy RIA15*
- *2 Złącze trójprzewodowe, np. seria WAGO 221*
- *3 Czujnik 2-przewodowy*
- *4 Listwa zacisków na szynie DIN*
- *5 Separator zasilający, np. RN221N*
- *6 Wyjście 4 … 20 mA do układu sterowania*
- *7 Zasilacz*
- *8 Źródło prądu, np. RN221N*
- *9 Przełącznik podświetlenia*
- *10 Zasilacz*
- *11 Maksymalnie można użyć 7 wyświetlaczy*

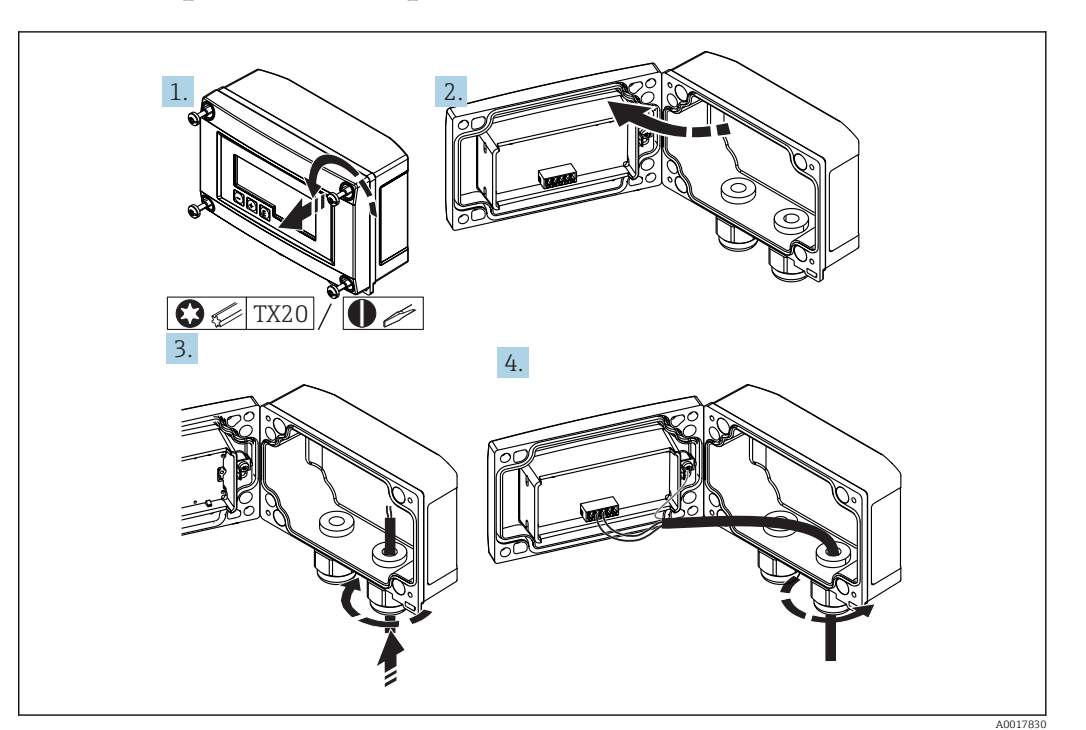

## 6.5 Wprowadzenie przewodu, obudowa obiektowa

 *19 Wprowadzenie przewodu, obudowa obiektowa*

Wprowadzenie przewodu, obudowa obiektowa, podłączenie bez zasilania przetwornika (przykład)

- 1. Odkręcić śruby w obudowie
- 2. Otworzyć obudowę
- 3. Poluzować dławiki kablowe (M16) i wprowadzić przez nie kable do obudowy
- 4. Podłączyć przewody do odpowiednich zacisków oraz uziemienia funkcjonalnego, a następnie zamknąć obudowę
	- W przypadku korzystania z komunikacyjnego modułu rezystora w RIA15, przy podłączaniu FMX21 należy włożyć jego przewód do prawego dławika, tak aby nie przycisnąć zintegrowanej rurki kompensacyjnej ciśnienia atmosferycznego.

## 6.6 Ekranowanie i uziemienie

Optymalna kompatybilność elektromagnetyczna (EMC) sieci obiektowej może być gwarantowana jedynie wtedy, gdy elementy składowe systemu, a w szczególności przewody, są ekranowane, a ekran tworzy pełną otulinę przewodu. Pokrycie ekranowaniem powinno wynosić 90%.

- Aby uzyskać optymalny efekt ekranowania podczas komunikacji za pomocą protokołu HART®, ekran powinien być możliwie jak najczęściej podłączony do potencjału ziemi.
- Ze względu na ochronę przeciwwybuchową należy jednak odstąpić od uziemienia.

Aby spełnić oba te wymagania, podczas komunikacji za pomocą protokołu HART® można zastosować trzy sposoby ekranowania:

- Ekranowanie obustronne
- Ekranowanie jednostronne po stronie zasilającej ze sprzężeniem pojemnościowym z urządzeniem obiektowym
- Ekranowanie jednostronne po stronie zasilającej

W większości przypadków najlepszą kompatybilność elektromagnetyczną zapewnia ekranowanie jednostronne po stronie zasilającej (bez sprzężenia pojemnościowego z urządzeniem obiektowym). Należy podjąć odpowiednie kroki w odniesieniu do przewodów wejściowych, które spowodują, że urządzenie będzie niewrażliwe na występujące zakłócenia elektromagnetyczne. Wskazówki te zostały uwzględnione w konstrukcji tego urządzenia. Zapewnia to funkcjonowanie urządzenia zgodnie z zaleceniami NAMUR NE21. W stosownych przypadkach podczas instalacji należy przestrzegać obowiązujących norm i przepisów! Gdy występują duże różnice potencjału pomiędzy poszczególnymi punktami uziemienia, tylko jeden punkt ekranu jest bezpośrednio podłączony do uziemienia referencyjnego. W instalacjach, w których nie jest zapewnione wyrównanie potencjałów, ekrany przewodów sieci obiektowej powinny być więc uziemione tylko z jednej strony, np. przy zasilaczu lub barierach iskrobezpiecznych.

### **NOTYFIKACJA**

Jeśli w systemach bez instalacji wyrównania potencjałów ekran przewodu jest uziemiony w kilku punktach, mogą wystąpić prądy wyrównawcze o częstotliwości zasilania, które spowodują uszkodzenie przewodu sygnałowego lub poważnie zakłócą transmisję sygnału.

‣ W takim przypadku ekran przewodu sygnałowego powinien być uziemiony tylko z jednej strony, tzn. nie może być połączony do zacisku uziemienia na obudowie. Niepodłączony ekran należy zaizolować!

## 6.7 Podłączenie do uziemienia funkcjonalnego

### 6.7.1 Wersja do zabudowy tablicowej

Z uwagi na zakłócenia elektromagnetyczne urządzenie zawsze powinno być podłączone do uziemienia funkcjonalnego. Jeśli urządzenie jest eksploatowane w strefie zagrożonej wybuchem (z opcjonalnym dopuszczeniem Ex), połączenie jest obligatoryjne.

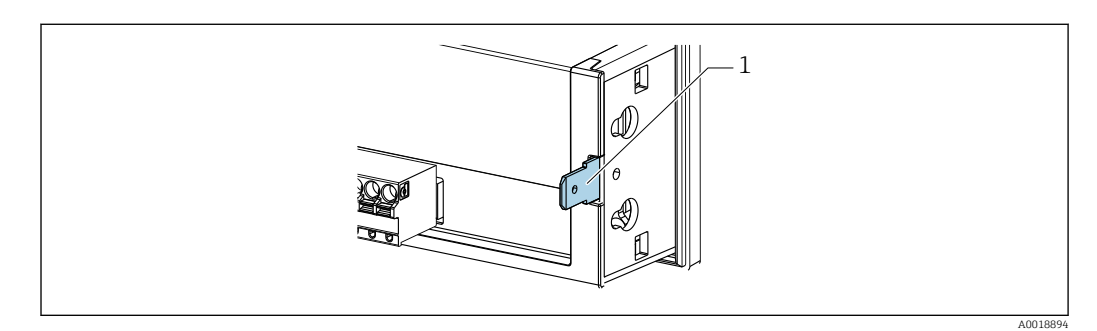

 *20 Zacisk uziemienia funkcjonalnego urządzenia w obudowie do zabudowy tablicowej*

### 6.7.2 Wersja obiektowa

Z uwagi na zakłócenia elektromagnetyczne urządzenie zawsze powinno być podłączone do uziemienia funkcjonalnego. Jeśli urządzenie jest eksploatowane w strefie zagrożonej wybuchem (z opcjonalnym dopuszczeniem Ex), połączenie jest obligatoryjne. Obudowa obiektowa musi być dodatkowo uziemiona za pomocą złącza śrubowego znajdującego się na zewnątrz obudowy.

A0018895

 *21 Zacisk uziemienia funkcjonalnego w obudowie obiektowej*

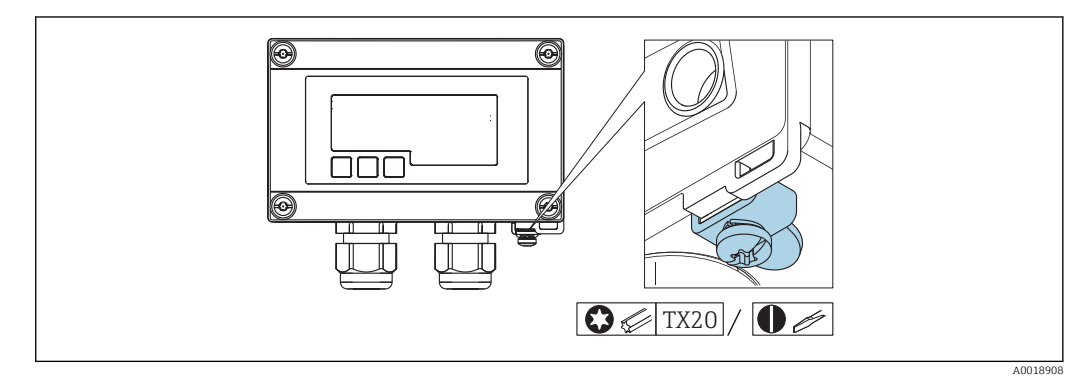

 $\overline{\mathbf{O}}$   $\otimes$  TX20 /  $\overline{\mathbf{O}}$ 

 *22 Zacisk uziemienia urządzenia na obudowie obiektowej*

## 6.8 Stopień ochrony

### 6.8.1 Obudowa obiektowa

Urządzenie spełnia wszystkie wymagania dla stopnia ochrony IP67. Aby był on gwarantowany, po montażu lub pracach naprawczych należy bezwzględnie przestrzegać poniższych wytycznych:

- Uszczelka obudowy wsadzana w rowek w obudowie powinna być czysta i nieuszkodzona. W razie potrzeby uszczelkę należy oczyścić, wysuszyć lub wymienić.
- Średnica zewnętrzna przewodów sygnałowych użytych do podłączenia wyświetlacza musi być zgodna ze specyfikacją. (np. dla dławików M16 x 1.5, średnica przewodu 5 … 10 mm (0,2 … 0,39 in)).
- Urządzenie należy montować w taki sposób, aby wprowadzenia przewodów znajdowały się od spodu obudowy.
- Należy zaślepić wszelkie niewykorzystane wprowadzenia przewodów.
- Pokrywę obudowy oraz wprowadzenia przewodów należy odpowiednio uszczelnić.

### 6.8.2 Obudowa do zabudowy tablicowej

Panel przedni urządzenia spełnia wymagania dla stopnia ochrony IP65. Aby był on gwarantowany, po montażu lub pracach naprawczych należy bezwzględnie przestrzegać poniższych wytycznych:

- Uszczelka pomiędzy frontem obudowy a panelem powinna być czysta i nieuszkodzona. W razie potrzeby uszczelkę należy oczyścić, wysuszyć lub wymienić.
- Należy mocno dokręcić kołki gwintowane przy uchwytach montażowych.

# <span id="page-41-0"></span>6.9 Kontrola po wykonaniu podłączeń elektrycznych

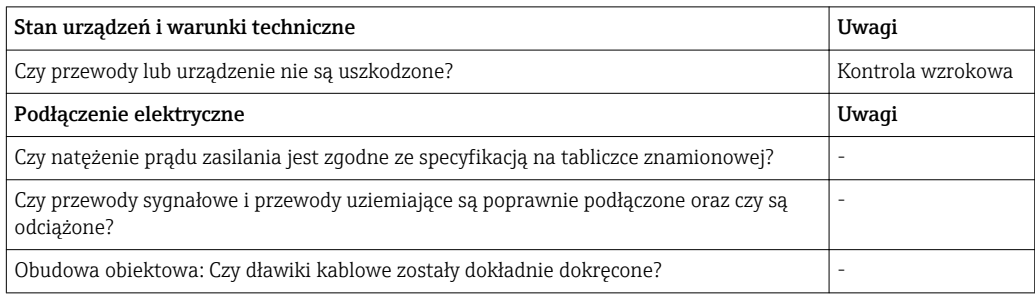

## 7 Obsługa

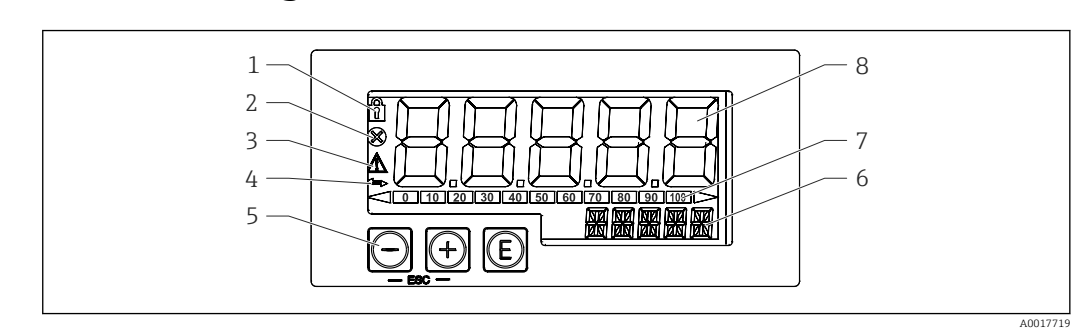

 *23 Wyświetlacz i elementy obsługi wyświetlacza procesowego*

- *1 Symbol: włączona blokada menu obsługi*
- *2 Symbol: błąd*
- *3 Symbol: ostrzeżenie*
- *4 Ikona aktywnej komunikacji HART®*
- *5 Przyciski obsługi "-", "+", "E"*
- *6 Wyświetlacz 14-segmentowy dla jednostki/oznaczenia punktu pomiarowego (TAG)*
- *7 Wykres słupkowy ze znacznikami przekroczenia zakresu*
- *8 5-cyfrowy, 7-segmentowy wyświetlacz wartości mierzonych, wysokość cyfr 17 mm (0.67 cala)*

Do obsługi urządzenia służą trzy przyciski znajdujące się z przodu obudowy. Konfigurację urządzenia można zablokować za pomocą 4-cyfrowego kodu użytkownika. Gdy blokada konfiguracji jest włączona, po wybraniu parametru obsługi na wyświetlaczu pojawia się symbol kłódki.

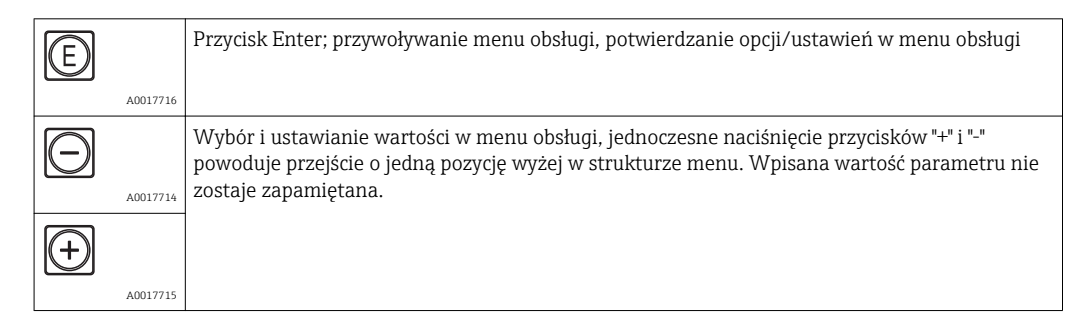

## 7.1 Obsługa

Obsługa wyświetlacza procesowego odbywa się z pomocą menu podzielonego na sekcje. Poszczególne parametry i ustawienia zostały opisane w rozdziale "Uruchomienie".

Jeśli obsługa urządzenia została zablokowana kodem dostępu, poszczególne pozycje menu oraz parametry mogą być wyświetlane, ale nie można ich zmienić. Aby zmienić parametr, należy wprowadzić poprawny kod dostępu. Z uwagi na to, że na 7 segmentowym wyświetlaczu można wyświetlać tylko cyfry, sposób wprowadzania parametrów jest różny dla wartości cyfrowych i tekstowych.

Jeśli wartość parametru zawiera tylko cyfry, jego nazwa wyświetlana jest na wyświetlaczu 14-segmentowym, a wartość na wyświetlaczu 7-segmentowym. Aby ją zmienić, należy nacisnąć przycisk "E" i wprowadzić kod dostępu.

W przypadku parametru tekstowego, na wyświetlaczu 14-segmentowym pojawi się najpierw nazwa parametru. Aby wyświetlić na 14-segmentowym wyświetlaczu jego wartość, należy ponownie wcisnąć przycisk "E". Aby zmienić wartość tego parametru, należy nacisnąć przycisk "+" i wprowadzić kod dostępu.

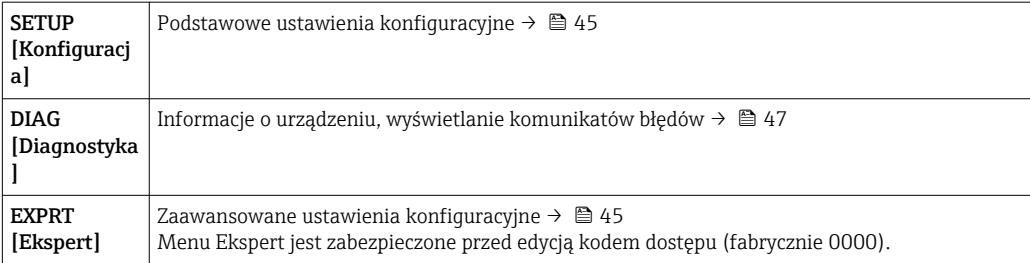

# <span id="page-44-0"></span>8 Uruchomienie

## 8.1 Kontrola po wykonaniu montażu i włączenie urządzenia

Przed uruchomieniem urządzenia należy wykonać wszystkie procedury kontrolne:

- Lista kontrolna "Kontrola po wykonaniu montażu" →  $\triangleq$  29.
- Lista kontrolna "Kontrola po wykonaniu podłączeń elektrycznych" →  $\triangleq 42$ .

Urządzenie uruchamia się po podłączeniu go do obwodu 4 … 20 mA/HART®. W fazie uruchamiania na wyświetlaczu pojawia się wersja oprogramowania.

Jeśli urządzenie jest uruchamiane po raz pierwszy, należy je skonfigurować zgodnie z opisami znajdującymi się w niniejszej instrukcji obsługi.

Jeśli uruchamiane urządzenie zostało wcześniej skonfigurowane, rozpoczyna pomiar prądu lub wysyła żądanie HART® zgodnie z wprowadzonymi ustawieniami. Na wyświetlaczu wskazywane są wartości aktualnie aktywnych procesów.

Zdjąć folię ochronną z wyświetlacza, w przeciwnym razie wyświetlane informacje będą mniej czytelne.

## 8.2 Matryca obsługi

W przypadku wyświetlacza RIA15 z opcjami "Poziom", "Analiza", "FMG50" lub "NMS8x", zamawianymi bezpośrednio jako akcesoria dla urządzenia pomiarowego, ustawienia domyślne mogą się różnić.

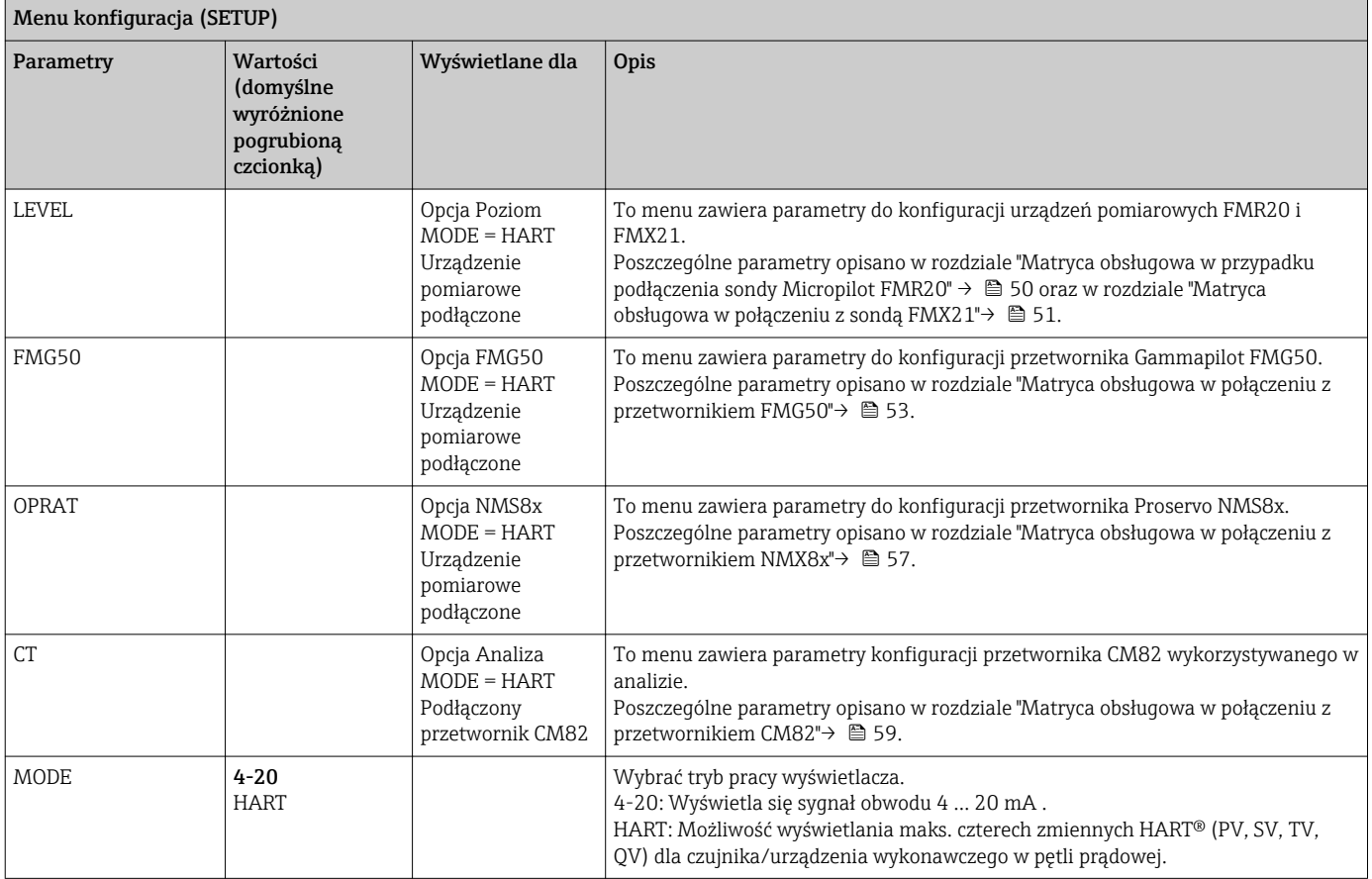

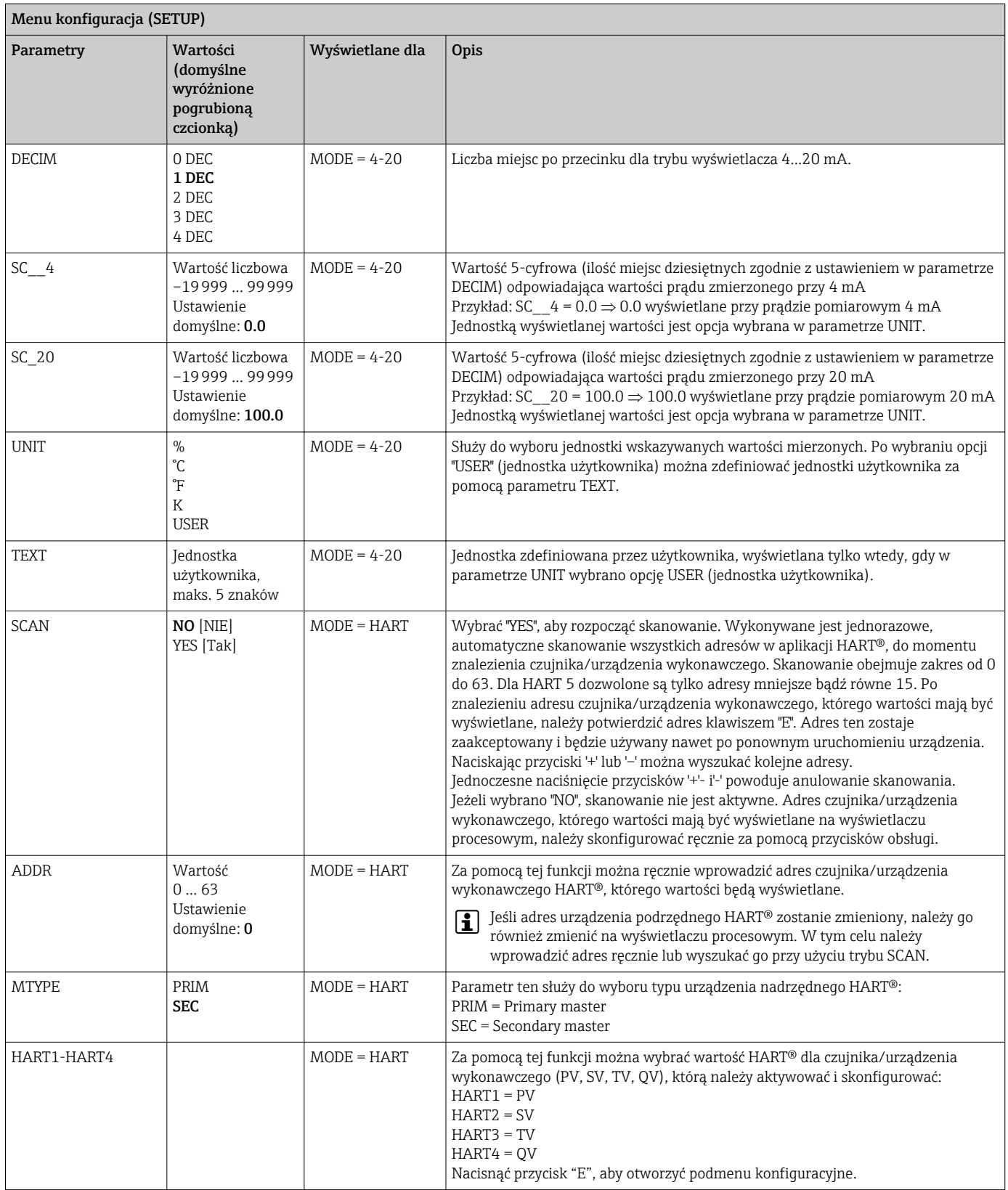

<span id="page-46-0"></span>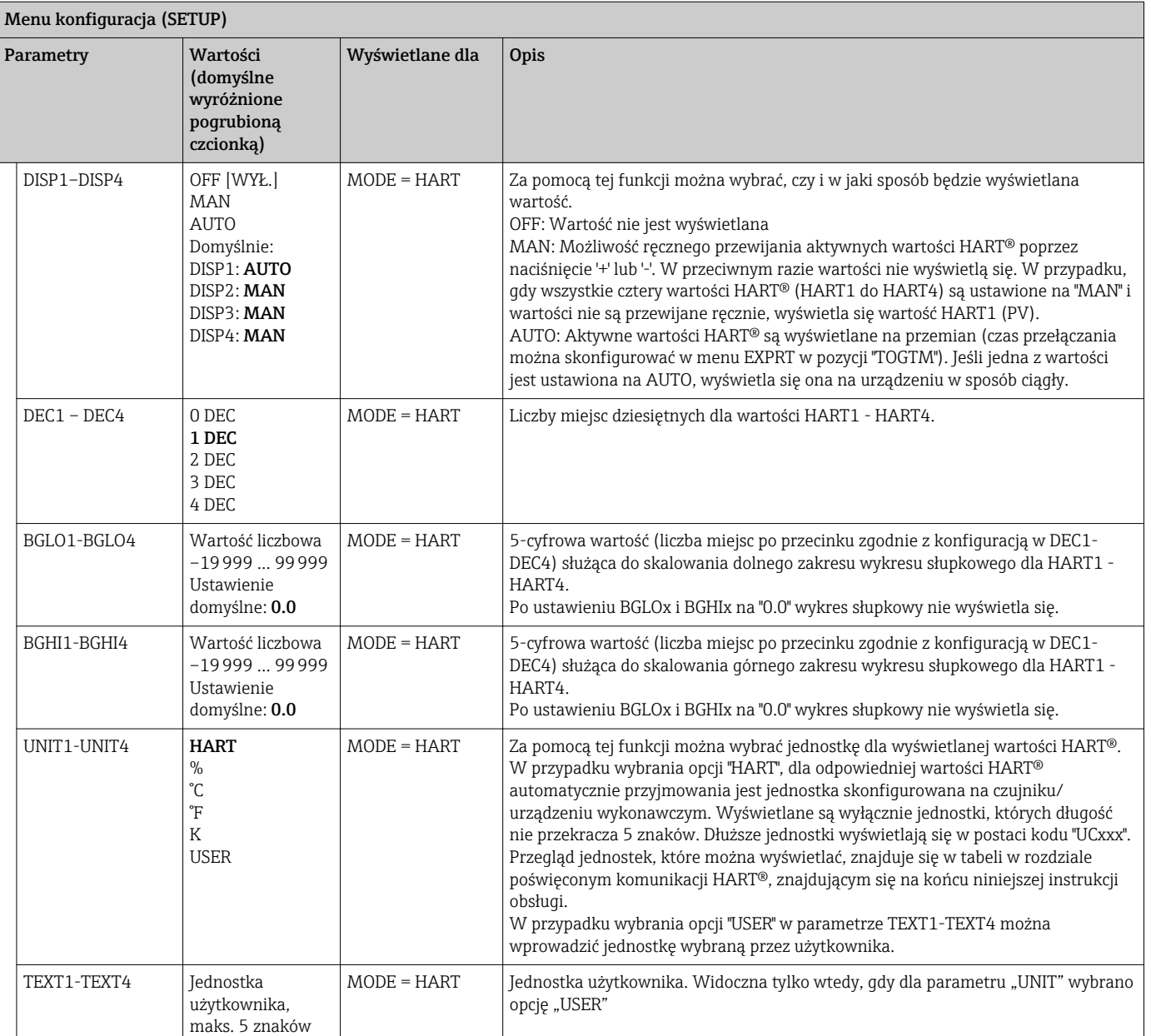

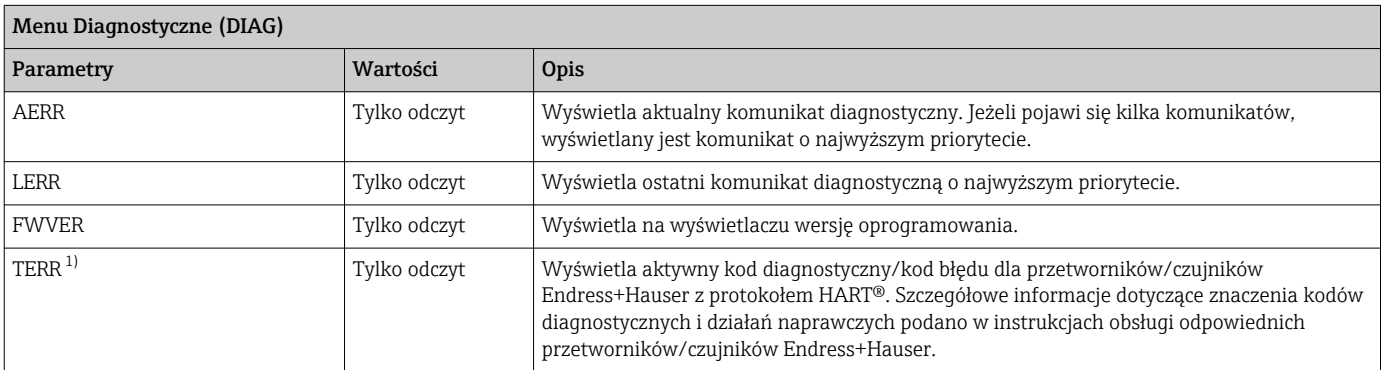

1) W przypadku przetworników/czujników Endress+Hauser z protokołem HART® można odczytać aktywny kod diagnostyczny/kod błędu za pomocą komendy Endress+Hauser #231. Ta komenda jest obsługiwana wyłącznie przez przetworniki/czujniki Endress+Hauser. Dlatego parametr TERR nie jest widoczny, w przypadku gdy do RIA15 podłączone są urządzenia innych producentów.

<span id="page-47-0"></span>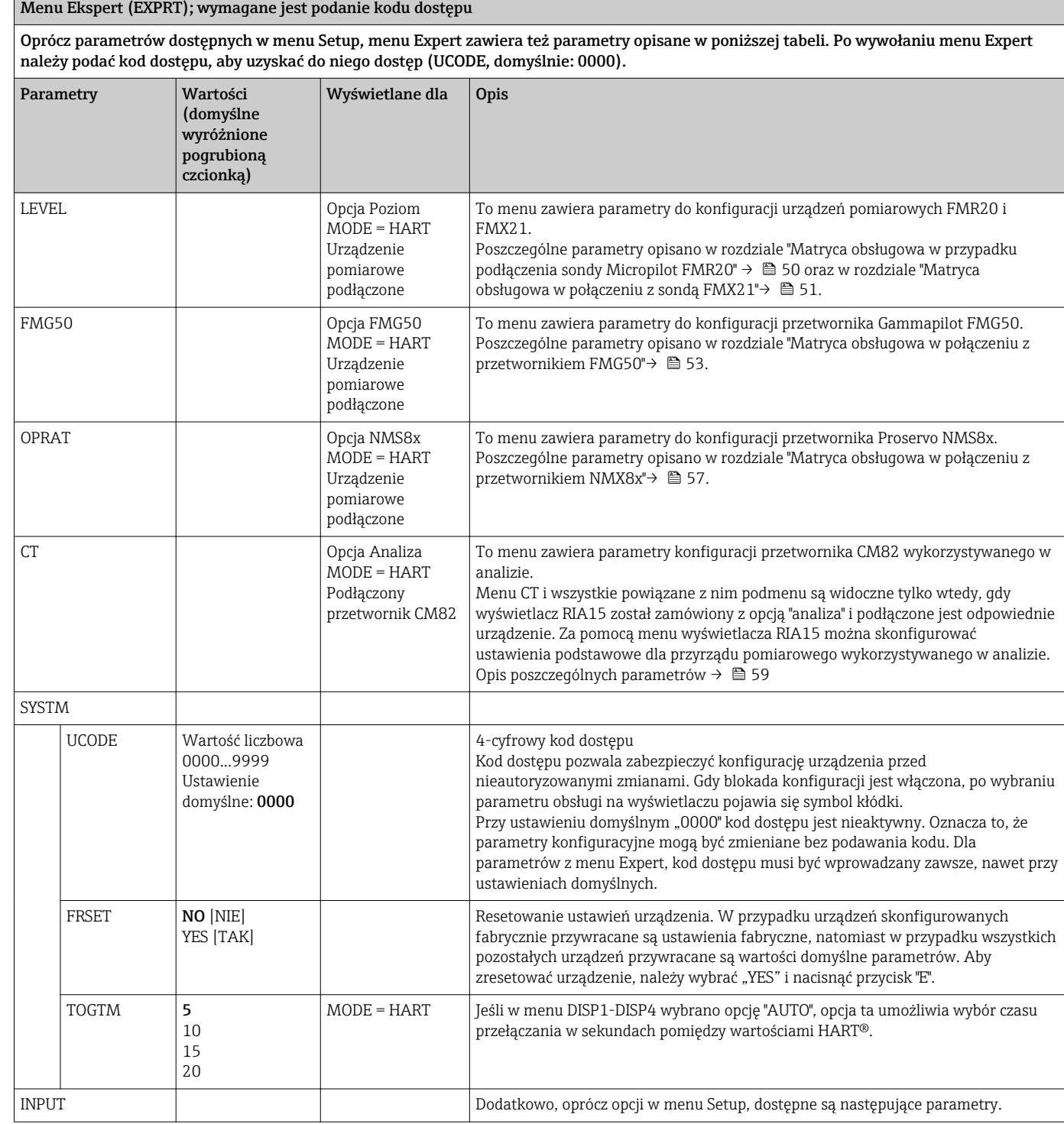

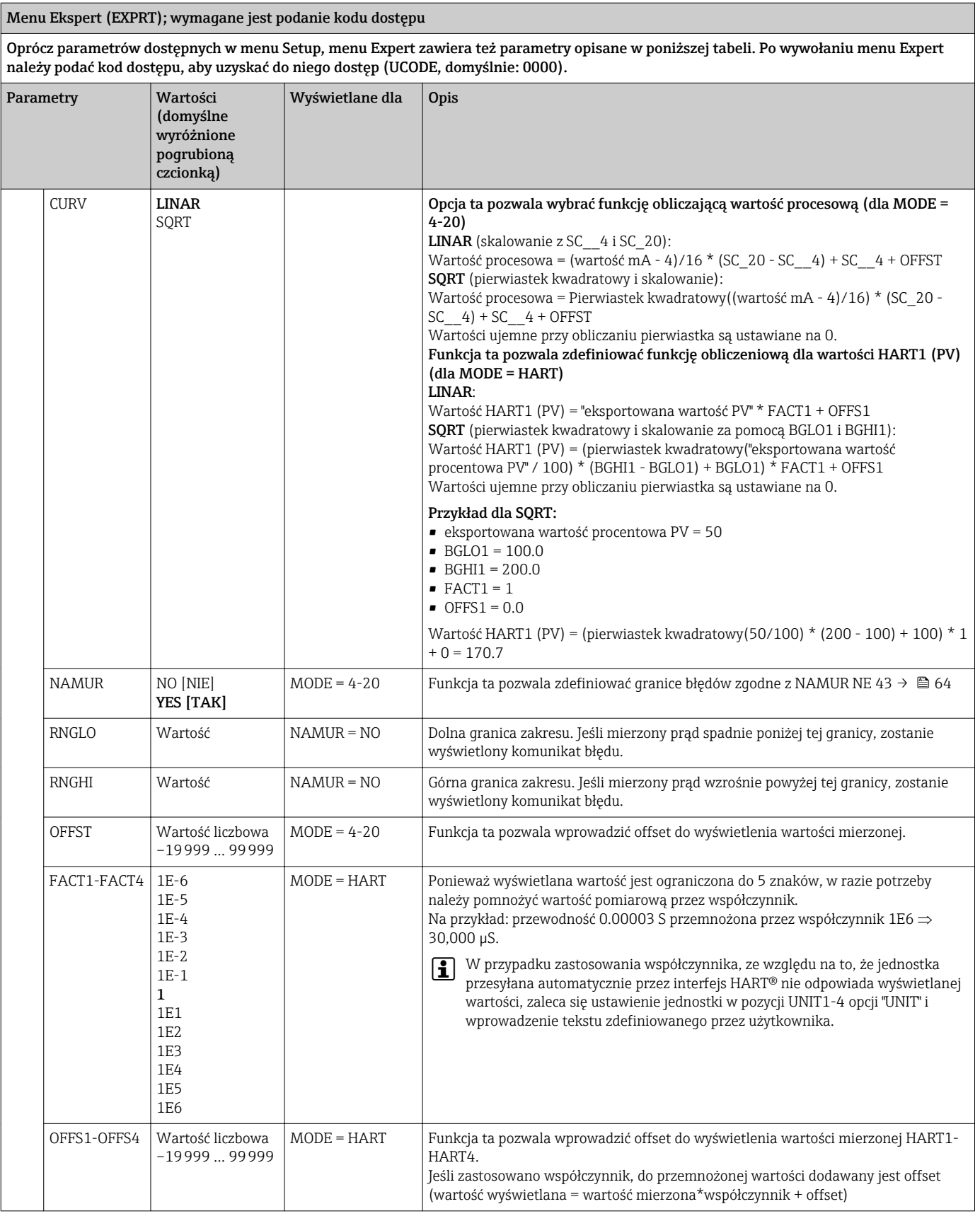

<span id="page-49-0"></span>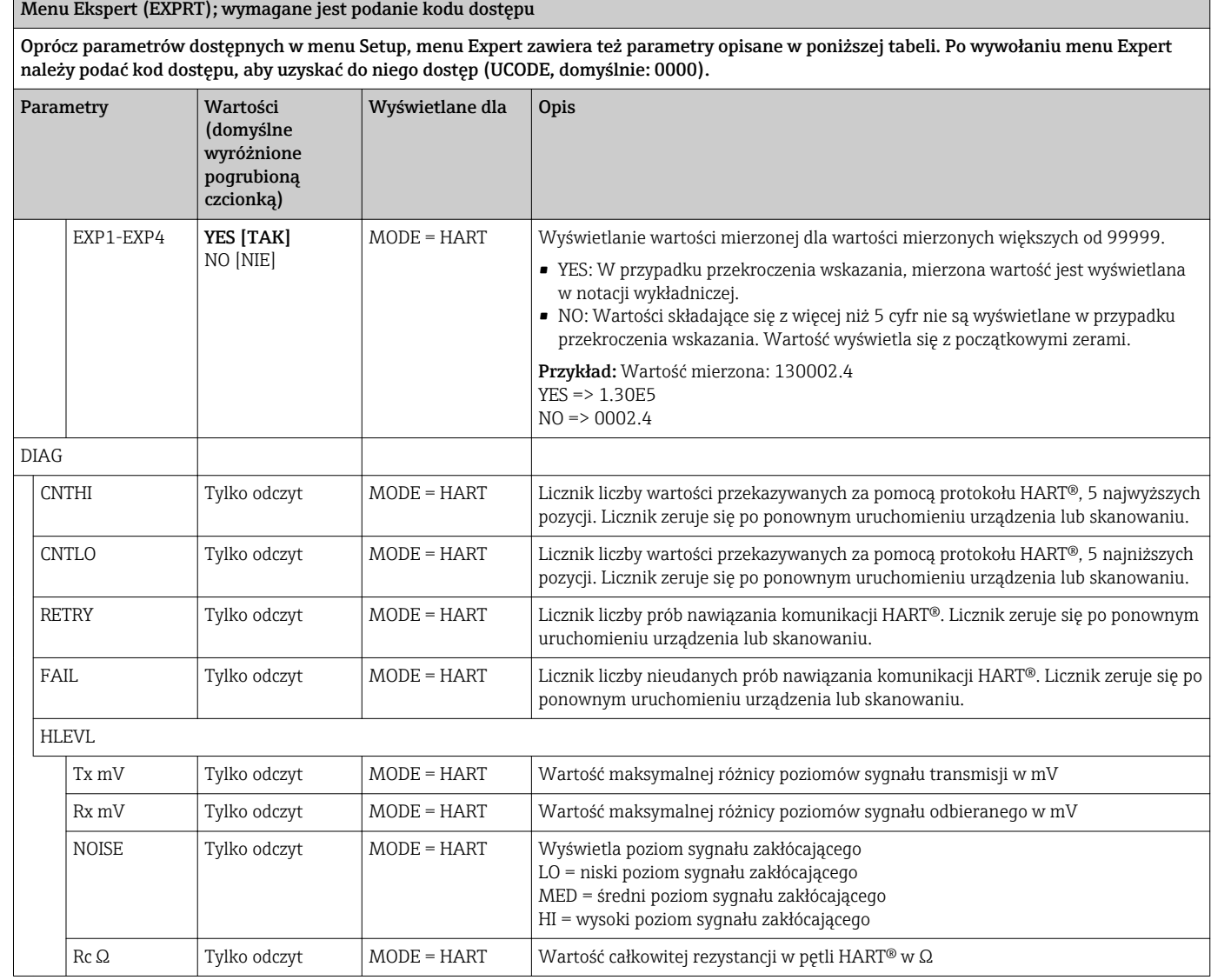

## 8.3 Matryca obsługowa w połączeniu z przetwornikiem Micropilot FMR20

W trybie HART można wykorzystać wyświetlacz RIA15 z opcją "poziom" do parametryzacji podstawowych parametrów punktu pomiarowego podczas uruchomienia radarowej sondy poziomu Micropilot FMR20.

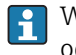

W celu uzyskania dalszych informacji na temat sondy FMR20 należy zapoznać się z odpowiednią instrukcją obsługi  $\rightarrow \boxtimes$  BA01578F.

### Parametryzacja podstawowych parametrów punktu pomiarowego podczas uruchomienia radarowej sondy poziomu FMR20

Aby wykonać ustawienia podstawowe, RIA15 musi być w trybie HART (MODE=HART). Menu LEVEL nie jest widoczne w trybie analogowym (MODE = 4-20).

1. Wcisnąć przycisk **.** 

Otwiera się menu Setup.

- 2. Wcisnąć przycisk .
	- Otwiera się podmenu LEVEL.
- 3. Ustawić żądane parametry. Opisy parametrów znajdują się w tabeli poniżej.

<span id="page-50-0"></span>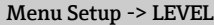

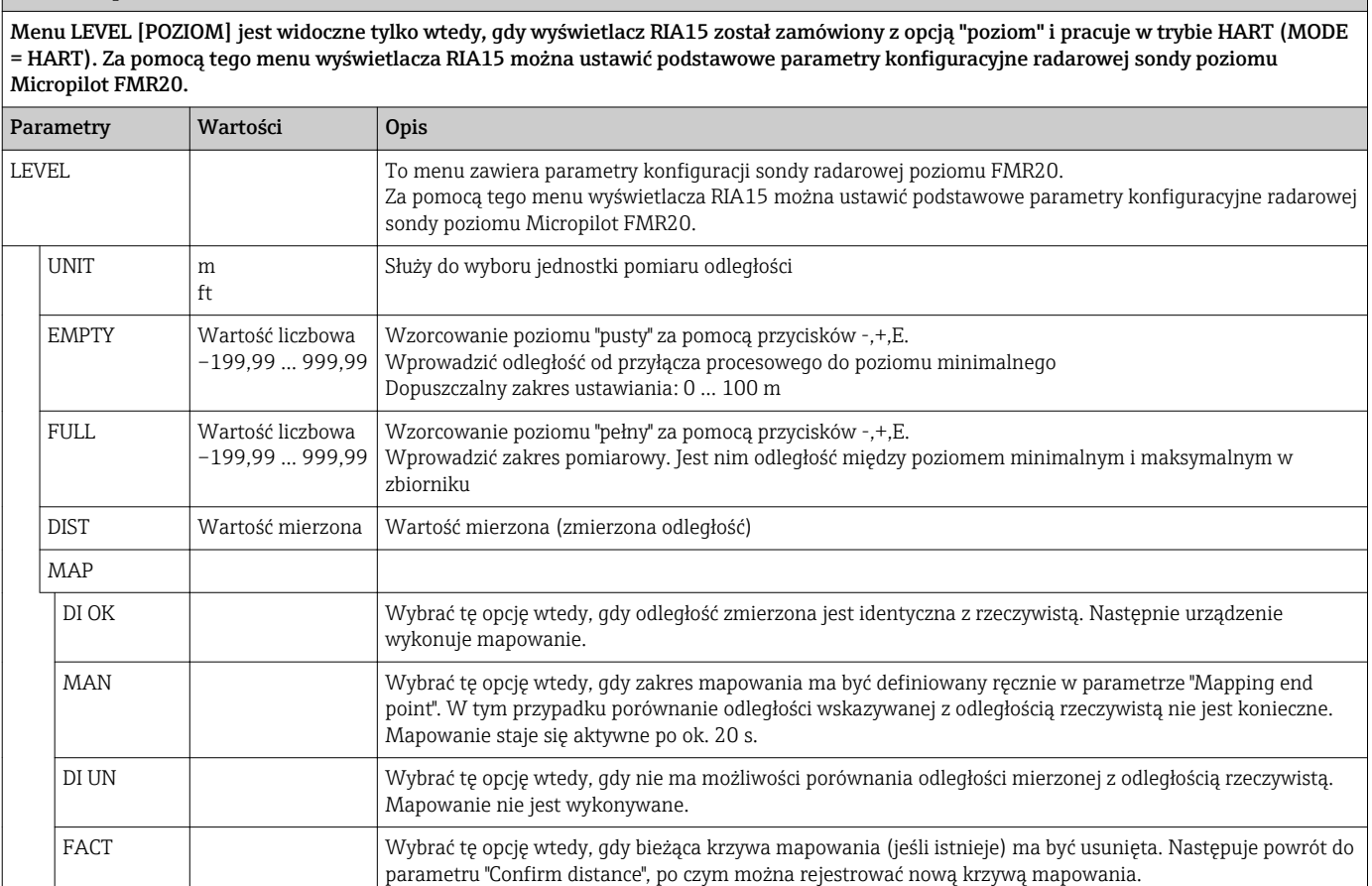

## 8.4 Matryca obsługowa w połączeniu z przetwornikiem Waterpilot FMX21

W trybie HART można wykorzystać wyświetlacz RIA15 z opcją "poziom" do parametryzacji podstawowych parametrów punktu pomiarowego podczas uruchomienia hydrostatycznej sondy poziomu Waterpilot FMX21.

W celu uzyskania dalszych informacji na temat sondy FMX21 należy zapoznać się z odpowiednią instrukcją obsługi → BA00380P i BA01605P.

### Parametryzacja podstawowych parametrów punktu pomiarowego podczas uruchomienia sondy poziomu FMX21

Aby wykonać ustawienia podstawowe, RIA15 musi być w trybie HART (MODE=HART). Menu LEVEL nie jest widoczne w trybie analogowym (MODE = 4-20).

- 1. Wcisnąć przycisk  $\circledR$ .
	- ← Otwiera się menu Setup.
- 2. Wcisnąć przycisk  $\circledR$ .
	- Otwiera się podmenu LEVEL.
- 3. Ustawić żądane parametry. Opisy parametrów znajdują się w tabeli poniżej.

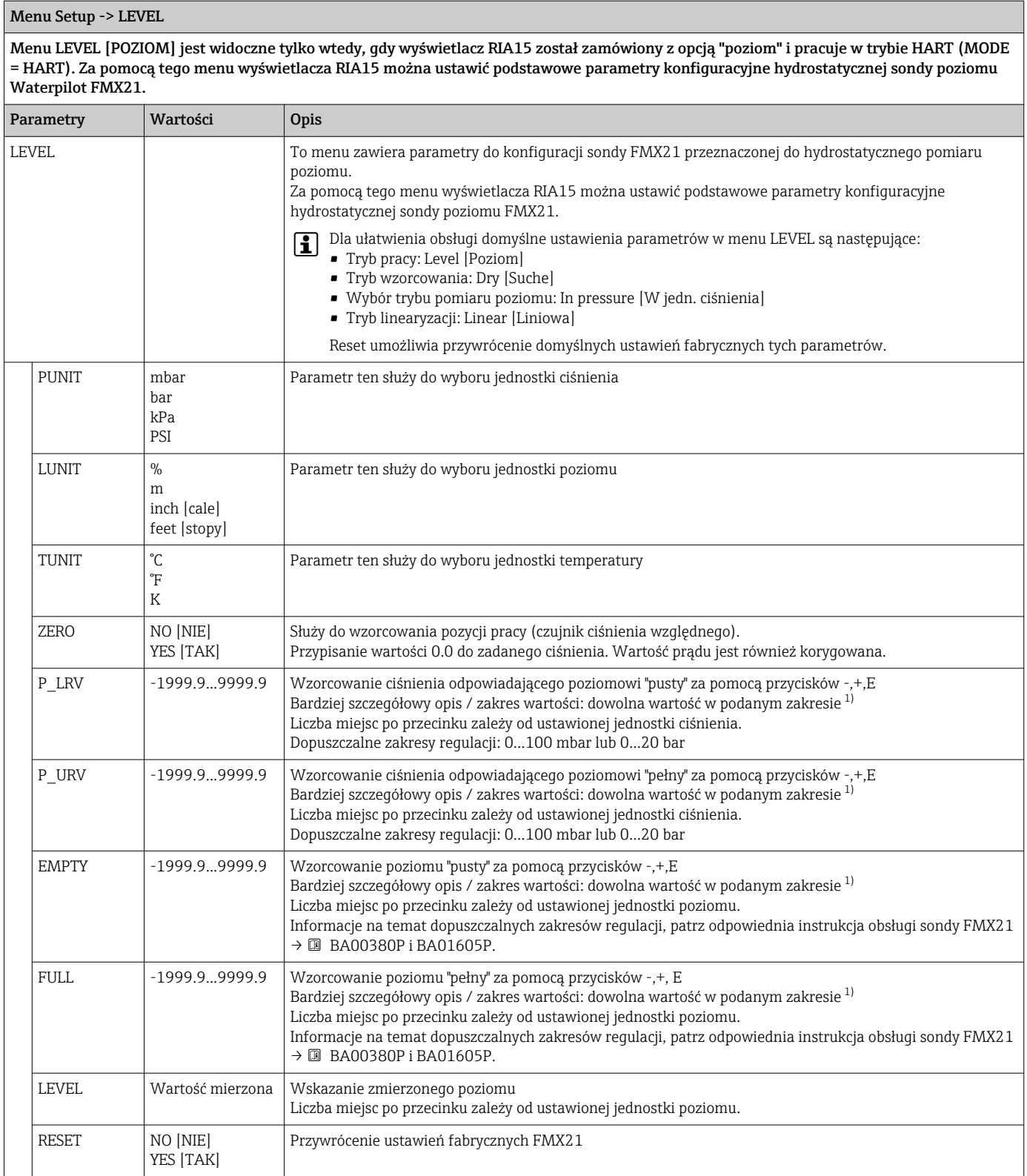

1) Wartości wprowadzane w parametrach "Empty calib./Full calib.", "Empty pressure/Full pressure" i "Set LRV/Set URV" muszą się różnić o co najmniej 1%. Jeżeli różnice wartości są zbyt małe, wartość zostanie odrzucona i zostanie wyświetlony komunikat. Inne wartości graniczne nie są sprawdzane, tj. dla zagwarantowania prawidłowego pomiaru wprowadzane wartości muszą być zgodne z zakresem czujnika i zadaniem pomiarowym.

## <span id="page-52-0"></span>8.5 Matryca obsługowa w połączeniu z przetwornikiem Gammapilot FMG50

W trybie HART można wykorzystać wyświetlacz RIA15 z opcją "FMG50" do podstawowej konfiguracji trybów pracy poziom, sygnalizacja poziomu lub gęstość przetwornika Gammapilot FMG50.

W celu uzyskania dalszych informacji na temat przetwornika FMG50 należy zapoznać się z odpowiednią instrukcją obsługi → <sup>3</sup> BA01966F

### Ustawienia podstawowe przetwornika Gammapilot FMG50

Aby wykonać ustawienia podstawowe, RIA15 musi być w trybie HART (MODE=HART). Menu FMG50 nie jest widoczne w trybie analogowym (MODE =  $4-20$ ).

1. Wcisnąć przycisk .

Otwiera się menu SETUP.

2. Wcisnąć przycisk .

Otwiera się podmenu FMG50.

3. Obsługiwać urządzenie, ustawiając komendę pomiaru. Poniższa tabela zawiera opis parametrów oraz wyjaśnienie różnych stosowanych skrótów.

### Menu SETUP -> FMG50 -> OPER (Tryb pracy)

Menu FMG50 jest widoczne tylko wtedy, gdy wyświetlacz RIA15 został zamówiony z opcją "FMG50" i pracuje w trybie HART (MODE = HART). To menu wyświetlacza RIA15 można wykorzystać do podstawowej konfiguracji trybów pracy poziom, sygnalizacja poziomu lub gęstość przetwornika Gammapilot FMG50.

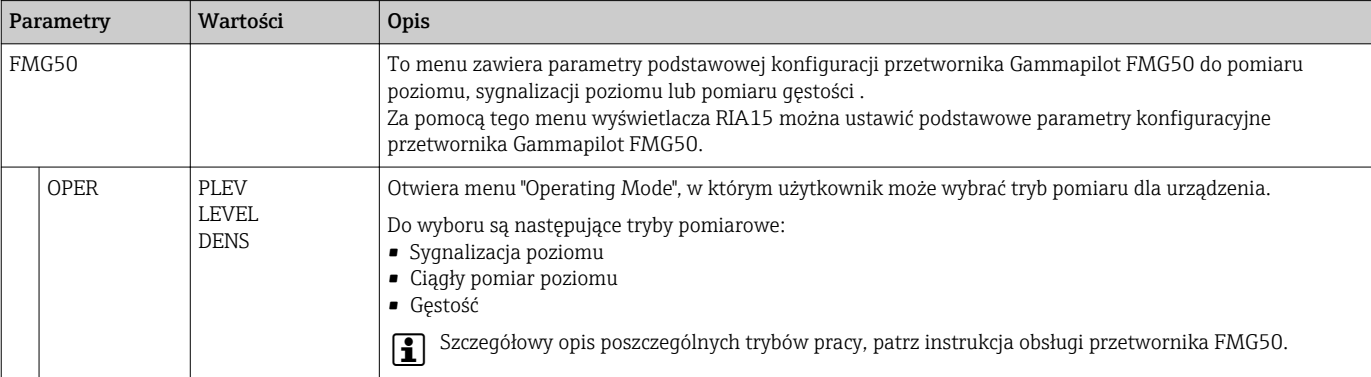

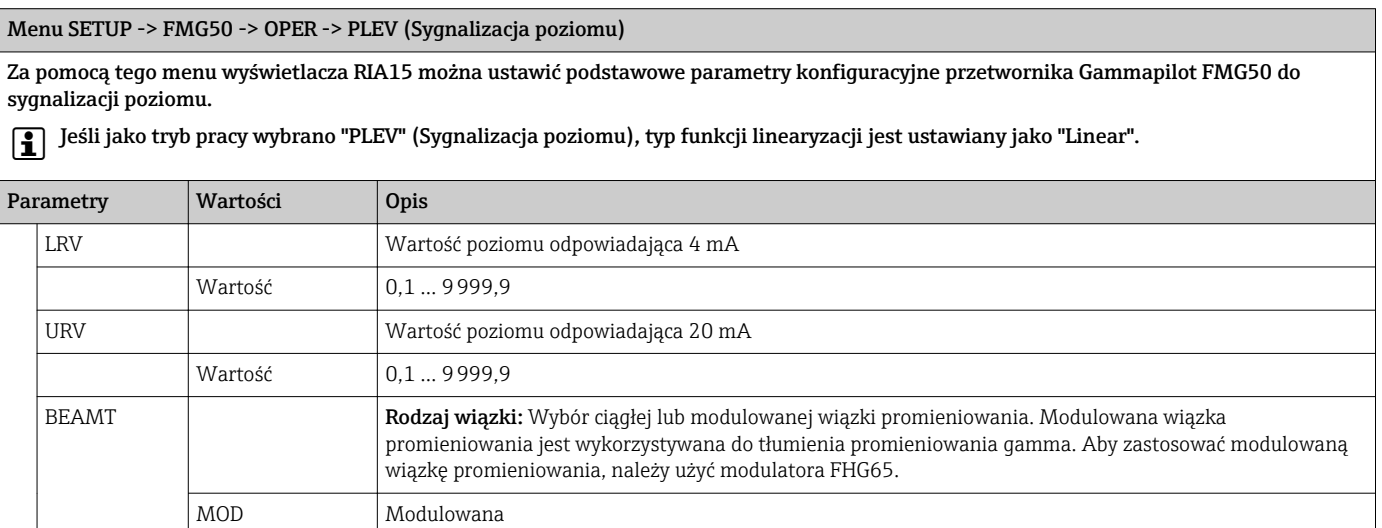

Menu SETUP -> FMG50 -> OPER -> PLEV (Sygnalizacja poziomu)

Za pomocą tego menu wyświetlacza RIA15 można ustawić podstawowe parametry konfiguracyjne przetwornika Gammapilot FMG50 do sygnalizacji poziomu.

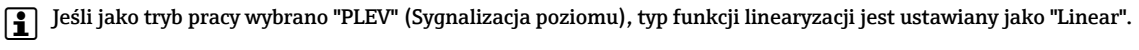

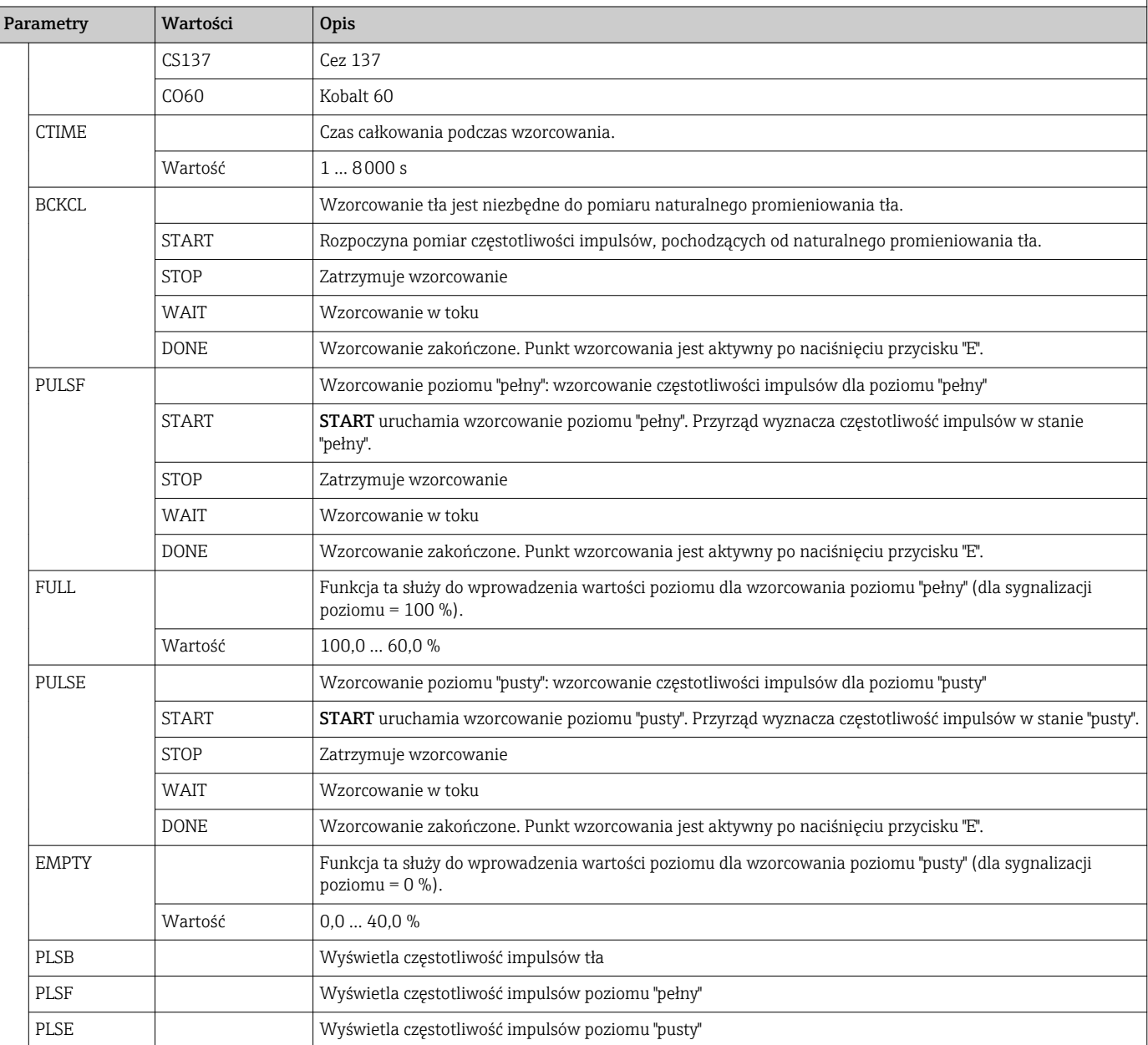

### Menu SETUP -> FMG50 -> OPER -> LEVEL (Ciągły pomiar poziomu)

Za pomocą tego menu wyświetlacza RIA15 można ustawić podstawowe parametry konfiguracyjne przetwornika Gammapilot FMG50 dla ciągłego pomiaru poziomu.

Jeśli jako tryb pracy wybrano "Continuous Level", typ funkcji linearyzacji jest automatycznie ustawiany jako "Standard" .

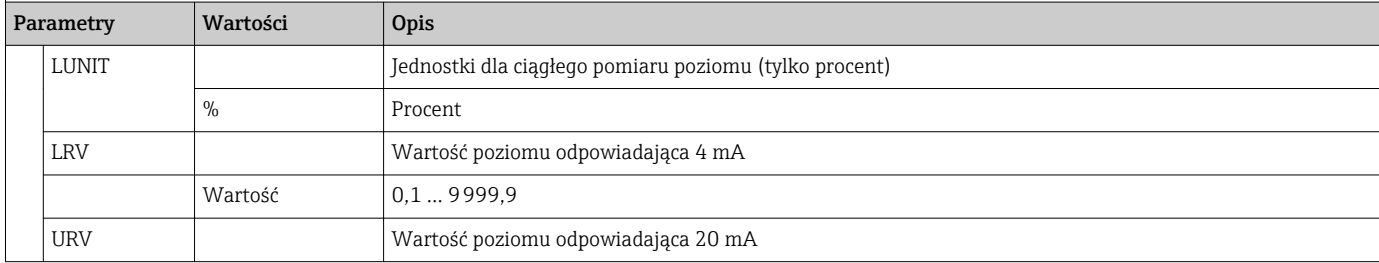

Menu SETUP -> FMG50 -> OPER -> LEVEL (Ciągły pomiar poziomu)

Za pomocą tego menu wyświetlacza RIA15 można ustawić podstawowe parametry konfiguracyjne przetwornika Gammapilot FMG50 dla ciągłego pomiaru poziomu.

Jeśli jako tryb pracy wybrano "Continuous Level", typ funkcji linearyzacji jest automatycznie ustawiany jako "Standard" .

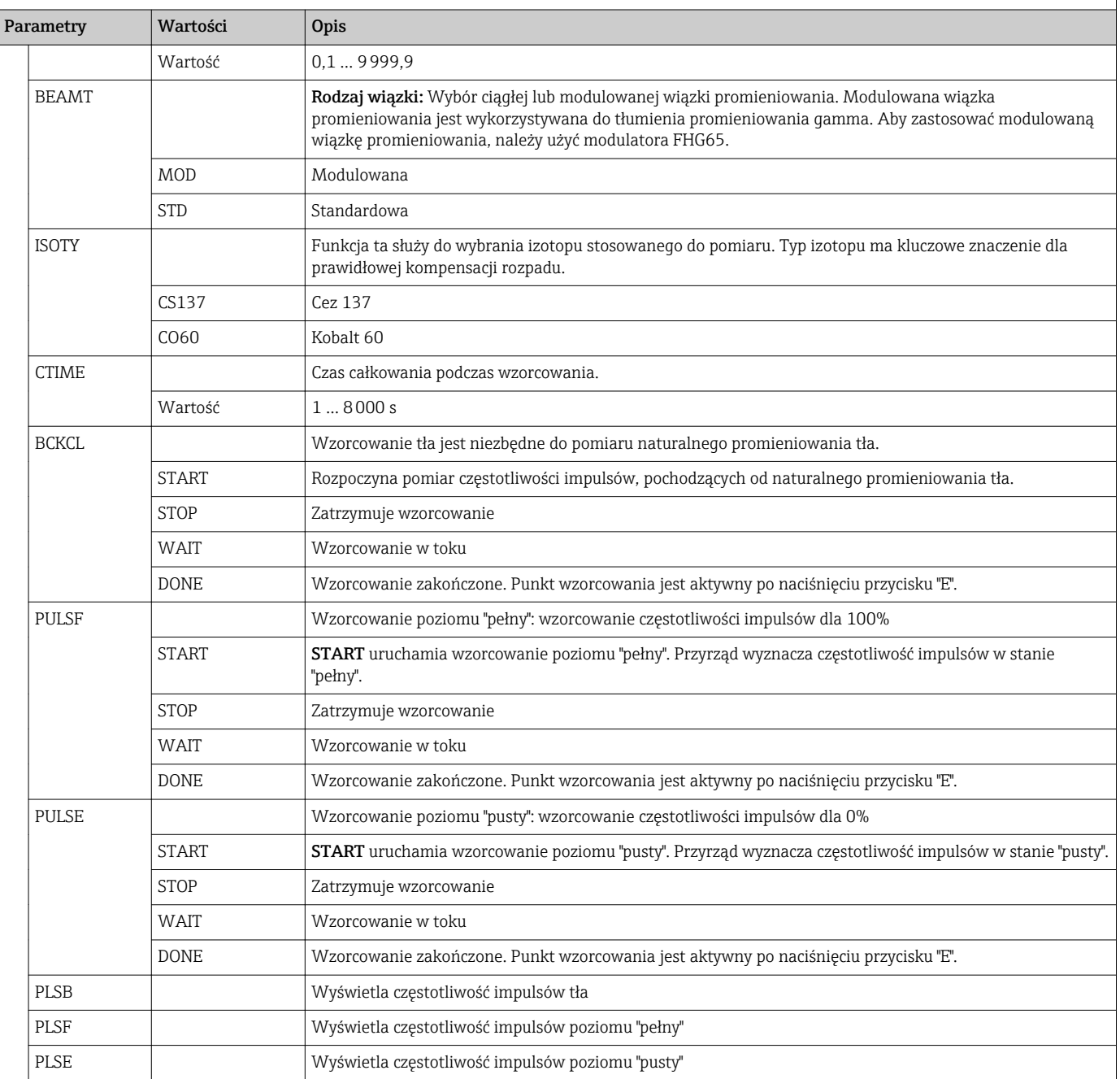

Menu SETUP -> FMG50 -> OPER -> DENS (Gęstość)

Za pomocą tego menu wyświetlacza RIA15 można ustawić podstawowe parametry konfiguracyjne przetwornika Gammapilot FMG50 dla pomiaru gęstości.

Jeśli jako tryb pracy wybrano "Density", typ funkcji linearyzacji jest automatycznie ustawiany jako "Multipoint Calibration" .

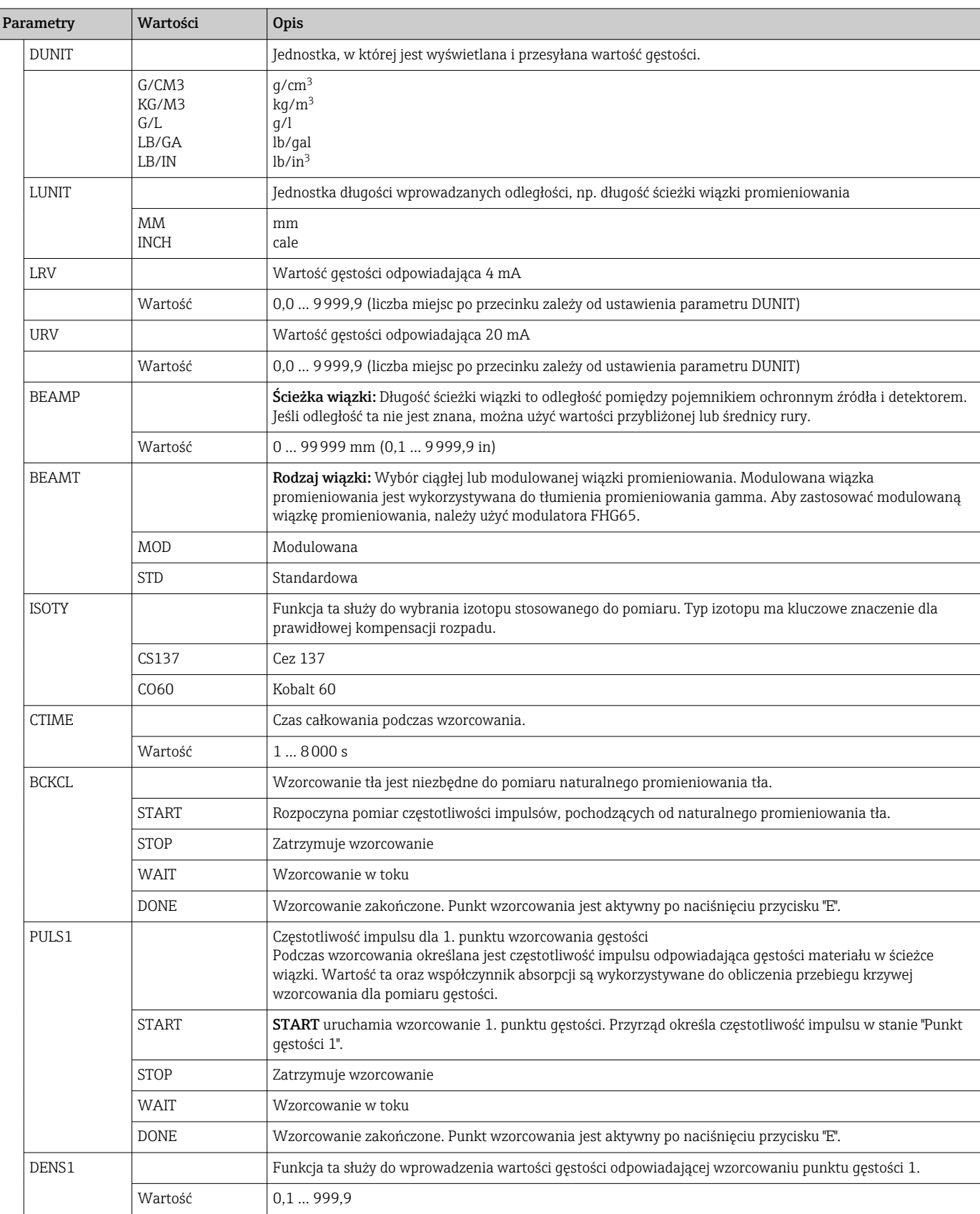

<span id="page-56-0"></span>Menu SETUP -> FMG50 -> OPER -> DENS (Gęstość)

Za pomocą tego menu wyświetlacza RIA15 można ustawić podstawowe parametry konfiguracyjne przetwornika Gammapilot FMG50 dla pomiaru gęstości.

Jeśli jako tryb pracy wybrano "Density", typ funkcji linearyzacji jest automatycznie ustawiany jako "Multipoint Calibration" .

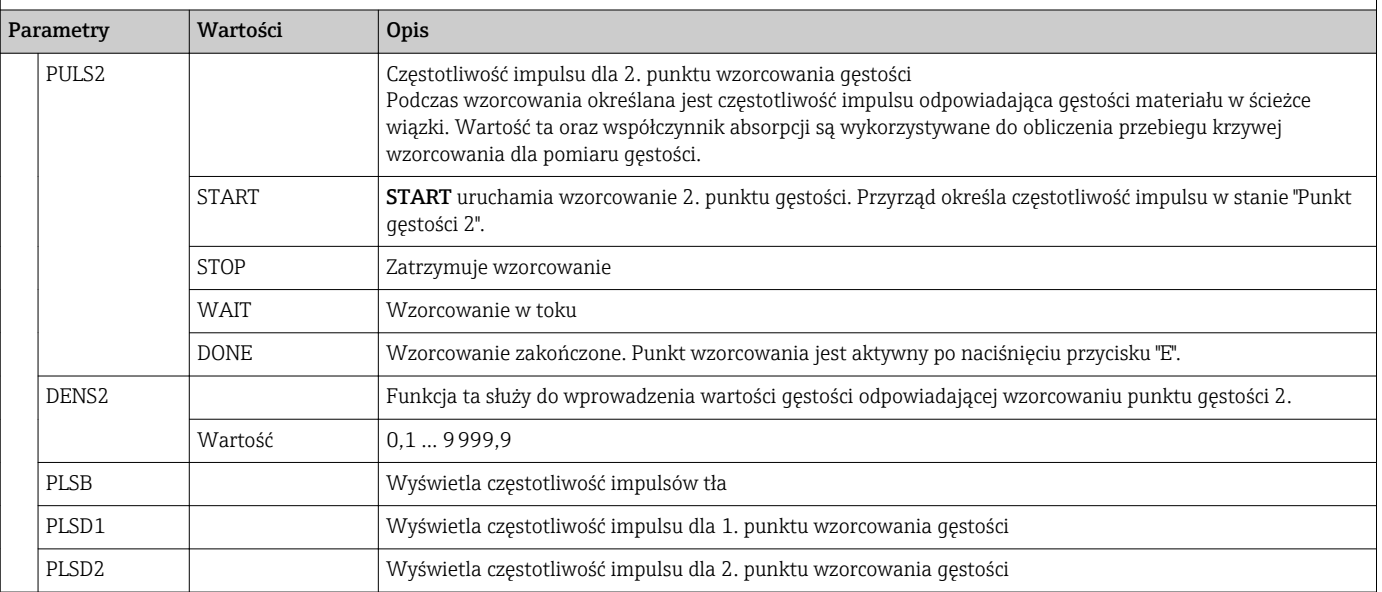

## 8.6 Matryca obsługowa w połączeniu z przetwornikiem Proservo NMS8x

W trybie HART można wykorzystać wyświetlacz RIA15 z opcją "NMS8x" do wykonywania podstawowych czynności obsługowych dla urządzenia wykonującego pomiar zawartości zbiornika Proservo NMS8x.

W celu uzyskania dalszych informacji na temat przetwornika NMS80 należy zapoznać się z odpowiednią instrukcją obsługi  $\rightarrow \boxtimes$  BA01456G.

W celu uzyskania dalszych informacji na temat przetwornika NMS81 należy zapoznać się z odpowiednią instrukcją obsługi → <sup>3</sup> BA01459G.

W celu uzyskania dalszych informacji na temat przetwornika NMS83 należy zapoznać się z odpowiednią instrukcją obsługi  $\rightarrow \Box$  BA01462G.

### Parametryzacja podstawowych parametrów punktu pomiarowego podczas uruchomienia przetwornika NMS8x

Aby wykonać ustawienia podstawowe, RIA15 musi być w trybie HART (MODE=HART). Menu OPRAT nie jest widoczne w trybie analogowym (MODE = 4-20).

1. Wcisnąć przycisk  $\circled{1}$ .

Otwiera się menu OPRAT.

2. Wcisnąć przycisk .

 $\rightarrow$  Otwiera się podmenu **CMD**.

3. Ustawić żądane parametry. Opisy parametrów znajdują się w tabeli poniżej.

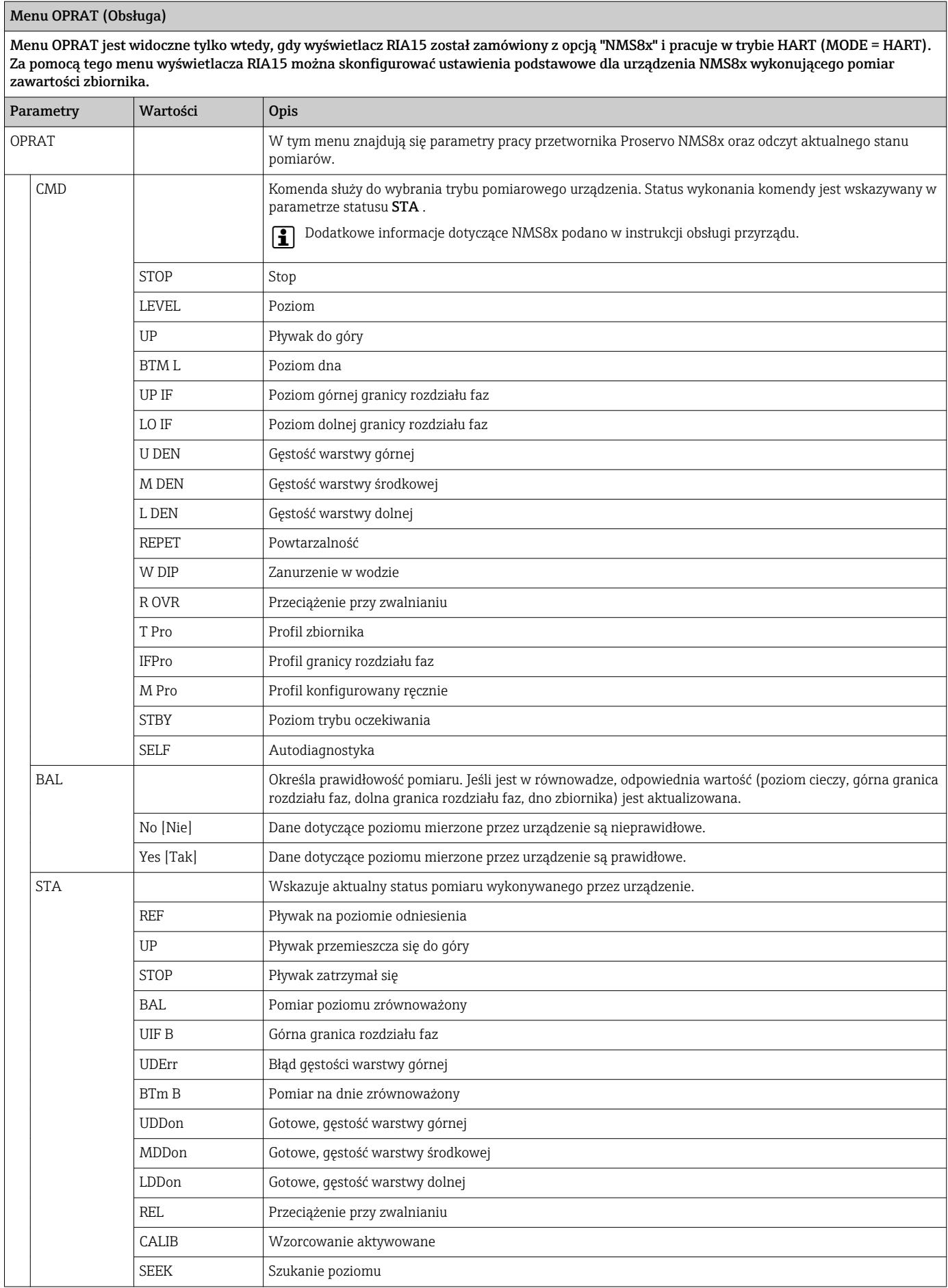

### <span id="page-58-0"></span>Menu OPRAT (Obsługa)

Menu OPRAT jest widoczne tylko wtedy, gdy wyświetlacz RIA15 został zamówiony z opcją "NMS8x" i pracuje w trybie HART (MODE = HART). Za pomocą tego menu wyświetlacza RIA15 można skonfigurować ustawienia podstawowe dla urządzenia NMS8x wykonującego pomiar zawartości zbiornika.

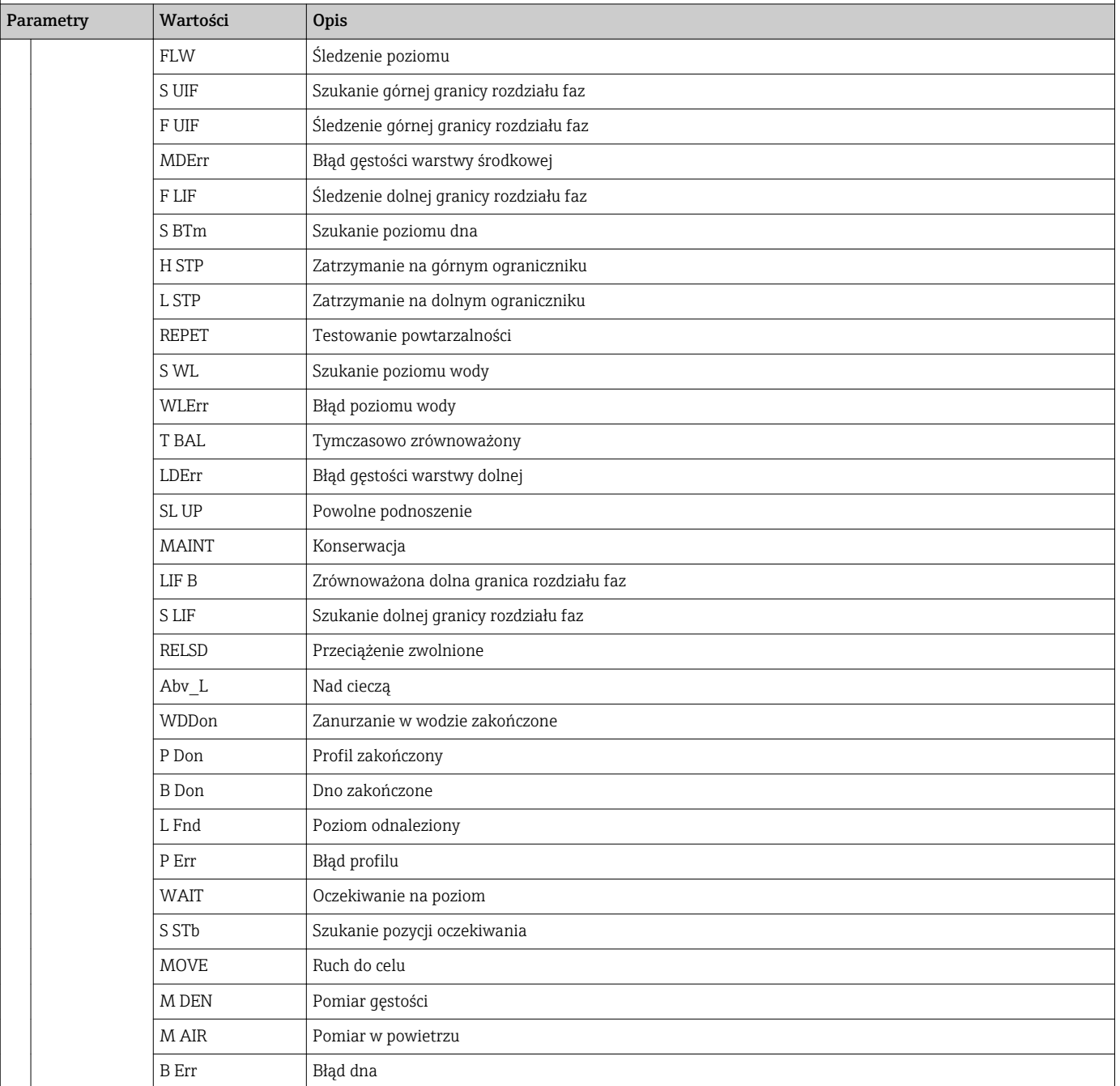

## 8.7 Matryca obsługowa w połączeniu z przetwornikiem Liquiline CM82

W trybie HART można wykorzystać wyświetlacz RIA15 z opcją "analiza" do parametryzacji podstawowych parametrów punktu pomiarowego podczas uruchomienia przetwornika Liquiline CM82.

W celu uzyskania dalszych informacji na temat przetwornika CM82 należy zapoznać H się z odpowiednią instrukcją obsługi → **III** BA01845C

Setup -> menu ANALYSIS

### Parametryzacja podstawowych parametrów punktu pomiarowego podczas uruchomienia przetwornika CM82

Aby wykonać ustawienia podstawowe, RIA15 musi być w trybie HART (MODE=HART). Menu ANALYSIS nie jest widoczne w trybie analogowym (MODE = 4-20).

- 1. Wcisnąć przycisk **.** 
	- ← Otwiera się menu Setup.
- 2. Wcisnąć przycisk **.** 
	- $\rightarrow$  Otwiera się podmenu CT.

Menu CT i wszystkie powiązane podmenu są widoczne tylko wtedy, gdy: RIA15 został zamówiony z opcją "analiza", opcja HART została

3. Ustawić żądane parametry. Opisy parametrów znajdują się w tabeli poniżej.

#### skonfigurowana i RIA15 wykrył CM82. Za pomocą tego menu (w RIA15) można wykonać ustawienia podstawowe CM82. Parametry **Wartości Charles Charles Charles Charles Charles Charles Charles Charles Charles Charles Charles Charles Charles Charles Charles Charles Charles Charles Charles Charles Charles Charles Charles Charles Charles Ch** CT **The menu zawiera parametry konfiguracji przetwornika** analysty i To menu zawiera parametry konfiguracji przetwornika kompaktowego CM82. CSET Dostęp do podmenu "CM82 setup" TUNIT °C °F °K Wybrać jednostkę temperatury na CM82. OUTS Dostęp do podmenu "CM82 - Output Setting" w celu zmiany ustawień na CM82. Tutaj przypisywana jest główna wartość mierzona (CMAIN) CM82 i konfigurowany jest zakres pomiarowy (4-20mA). W zależności od podłączonego typu czujnika, tylko określone wartości mierzone mogą być konfigurowane/wyświetlane. Elektrody szklane pH CMAIN pH mV\_PH IMPGL **TEMP** pH: wartość mierzona pH w skali pH mV\_PH: wartość surowa pH w mV IMPGL: impedancja elektrody szklanej w MΩ [1\)](#page-62-0) TEMP: Temperatura w °C/°F/K (jednostka jak wybrano w TUNIT) Czujniki pH/ISFET  $CMAIN$  pH mV\_PH LEAKC **TEMP** PH: wartość mierzona pH w skali pH mV\_PH: wartość surowa pH w mV LEAKC: ISFET - prąd upływu w "nA" [1\)](#page-62-0) TEMP: temperatura w °C/°F/K (jednostka jak wybrano w TUNIT) Czujniki pH/potencjał redoks CMAIN mVORP %\_ORP **TFMP** mVORP: wartość mierzona potencjału redoks (ORP) w mV %\_ORP: wartość procentowa potencjału redoks (ORP) w % TEMP: temperatura w °C/°F/K (jednostka jak wybrano w TUNIT) Czujniki zespolone - pH/ potencjał redoks  $CMAIN$   $|<sub>pH</sub>$ mV\_PH IMPGL IMPRE mVORP %\_ORP PH: wartość mierzona pH w skali pH mV\_PH: wartość surowa pH w mV IMPGL: impedancja szkła w MΩ [1\)](#page-62-0) IMPRE: impedancja systemu referencyjnego w Ω mVORP: wartość mierzona potencjału redoks (ORP) w mV %\_ORP: wartość procentowa potencjału redoks (ORP) w %

 $R$ H **TEMP** 

Czujniki tlenu

RH: wartość rH w rH

TEMP: temperatura w °C/°F/K (jednostka jak wybrano w TUNIT)

Setup -> menu ANALYSIS

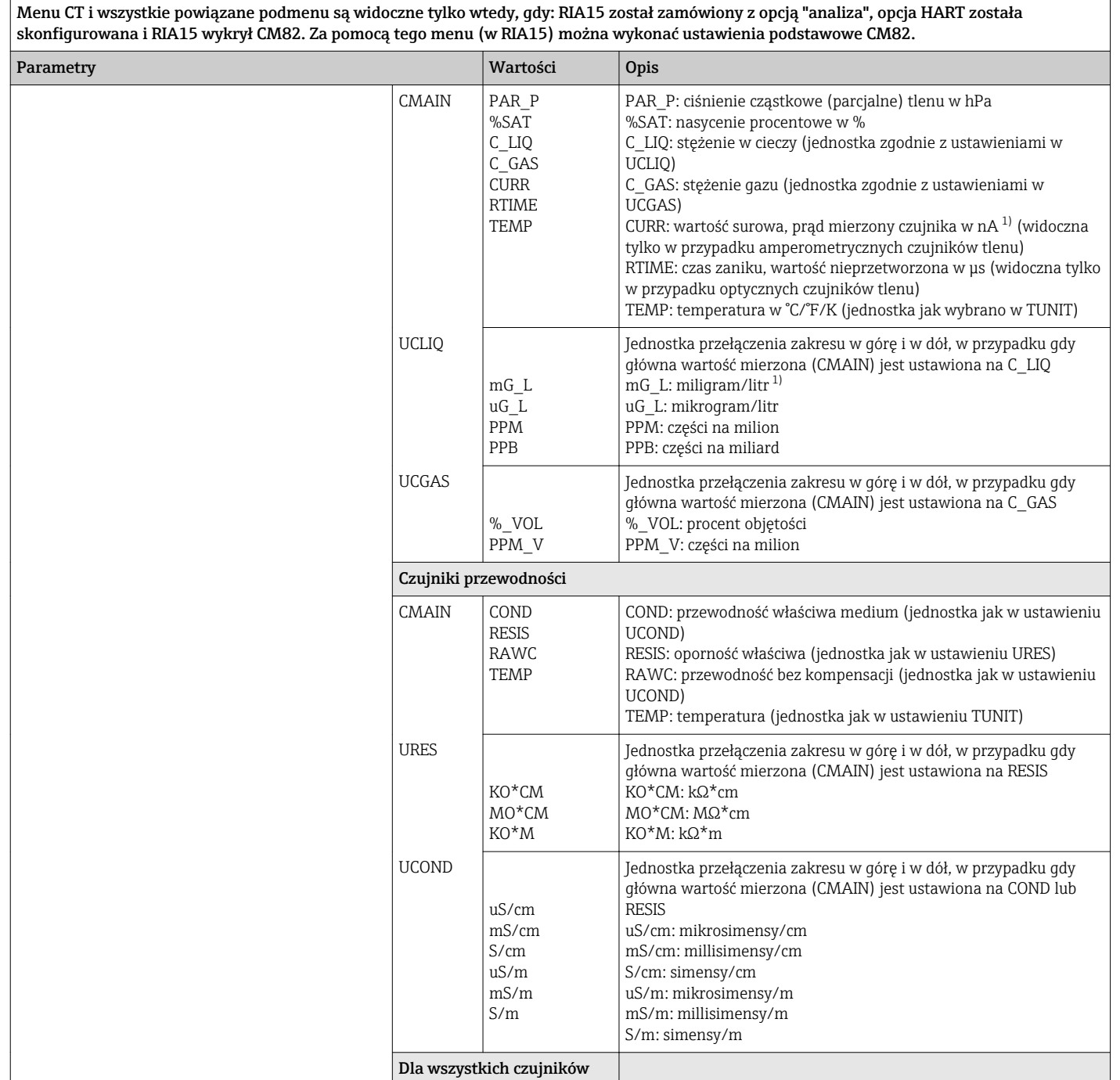

٦

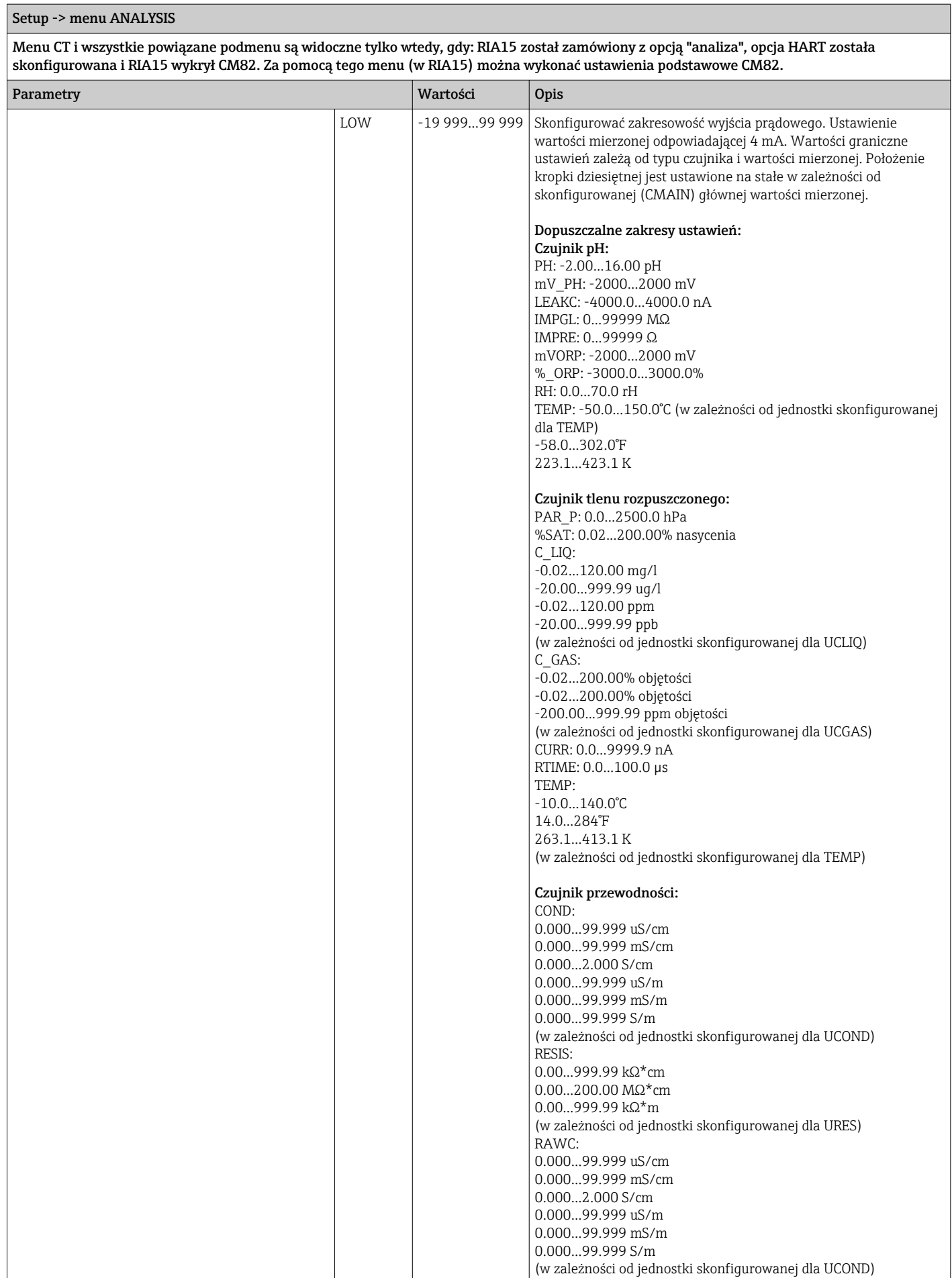

<span id="page-62-0"></span>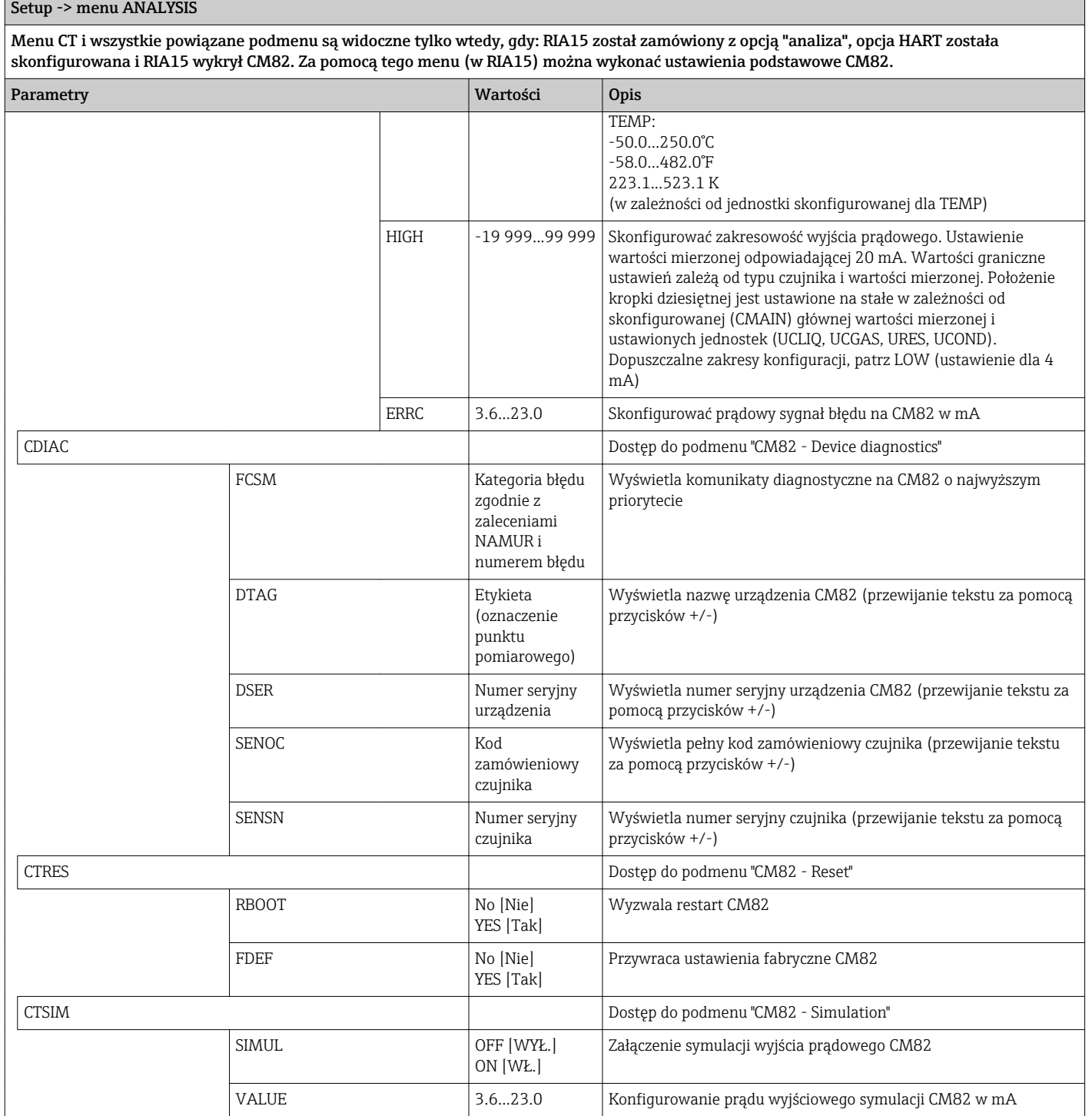

1) W przypadku wybrania tego parametru, w trybie wyświetlania jako jednostka wyświetla się "UC170".. Aby wyświetlić jednostkę, należy ją ustawić indywidualnie w pozycji menu "TEXT1". (SETUP => HART => HART1 => UNIT1 => TEXT1) [→ 64](#page-63-0)

# <span id="page-63-0"></span>9 Wykrywanie i usuwanie usterek

## 9.1 Wartości graniczne błędów zgodnie z NAMUR NE 43

W trybie Mode=4-20 urządzenie można ustawić na wartości graniczne błędów zgodnie z NAMUR NE  $43\rightarrow$  ■ 48.

Urządzenie wyświetla komunikat o błędzie, jeśli wartość znajduje się poza tymi wartościami granicznymi.

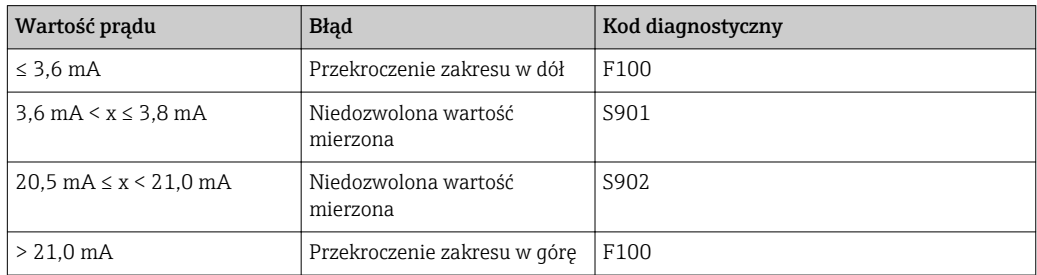

## 9.2 Komunikaty diagnostyczne

W przypadku wystąpienia kilku błędów jednocześnie urządzenie zawsze wyświetla H błąd o najwyższym priorytecie.

1 = Najwyższy priorytet

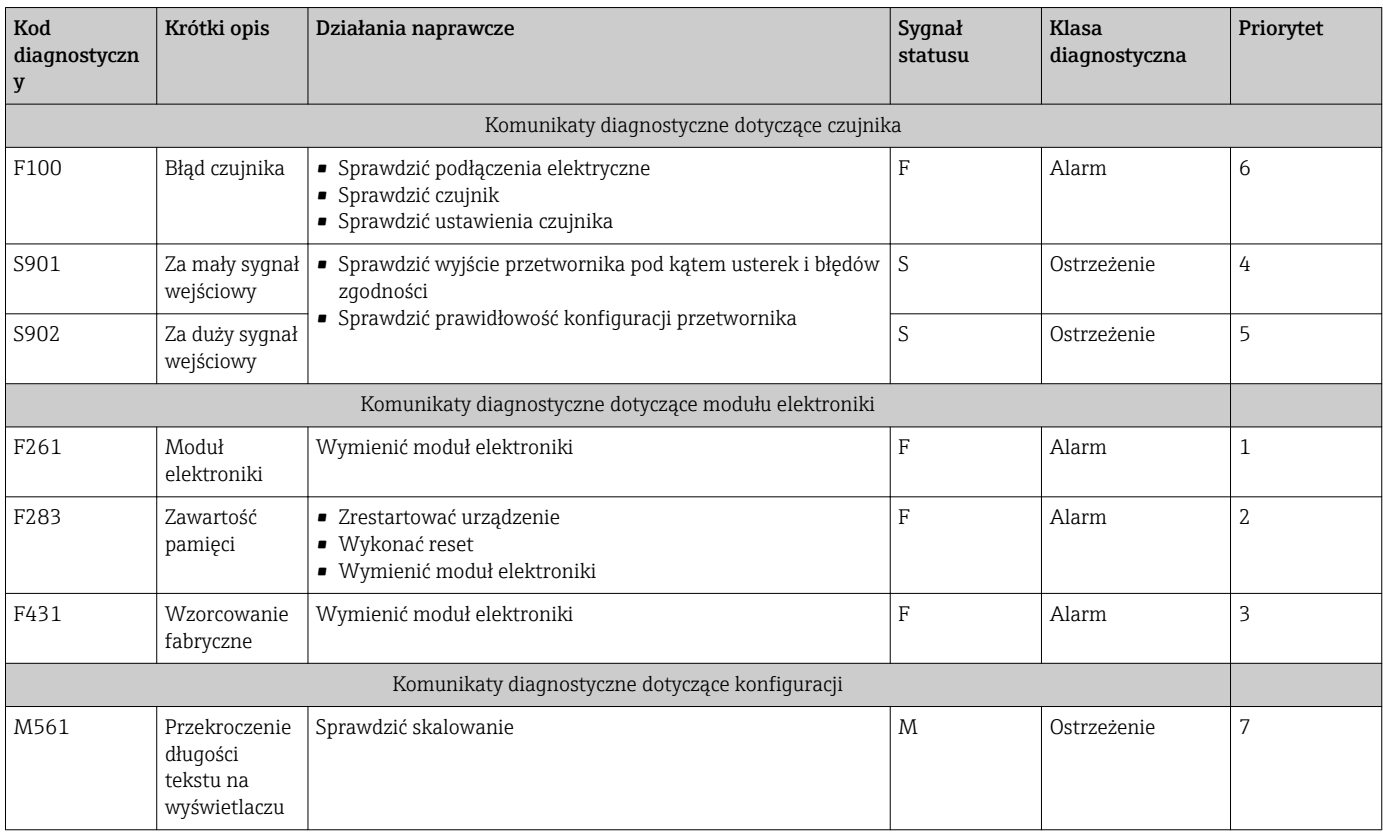

### 9.2.1 Wyświetlanie "UCxxx" zamiast jednostki HART®

Domyślnie, za pomocą komendy HART® automatycznie odczytywana i wyświetlana jest jednostka wartości mierzonej. Jeśli przesyłany "kod jednostki" nie może być indywidualnie przypisany przez RIA15, zamiast jednostki wyświetlany jest kod jednostki (UCxxx).

Aby usunąć ten problem, należy przypisać jednostkę ręcznie. (SETUP => HART =>  $HART1-4 = > UNIT1-4 = > TEXT1-4$ .

Informacje na temat problemów z jednostkami, patrz →  $\triangleq 81$ 

Szczególny przypadek CM82:

Zgodnie ze specyfikacją HART®, kody jednostek 170 do 219 są przypisywane wielokrotnie. Ponieważ UC170 jest również używany z CM82, jednostka musi być przypisana ręcznie. Obowiązuje to dla następujących wartości/jednostek mierzonych:

*PV (TEXT1):*

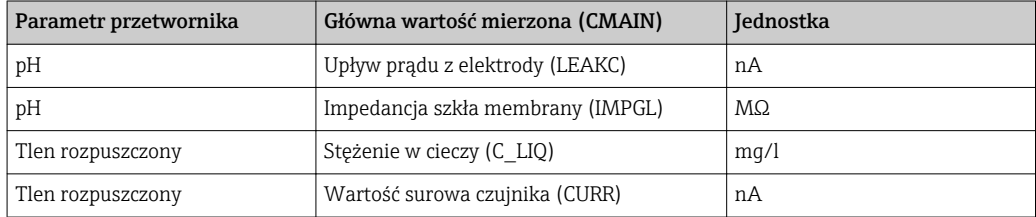

*QV (TEXT4):*

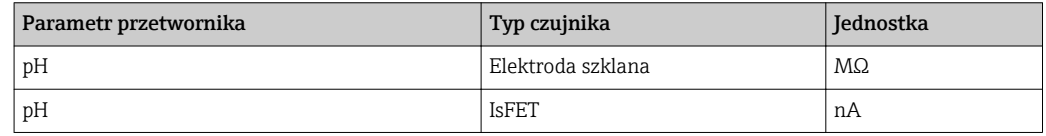

### 9.2.2 Komunikaty diagnostyczne HART®

W przypadku wystąpienia kilku błędów jednocześnie urządzenie zawsze wyświetla błąd o najwyższym priorytecie.

1 = Najwyższy priorytet

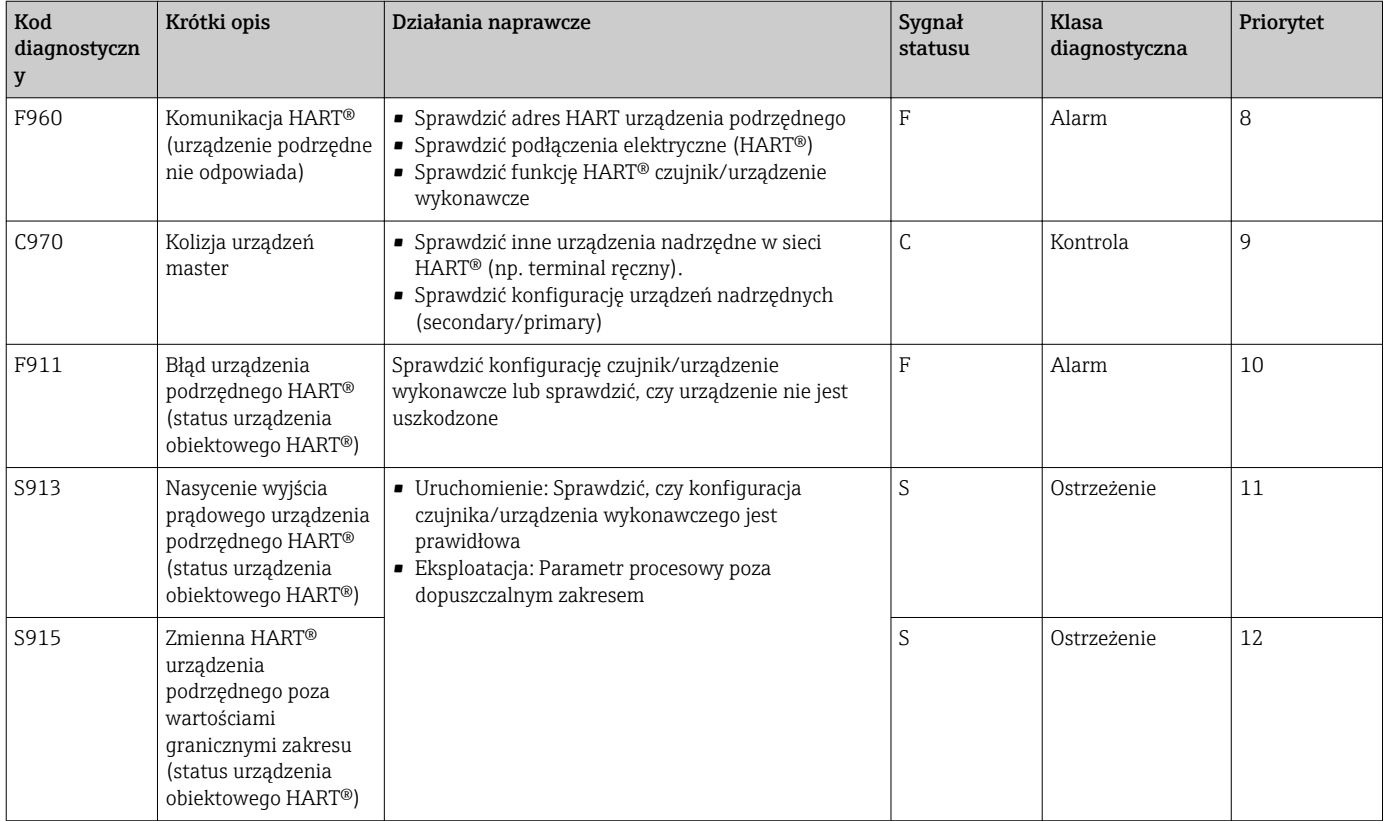

### 9.2.3 Inna diagnostyka w trybie HART<sup>®</sup>

Wyświetlacz procesowy posiada wbudowaną funkcję diagnostyki HART®. Funkcja ta może być wykorzystana do oszacowania poziomu sygnału HART®, zastosowanej rezystancji komunikacyjnej oraz szumów sieci.

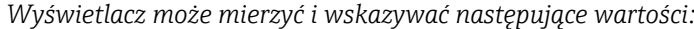

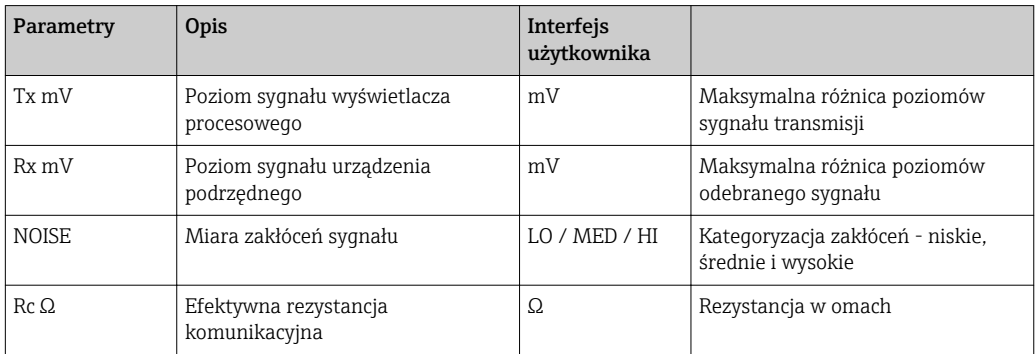

Wartości te można wyświetlić, korzystając z menu EXPRT - DIAG - HLEVL.

### Pomiar poziomu transmisji sygnału "Tx":

Pomiar Tx może być użyty do oceny poziomu sygnału transmisji.

W idealnej sytuacji wartość powinna mieścić się w zakresie od 200 mV do 800 mV. Wyświetlane są następujące wartości:

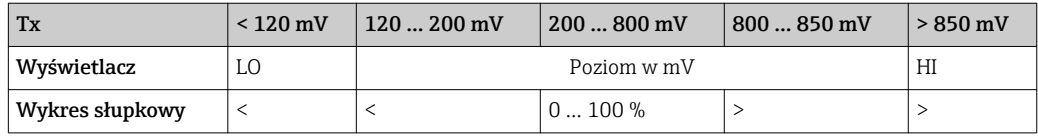

### Pomiar poziomu sygnału odebranego "Rx":

Pomiar Rx może być użyty do oceny poziomu sygnału odebranego. W idealnej sytuacji wartość powinna mieścić się w zakresie od 200 mV do 800 mV .

Wyświetlana wartość sygnału Rx jest filtrowanym poziomem sygnału ocenianym przez wyświetlacz procesowy. W ten sposób wartość mierzona zewnętrznie i wartość wyświetlana mogą się różnić od siebie, np. w przypadku odbieranego sygnału trapezowego.

Wyświetlane są następujące wartości:

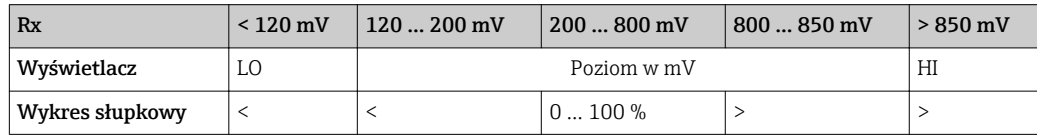

### Poziom sygnału zakłócającego "NOISE":

W wyniku pomiaru poziomu sygnału zakłócającego można go przypisać do jednej z trzech kategorii:

LO = niski

MED = średni

HIGH = wysoki

Pomiar szumu jest również filtrowanym poziomem sygnału, analizowanym przez wyświetlacz procesowy. Dlatego wartość mierzona zewnętrznie i wartość wyświetlana mogą się różnić w zależności od częstotliwości i kształtu sygnału.

Przy niskich poziomach sygnału żądanego (Rx, Tx), błędy transmisji mogą wystąpić  $|\cdot|$ nawet wtedy, gdy poziom sygnału zakłócającego jest niski (wyświetlane "LO").

### Pomiar rezystancji komunikacyjnej "Rc":

Pomiaru "Rc" można użyć do wyznaczenia rezystancji sieci HART®. W idealnej sytuacji wartość powinna mieścić się w zakresie od 230 Ω do 600 Ω .

Rezystancja sieci jest sumą rezystancji komunikacyjnej HART®, rezystancji wejściowej urządzenia, rezystancji linii transmisyjnej i pojemności linii.

Wyświetlane są następujące wartości:

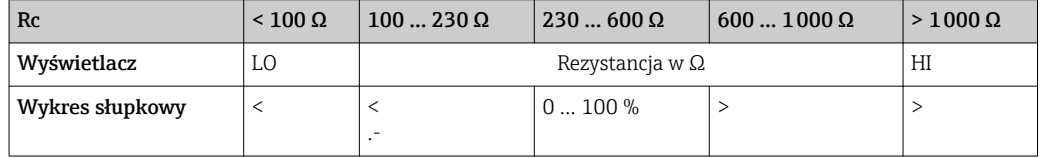

### 9.2.4 Komunikaty o błędach podczas podstawowej konfiguracji podłączonych przetworników

Podczas konfiguracji podłączonych przetworników może się zdarzyć, że przetwornik odpowie kodem innym niż 0. W tym przypadku kod odpowiedzi wyświetlany jest na krótko na wyświetlaczu procesowym ("RC XX"). Aktualne ustawienie na przetworniku jest następnie ponownie pobierane i wyświetlane na wyświetlaczu wyświetlacza procesowego.

Znaczenia kodów odpowiedzi zostały objaśnione w poniższej tabeli.

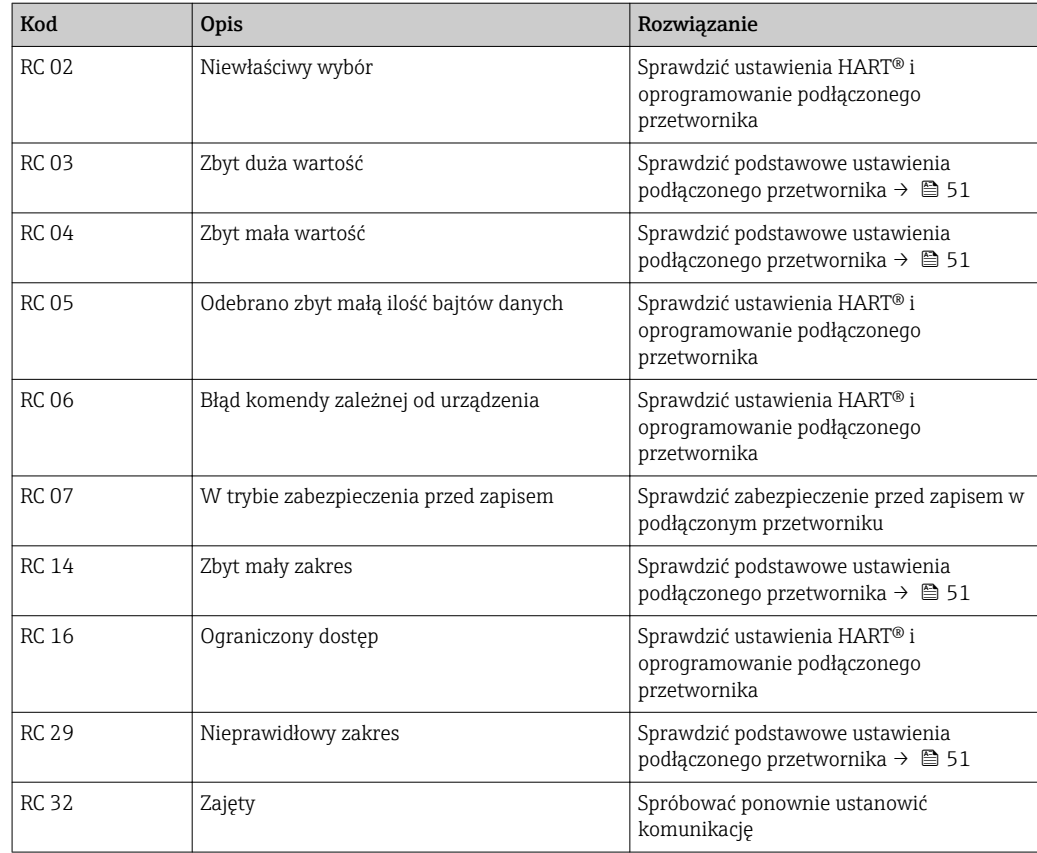

## 9.2.5 Inne komunikaty o błędach, które mogą wystąpić podczas konfiguracji

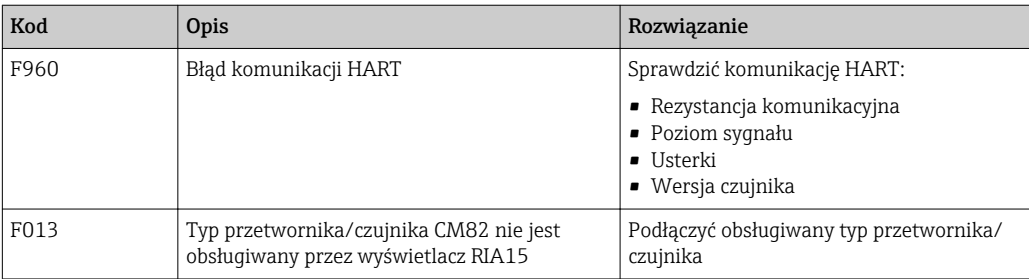

# 9.3 Części zamienne

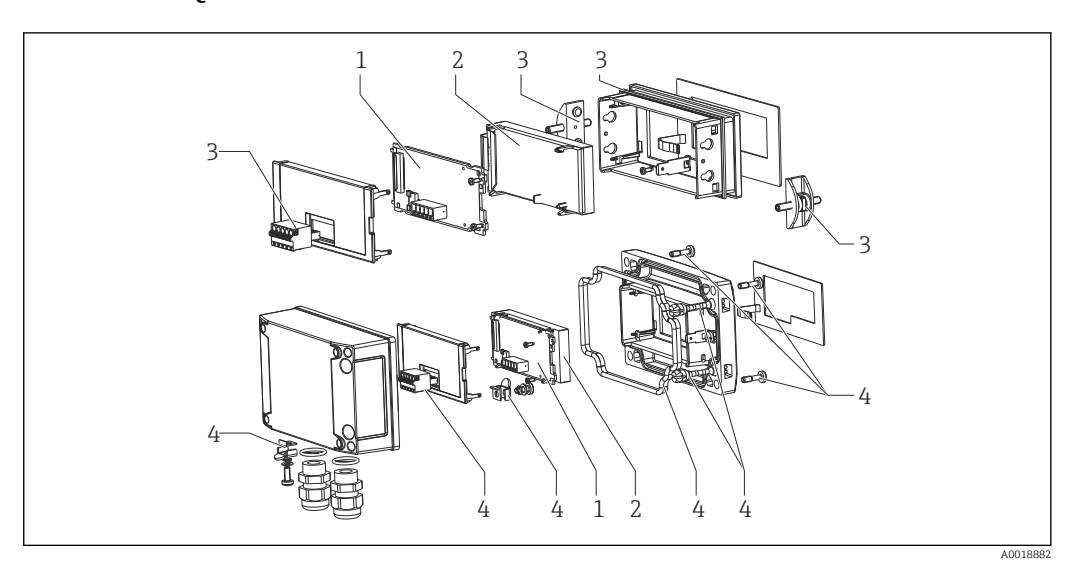

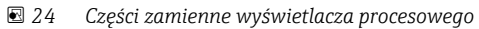

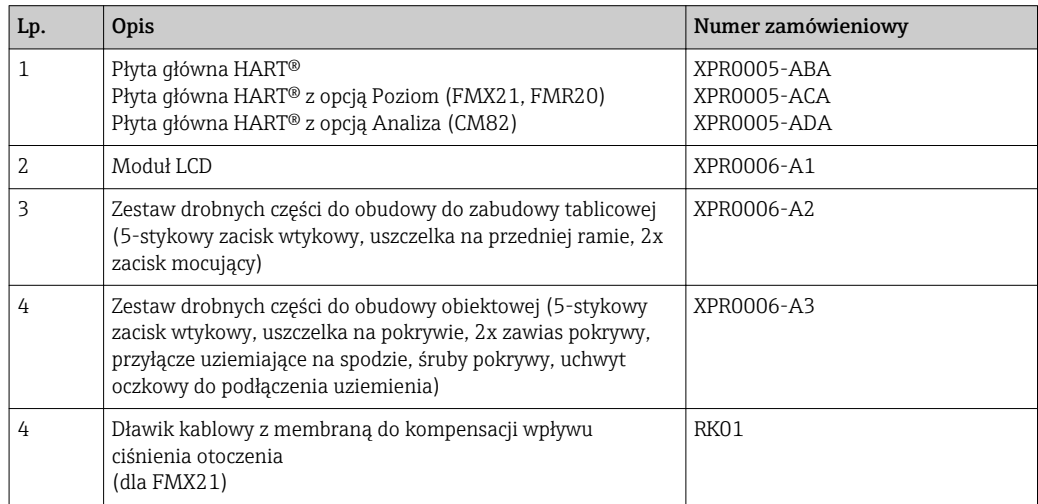

## 9.4 Przegląd historii oprogramowania i informacje dotyczące kompatybilności

### Wersja

Numer wersji oprogramowania firmware podany na tabliczce znamionowej i w instrukcji obsługi określa wersję urządzenia w formacie: XX.YY.ZZ (przykładowo 1.02.01).

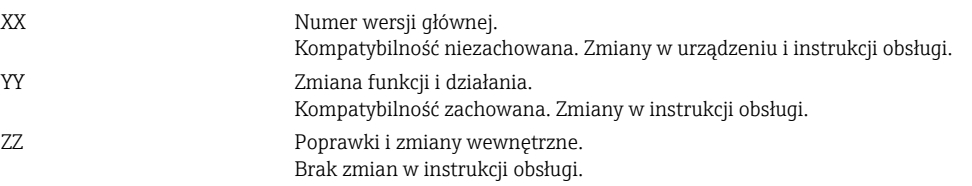

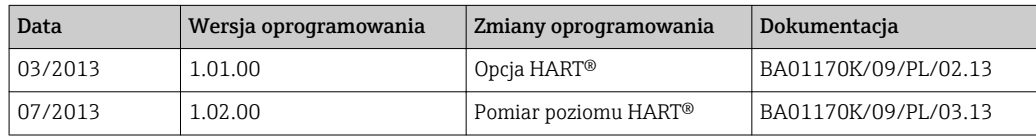

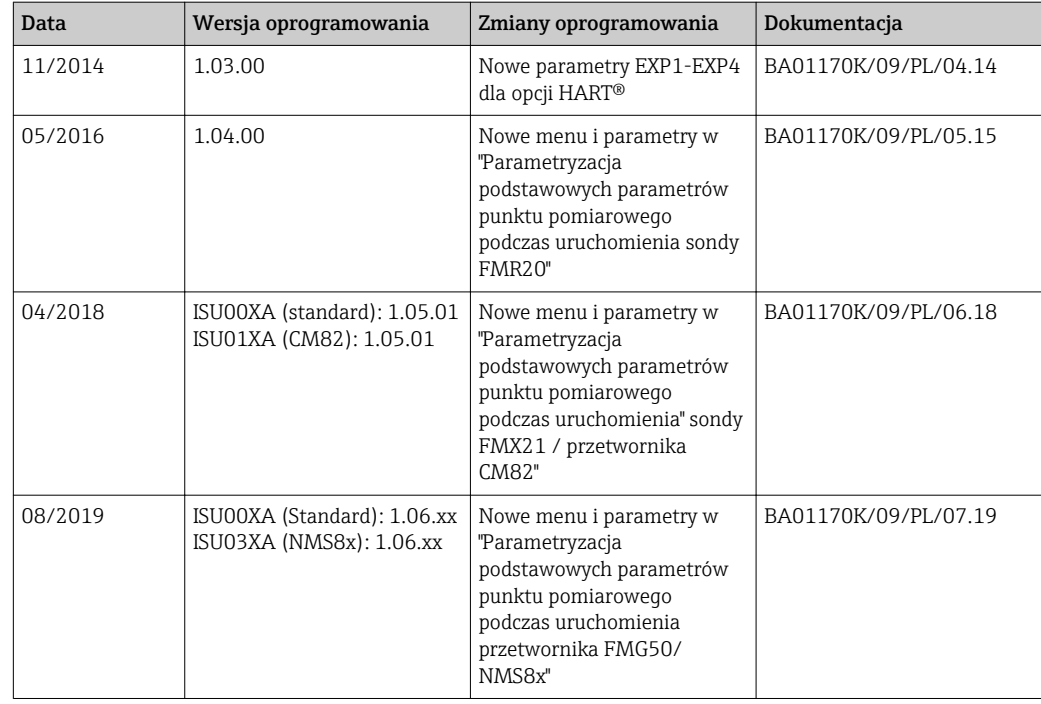

# 10 Konserwacja

Przetwornik procesowy RMA42 nie wymaga specjalnej konserwacji.

# 11 Zwrot przyrządu

Wymagania dotyczące bezpiecznego zwrotu mogą się różnić w zależności od typu urządzenia i obowiązujących przepisów krajowych.

- 1. Więcej informacji na ten temat znajduje się na stronie: http://www.endress.com/support/return-material
- 2. Urządzenie należy zwrócić do naprawy, wzorcowania fabrycznego lub gdy zamówiono lub dostarczono nieprawidłowe urządzenie.

# 12 Utylizacja

## 12.1 Bezpieczeństwo systemów IT

Przed utylizacją przestrzegać następujących zaleceń:

- 1. Usunąć dane
- 2. Wykonać reset urządzenia
- 3. Usunąć/zmienić hasła
- 4. Usunąć użytkowników
- 5. Podjąć alternatywne lub uzupełniające środki w celu zniszczenia nośnika pamięci

# 12.2 Demontaż urządzenia pomiarowego

### 1. Wyłączyć urządzenie

2. Zdemontować urządzenie w kolejności odwrotnej niż podczas montażu i podłączenia elektrycznego, podanej w rozdziałach "Montaż urządzenia" i "Podłączenie elektryczne". Przestrzegać wskazówek podanych w instrukcjach dotyczących bezpieczeństwa.

## 12.3 Utylizacja urządzenia

Utylizując urządzenie, przestrzegać następujących wskazówek:

- Przestrzegać obowiązujących przepisów.
- Pamiętać o segregacji odpadów i recyklingu podzespołów urządzenia.

# 13 Akcesoria

Dostępne są różnorodne akcesoria dla czujnika pomiarowego i przetwornika. Szczegółowe informacje oraz kody zamówieniowe można uzyskać w Biurze Handlowym Endress +Hauser lub w na stronie produktowej serwisu Endress+Hauser pod adresem: [www.pl.endress.com.](https://www.endress.com)

## 13.1 Akcesoria stosowane w zależności od wersji urządzenia

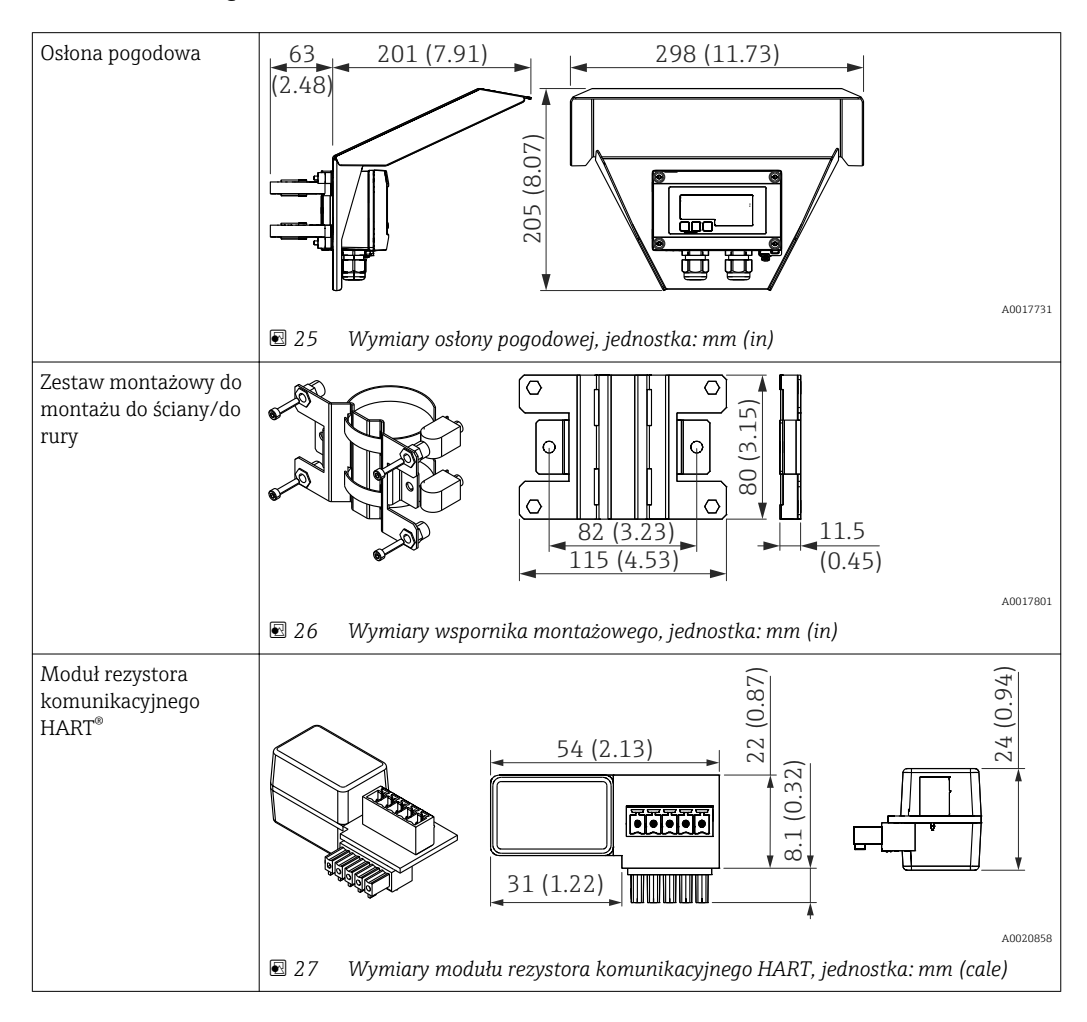
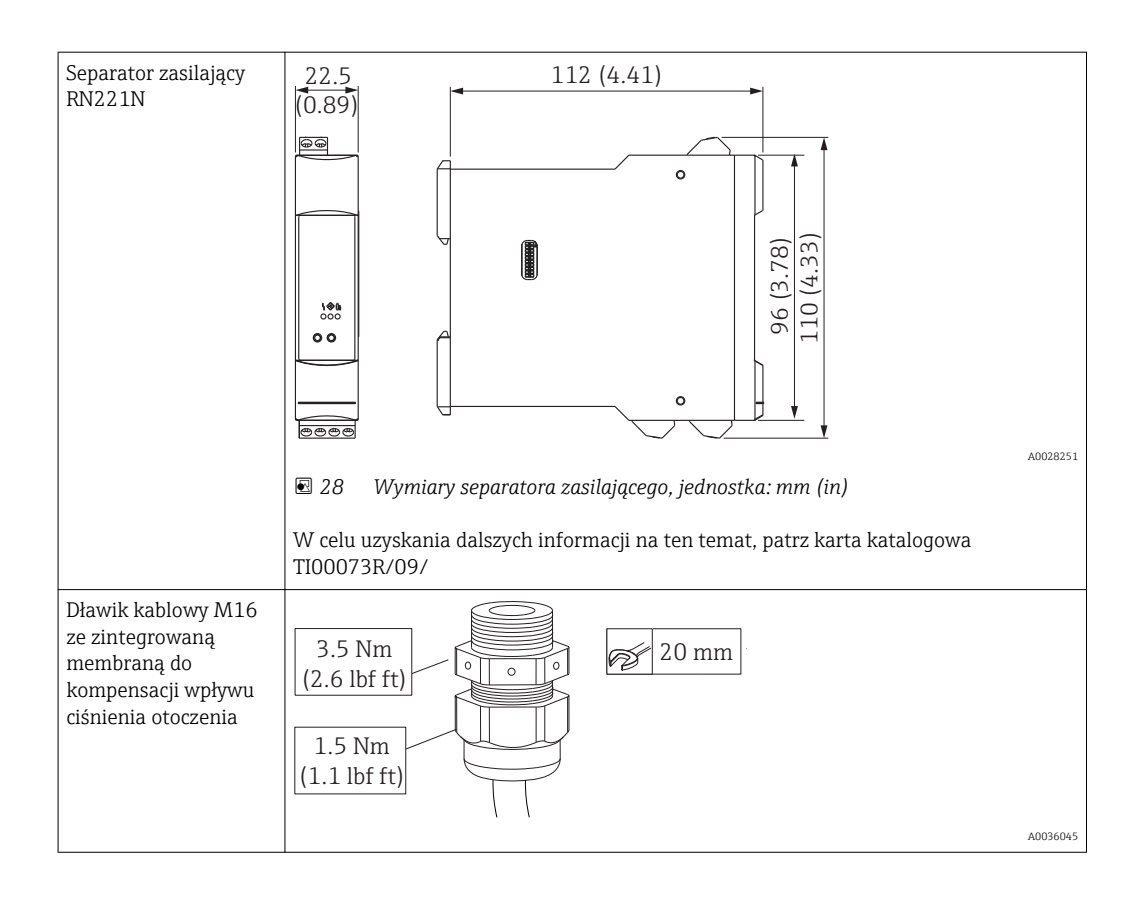

### 13.2 Akcesoria do zdalnej konfiguracji, obsługi i diagnostyki

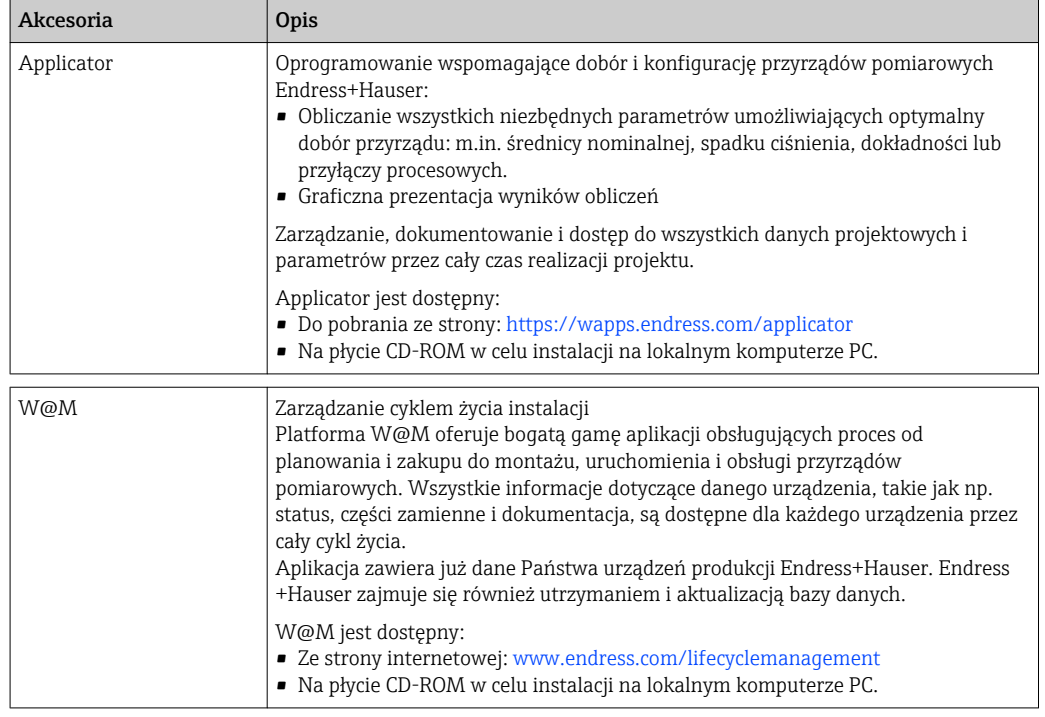

# 14 Dane techniczne

### 14.1 Wielkości wejściowe

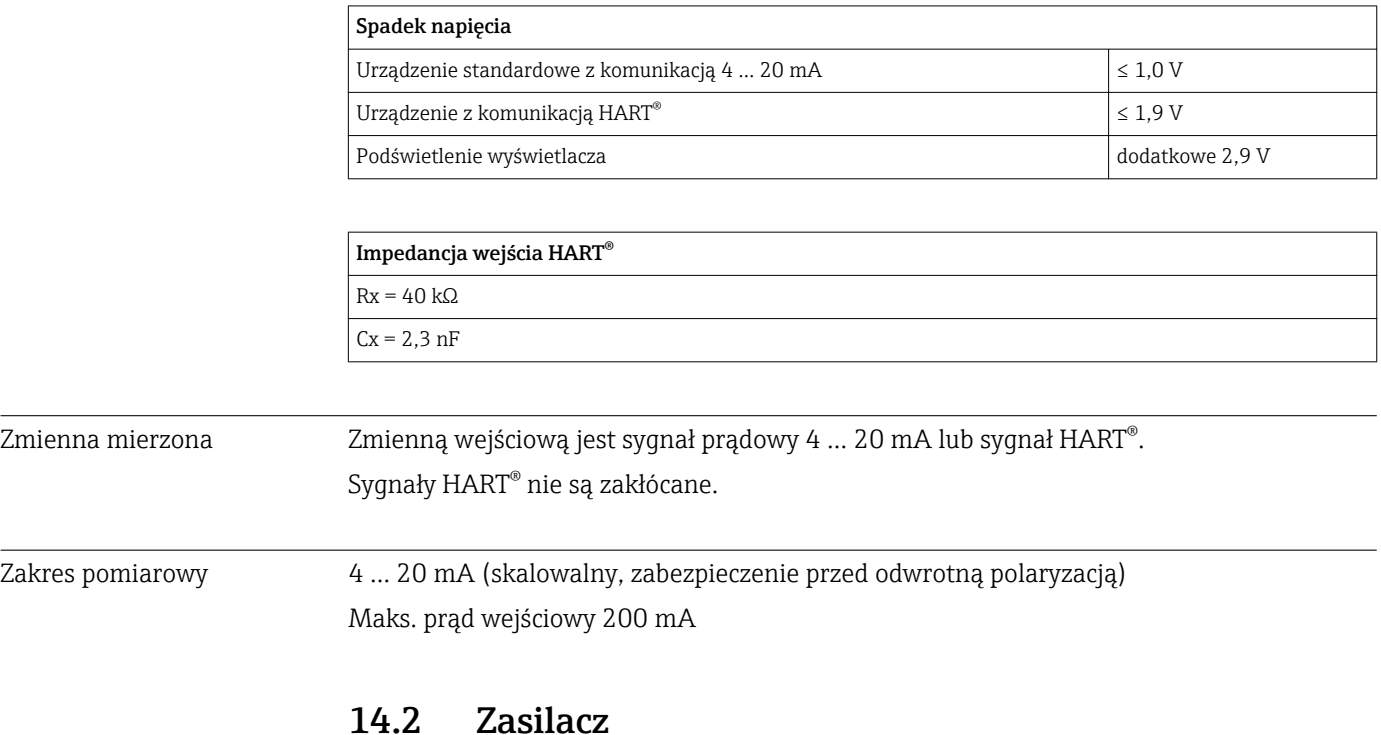

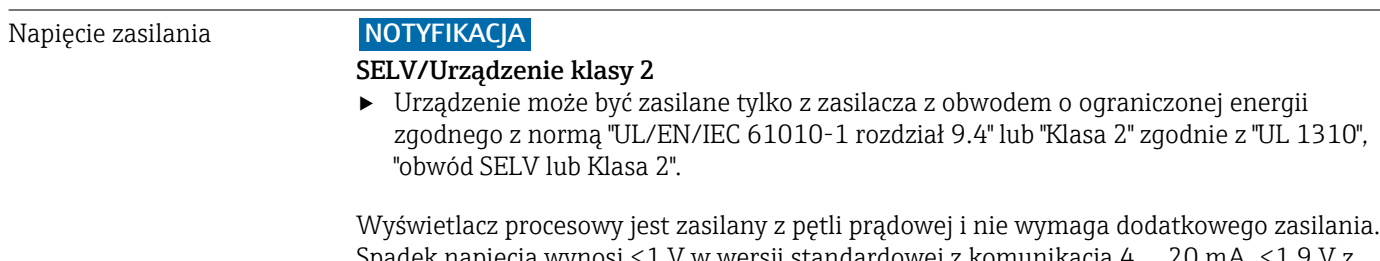

Spadek napięcia wynosi ≤1 V w wersji standardowej z komunikacją 4 … 20 mA, ≤1,9 V z komunikacją HART® oraz dodatkowo 2,9 V, jeśli używane jest podświetlenie wyświetlacza.

### 14.3 Parametry metrologiczne

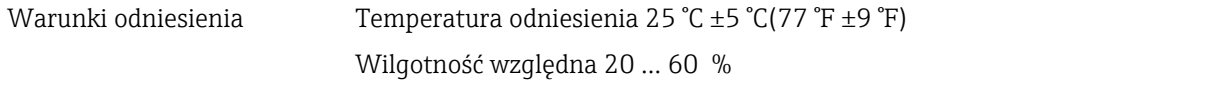

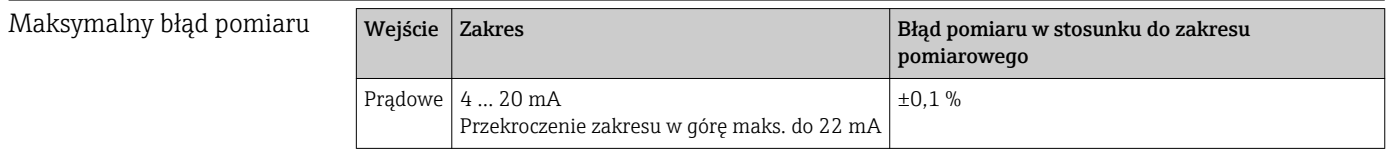

Rozdzielczość Rozdzielczość sygnału > 13 bitów

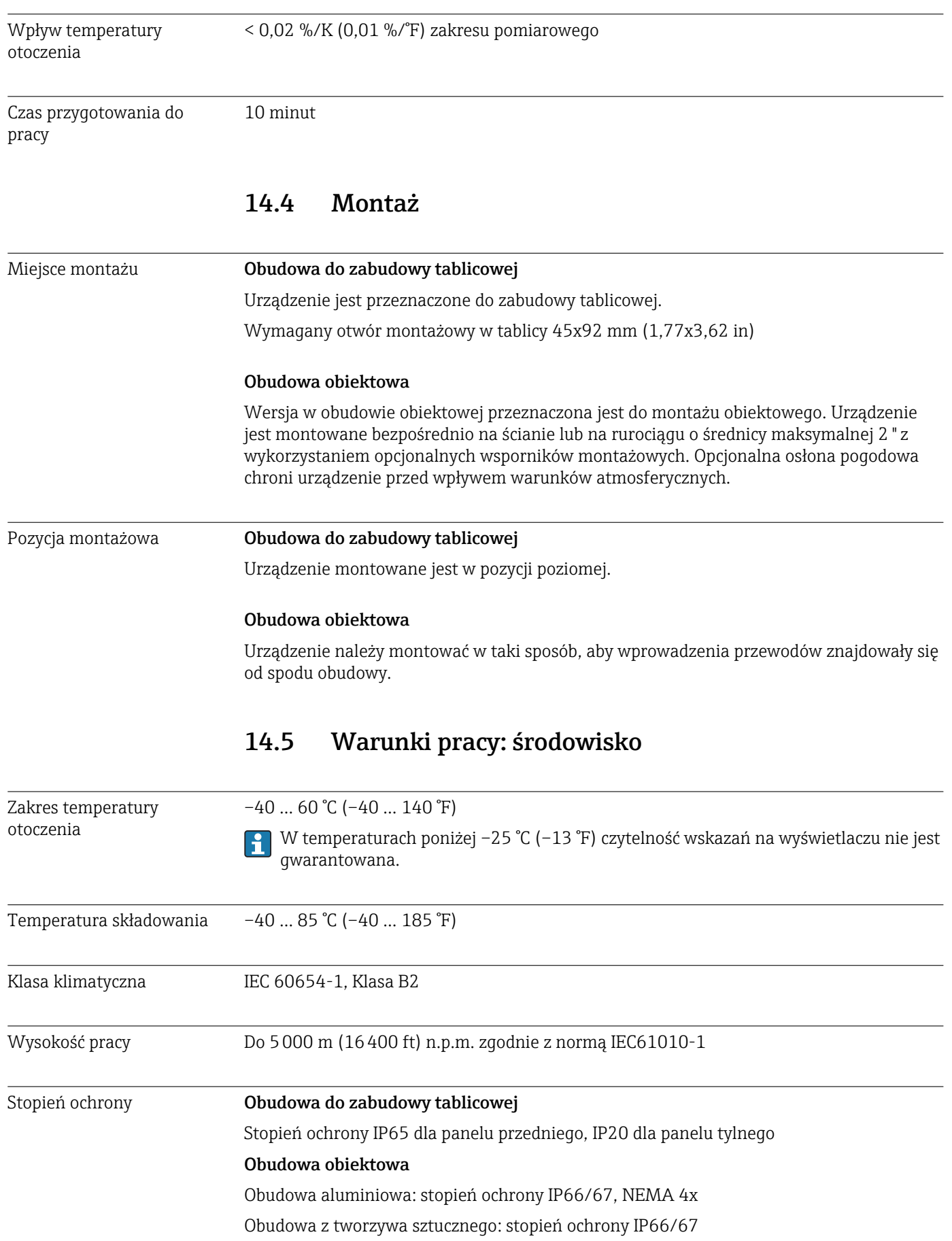

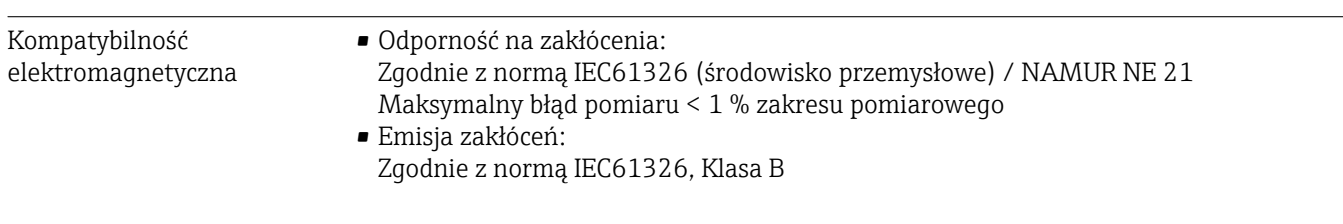

Bezpieczeństwo elektryczne Klasa III, kategoria ochrony przeciwprzepięciowej II, stopień zanieczyszczenia 2

### 14.6 Budowa mechaniczna

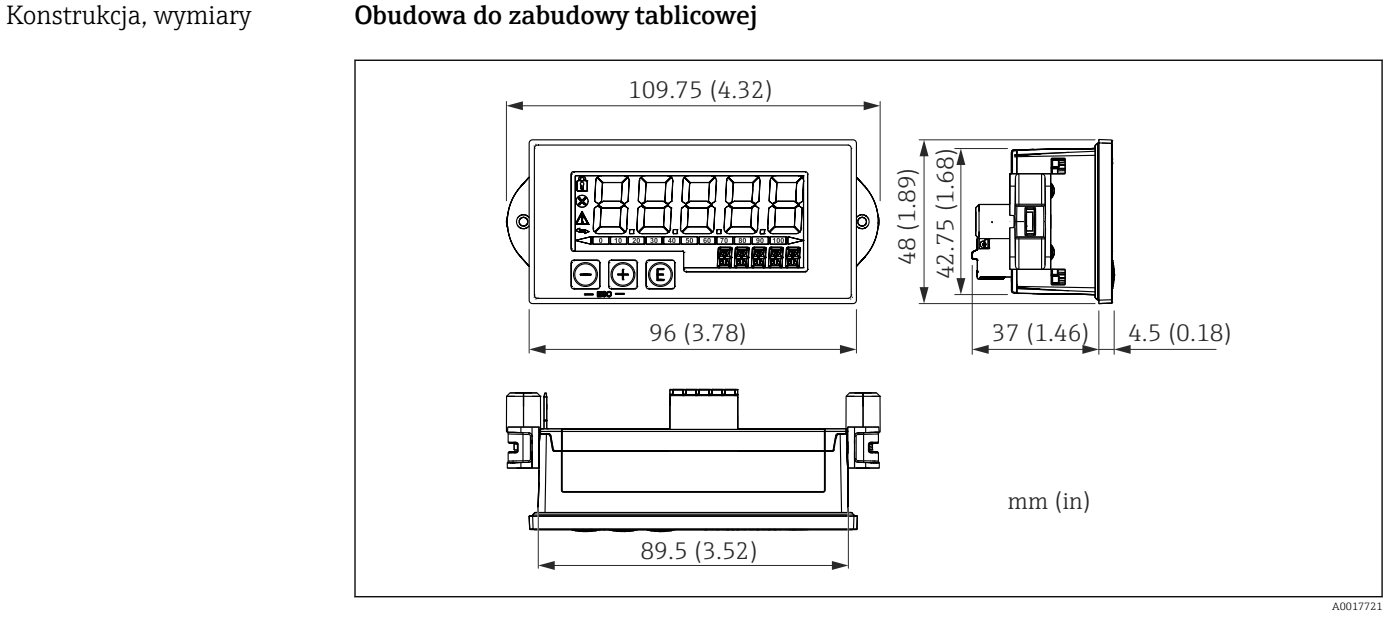

 *29 Wymiary obudowy do zabudowy tablicowej*

Wymagany otwór montażowy w tablicy 45x92 mm (1,77x3,62 in), maks. grubość tablicy 13 mm (0,51 in).

### Obudowa obiektowa

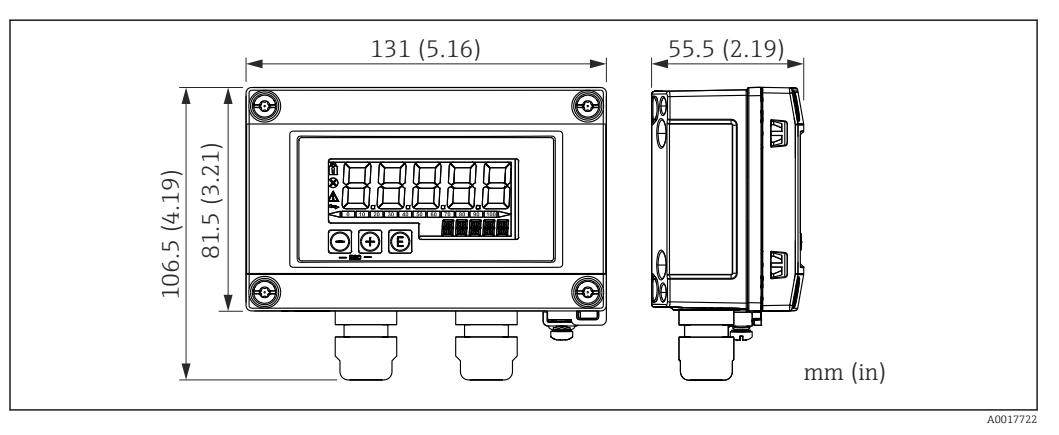

 *30 Wymiary obudowy obiektowej (z wprowadzeniami przewodów M16)*

#### Masa Obudowa do zabudowy tablicowej

115 g (0,25 lb.)

### Obudowa obiektowa

- Aluminium:  $520q(1,15lb)$
- Tworzywo sztuczne: 300 g (0,66 lb)

### <span id="page-76-0"></span>Materiały Obudowa do zabudowy tablicowej

Panel przedni: aluminium

Panel tylny: poliwęglan PC

#### Obudowa obiektowa

Aluminium lub tworzywo sztuczne (PBT z włóknami stalowymi, antystatyczne)

### 14.7 Obsługa

Obsługa lokalna Do obsługi urządzenia służą trzy przyciski znajdujące się z przodu obudowy. Konfigurację urządzenia można zablokować za pomocą 4-cyfrowego kodu użytkownika. Gdy blokada konfiguracji jest włączona, po wybraniu parametru obsługi na wyświetlaczu pojawia się symbol kłódki.

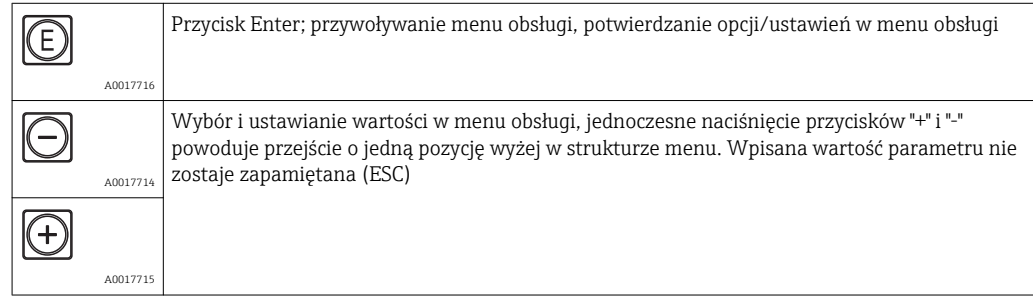

### 14.8 Certyfikaty i dopuszczenia

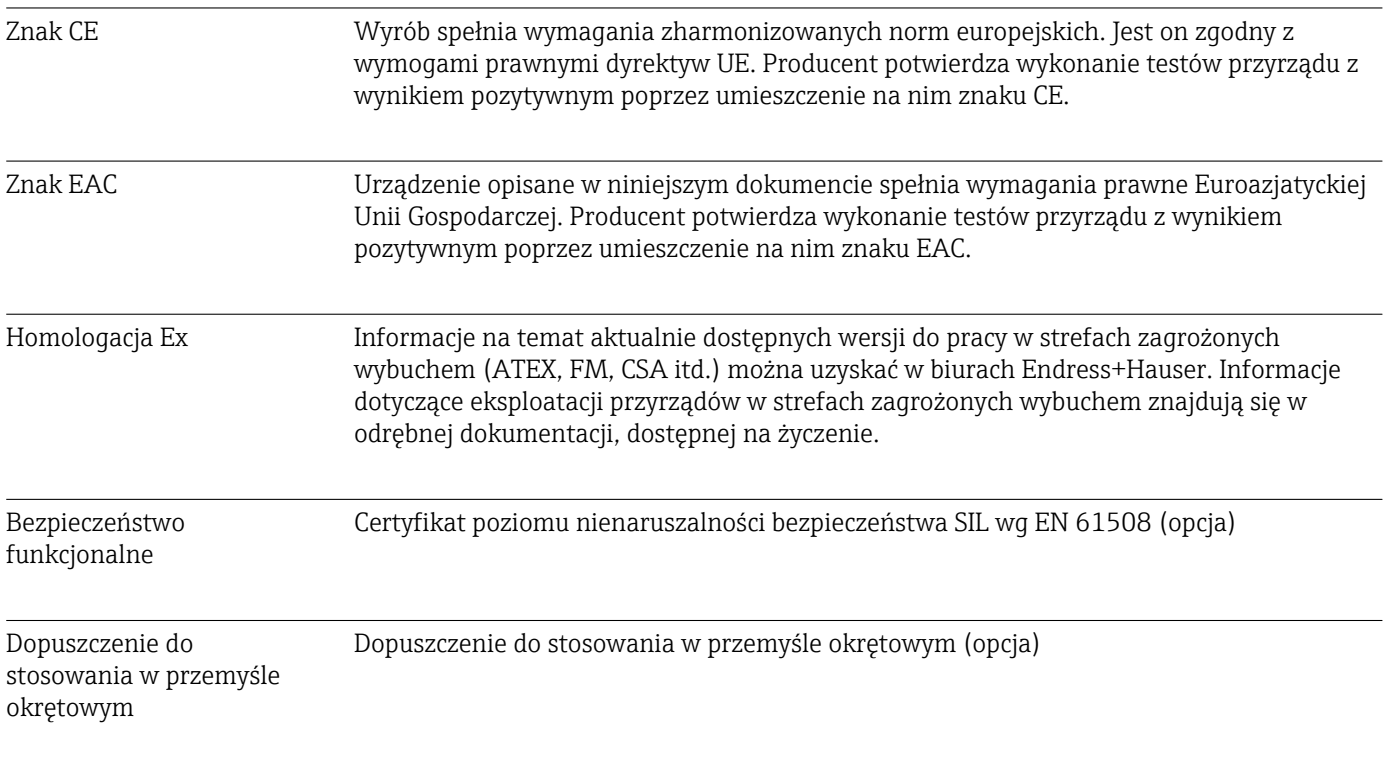

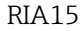

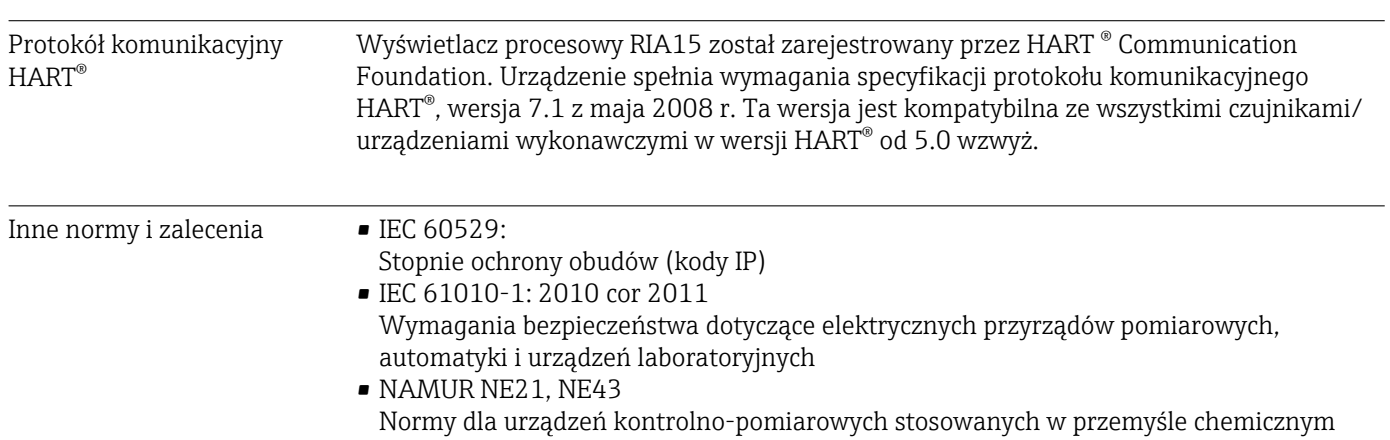

# 15 Protokół komunikacyjny HART®

HART® (Highway Addressable Remote Transducer) jest uznanym, światowym standardem przemysłowym, który został wypróbowany i przetestowany na obiektach przemysłowych. Obecnie z protokołu HART korzysta ponad 14 milionów zainstalowanych urządzeń.

HART® jest "inteligentną" technologią umożliwiającą urządzeniom podłączonym do pętli prądowej 4 … 20 mA jednoczesne przesyłanie sygnałów analogowych i cyfrowych po tej samej parze przewodów. W sieci HART® transmisja odbywa się zgodnie ze standardem Bell 202 Frequency Shift Keying (FSK). Fala o wysokiej częstotliwości (±0,5 mA) jest nakładana na analogowy sygnał o niskiej częstotliwości (4 … 20 mA). Maksymalne odległości transmisji zależą od struktury sieci i warunków otoczenia.

W wielu aplikacjach sygnał HART® jest używany tylko do celów konfiguracyjnych. Jednak dzięki odpowiednim narzędziom HART® może być wykorzystywany także do monitorowania i diagnostyki urządzeń oraz do zapisywania danych procesowych przesyłanych przez wieloparametrowe urządzenia pomiarowe.

Protokół HART® oparty jest na architekturze urządzenie nadrzędne/podrzędne (master/ slave). Oznacza to, że podczas normalnej pracy cała komunikacja jest inicjowana przez urządzenie nadrzędne. W przeciwieństwie do innych typów komunikacji opartych na architekturze urządzenie nadrzędne/podrzędne, protokół HART® pozwala na zastosowanie dwóch urządzeń nadrzędnych w jednej pętli/sieci: tzw. primary master, np. rozproszony system sterowania, oraz secondary master, np. terminal ręczny. Nie jest natomiast dozwolone jednoczesne zastosowanie dwóch urządzeń nadrzędnych tego samego typu. Urządzenia podrzędne typu secondary master można zastosować bez zakłócania komunikacji z i do urządzenia nadrzędnego typu primary master. Urządzenia obiektowe są z reguły urządzeniami podrzędnymi HART® i odpowiadają na komendy HART® przesyłane przez urządzenie nadrzędne, zarówno te skierowane bezpośrednio do nich, jak i adresowane do wszystkich urządzeń.

Specyfikacja HART® zakłada, że urządzenia nadrzędne przekazują sygnał napięciowy, natomiast czujniki/urządzenia wykonawcze (urządzenia podrzędne) przekazują swoje komunikaty za pomocą prądów niezależnych od obciążenia. Sygnały prądowe są przekształcane na sygnały napięciowe na wewnętrznym rezystorze przetwornika (obciążenie).

Aby zapewnić niezawodny odbiór sygnału, protokół HART® określa, że całkowite obciążenie pętli prądowej - łącznie z rezystancją przewodu - musi się mieścić w zakresie od wartości minimalnej 230 Ω do maksymalnej 600 Ω. Jeżeli rezystancja jest mniejsza od 230 Ω, sygnał cyfrowy jest znacznie stłumiony lub następuje zwarcie. Dlatego w przypadku zasilacza o niskiej impedancji zawsze należy instalować rezystor komunikacyjny HART® na przewodzie 4 … 20 mA.

### 15.1 Klasy komend protokołu HART®

Każda komenda jest przypisana do jednej z trzech następujących klas:

- Komendy uniwersalne
- są obsługiwane przez wszystkie urządzenia wykorzystujące protokół HART® (np. oznaczenie punktu pomiarowego, nr oprogramowania itp.).
- Komendy wspólne oferują funkcje, które są obsługiwane przez wiele, ale nie przez wszystkie urządzenia HART® (np. odczyt wartości, ustawienie parametru itd.)
- Komendy specyficzne zapewniają dostęp do danych urządzenia, które nie są standardem HART®, ale są specyficzne dla danego modelu urządzenia (np. linearyzacja, zaawansowane funkcje diagnostyczne)

Ponieważ protokół HART® jest otwartym protokołem komunikacyjnym pomiędzy urządzeniem sterującym a urządzeniem obiektowym, może on być wdrożony przez każdego producenta i swobodnie stosowany przez użytkownika. Niezbędne wsparcie techniczne zapewnia HART® Communication Foundation (HCF).

## 15.2 Stosowane komendy HART®

Wyświetlacz procesowy stosuje następujące komendy uniwersalne HART®:

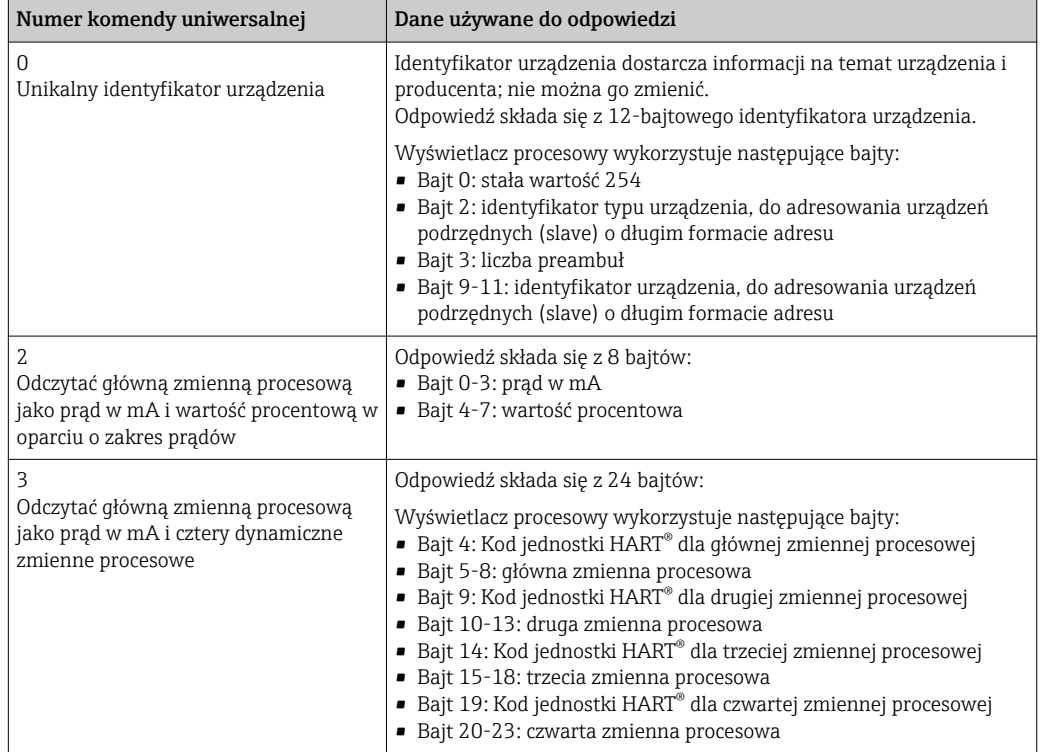

Aby zagwarantować właściwą komunikację, komendy uniwersalne stosowane przez wyświetlacz procesowy muszą być obsługiwane przez urządzenia podrzędne (slave).

### 15.3 Status urządzenia obiektowego

Status urządzenia obiektowego jest zawarty w drugim bajcie danych odpowiedzi urządzenia podrzędnego/wykonawczego.

Następujące bity są analizowane przez wyświetlacz procesowy i wyświetlane jako komunikat diagnostyczny:

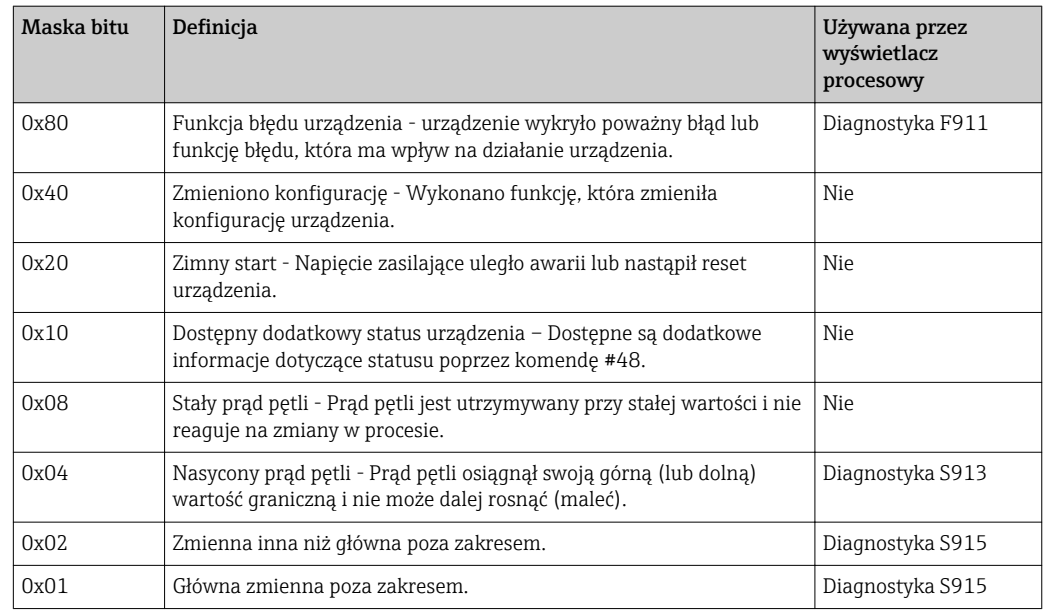

### <span id="page-80-0"></span>15.4 Obsługiwane jednostki

Jeśli w parametrze UNIT1-4 skonfigurowano "HART", jednostki są automatycznie odczytywane i wyświetlane przez przetwornik.

Jeśli jednak przesyłana jednostka nie może być prawidłowo wyświetlona, wyświetlany jest kod HART-UnitCode "UCxxx", przy czym xxx jest numerem kodu jednostki.

W tym przypadku użytkownik może samodzielnie nadać tekst dla jednostki za pomocą parametru TEXT1-4.

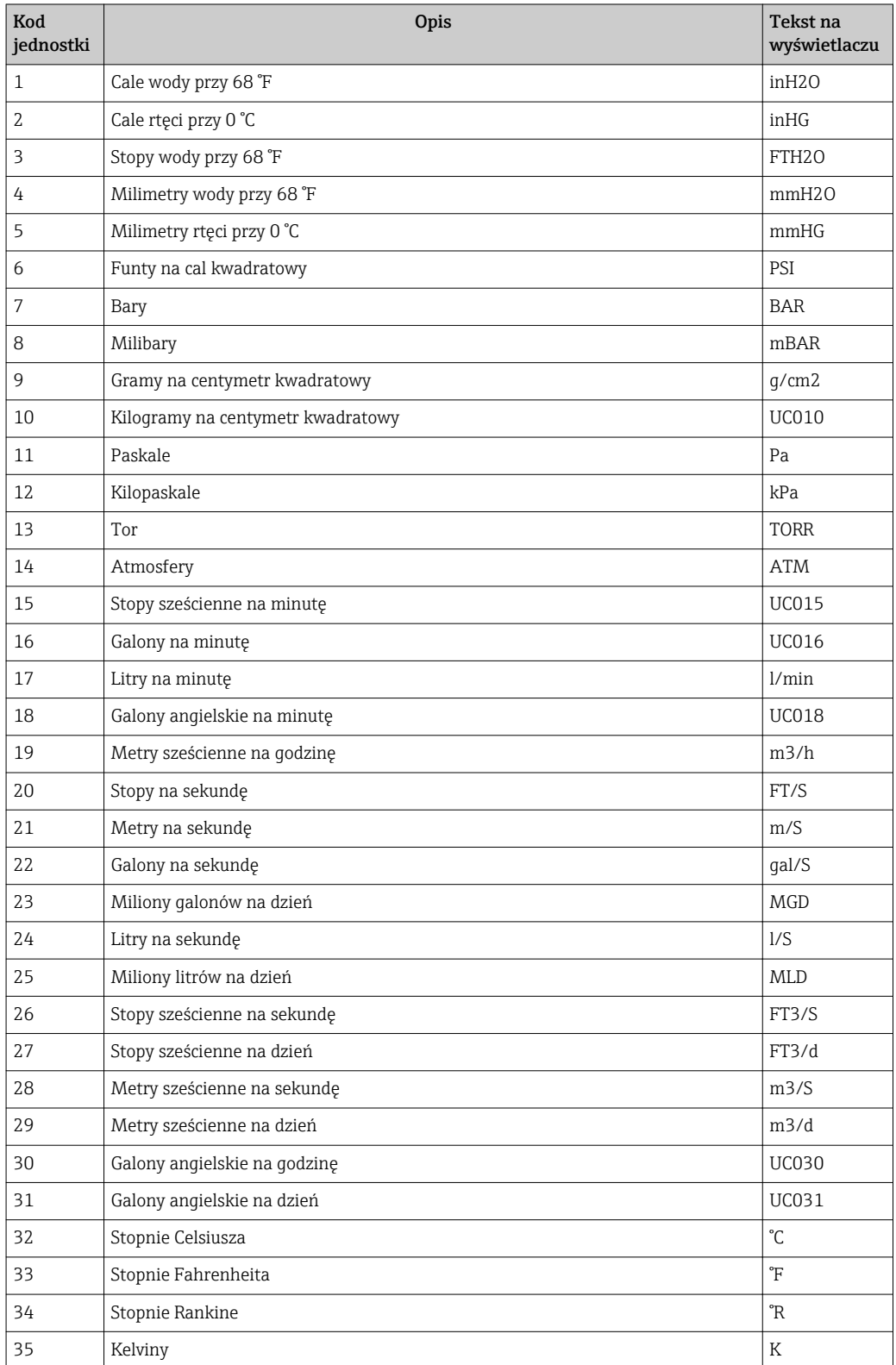

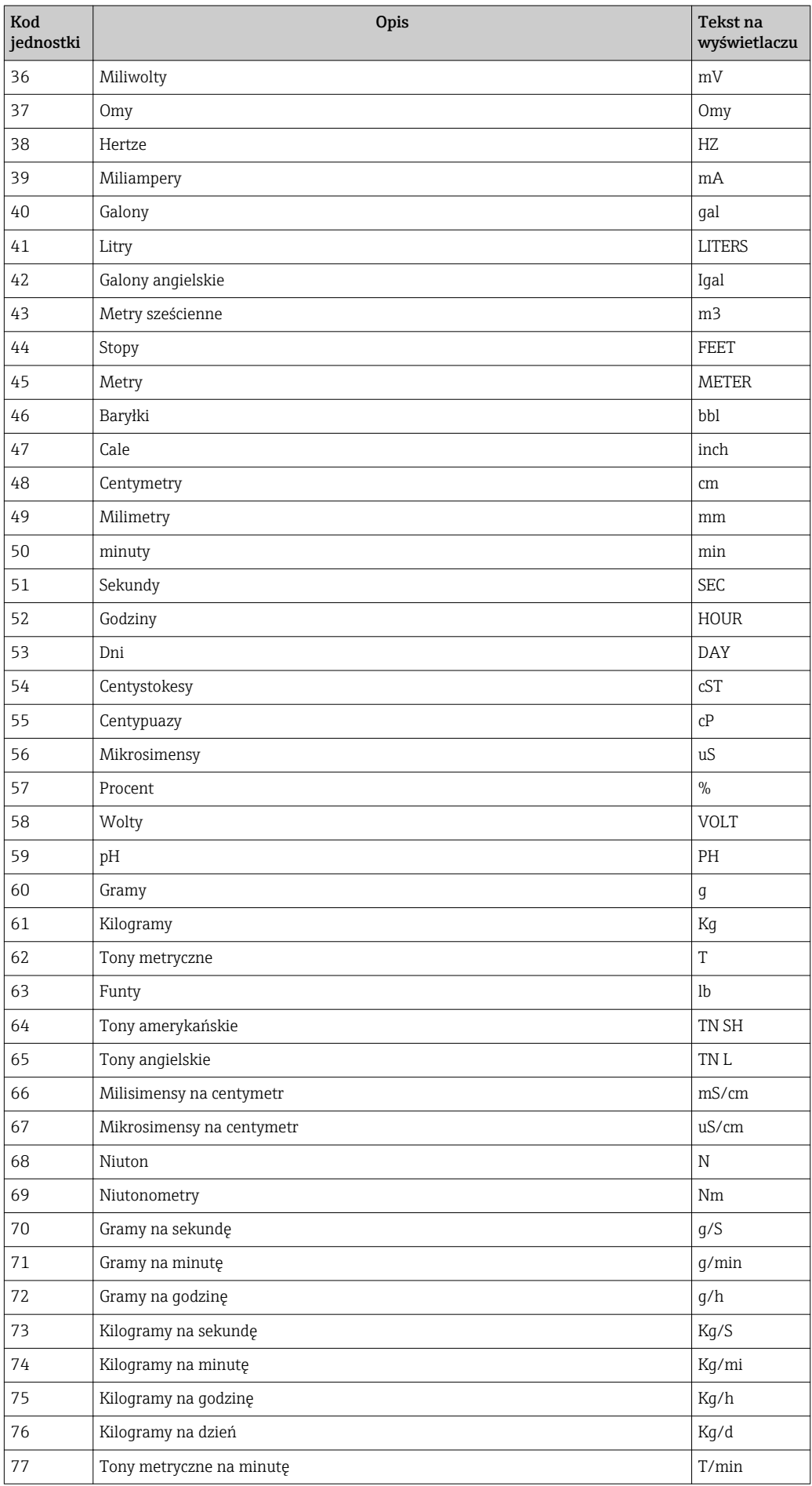

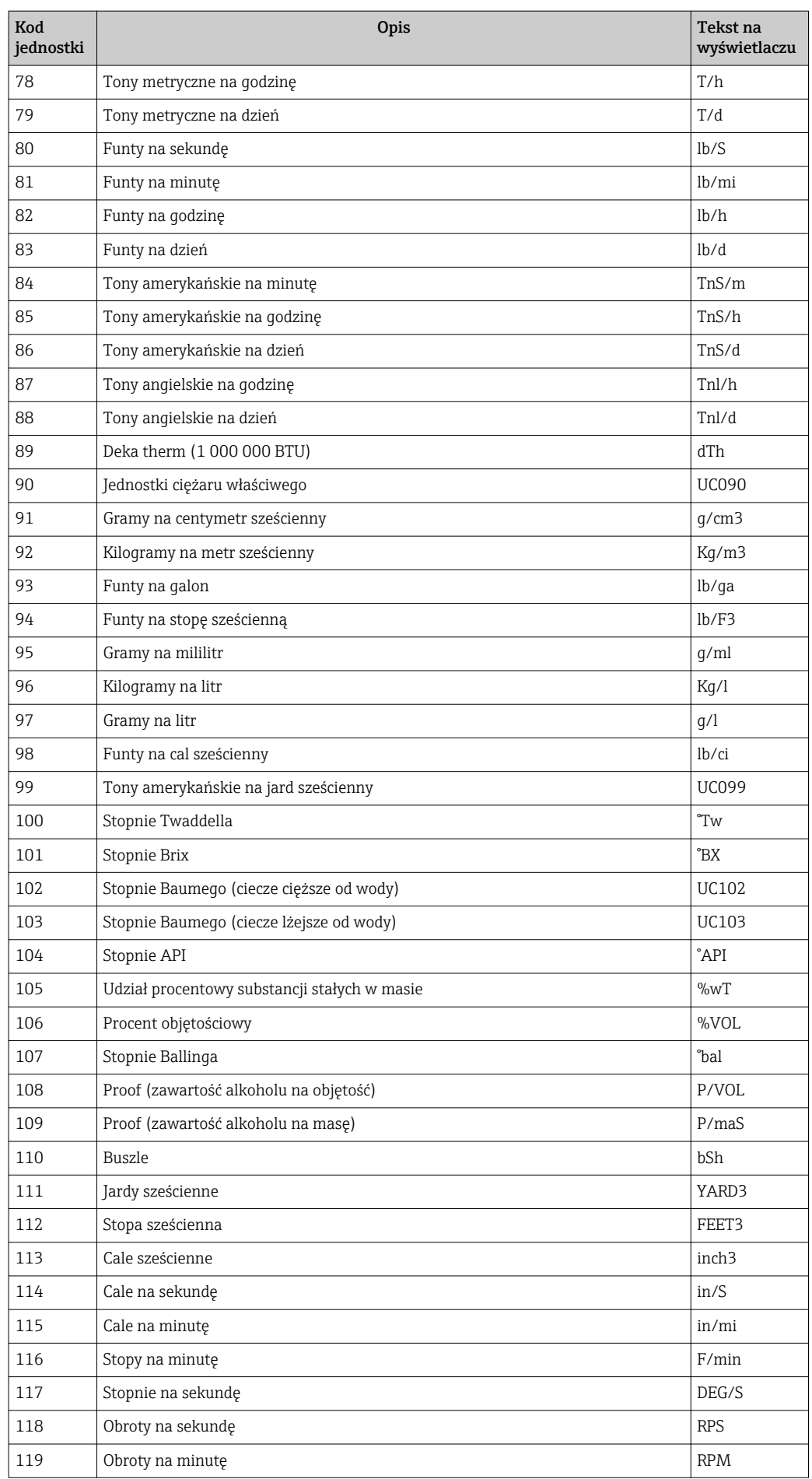

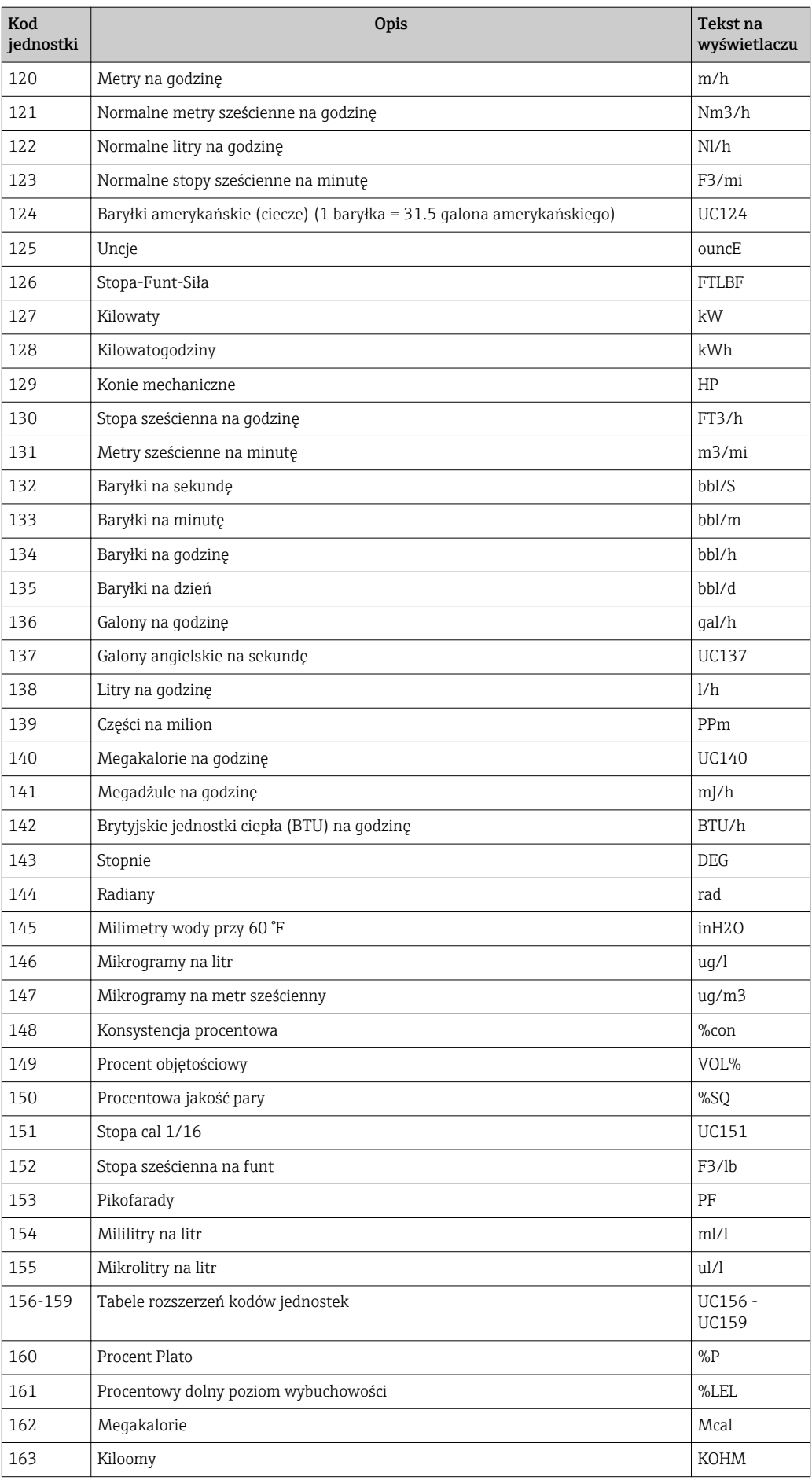

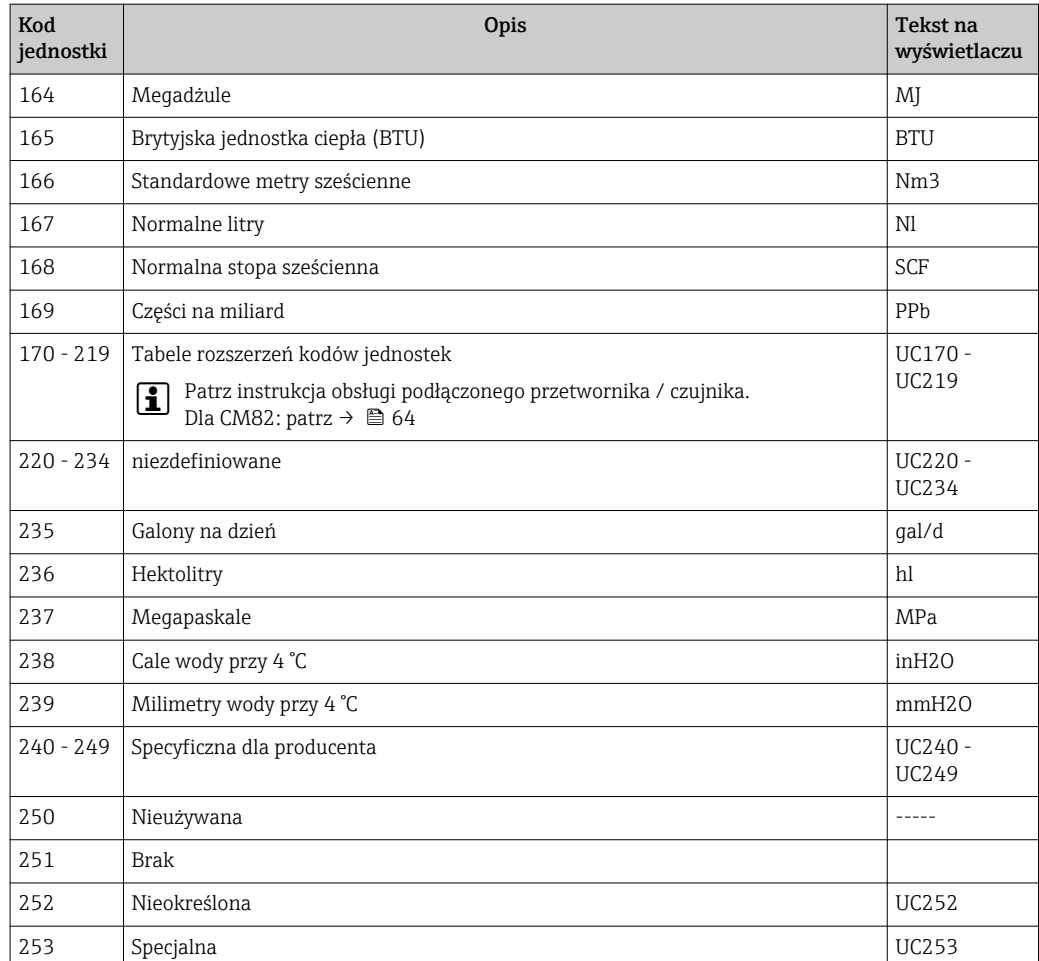

### 15.5 Typy połączeń dla protokołu HART®

Protokół HART może być stosowany w połączeniach typu punkt-punkt i Multidrop:

### Punkt-punkt (standardowe)

W przypadku połączenia typu punkt-punkt urządzenie nadrzędne HART® komunikuje się z dokładnie jednym urządzeniem podrzędnym HART®.

Jeżeli to możliwe, połączenie typu punkt-punkt powinno być zawsze preferowaną opcją.

#### Multidrop (przy pomiarze nie wykorzystuje sygnału prądowego, wolniejsza praca)

W trybie Multidrop kilka urządzeń HART® znajduje się w pojedynczej pętli prądowej. Transmisja sygnału analogowego jest w tym przypadku wyłączona, a wymiana danych i wartości mierzonych odbywa się wyłącznie za pośrednictwem protokołu HART®. Wyjście prądowe każdego podłączonego urządzenia jest ustawione na stałą wartość 4 mA i służy tylko do zasilania urządzeń dwuprzewodowych.

Stosując typ połączeń Multidrop, do jednej pary przewodów można podłączyć równolegle kilka czujników/urządzeń wykonawczych. Urządzenie nadrzędne rozróżnia urządzenia na podstawie skonfigurowanych adresów. Każde urządzenie musi posiadać inny adres. Gdy równolegle podłączonych jest więcej niż siedem czujników/urządzeń wykonawczych, następuje zwiększony spadek napięcia.

W pętli nie mogą znajdować się w tym samym czasie urządzenia z aktywnym wyjściem prądowym (np. urządzenia czteroprzewodowe) i urządzenia z pasywnym wyjściem prądowym (np. urządzenia dwuprzewodowe).

Protokół HART® jest formą komunikacji, która nie jest podatna na zakłócenia. Oznacza to, że urządzenia komunikacyjne mogą być podczas pracy podłączane lub usuwane bez przerywania komunikacji lub narażania elementów innych urządzeń na niebezpieczeństwo.

### 15.6 Zmienne procesowe wieloparametrowego przyrządu pomiarowego

Urządzenia wieloparametrowe mogą przesyłać poprzez HART® do czterech zmiennych urządzenia: zmienną główną (PV), drugą zmienną (SV), trzecią zmienną (TV) i czwartą zmienną (QV).

Poniżej przedstawione zostało kilka przykładów wartości domyślnych, które można ustawić dla tych zmiennych, dla różnych czujników/elementów wykonawczych:

#### Przepływomierz, np. Promass:

- Główna zmienna procesowa (PV) -> Przepływ masowy
- Druga zmienna procesowa (SV) -> Licznik 1
- Trzecia zmienna procesowa (TV) -> Gęstość
- Czwarta zmienna procesowa (QV) -> Temperatura

#### Przetwornik temperatury, np. TMT82:

- Główna zmienna procesowa (PV) -> Czujnik 1
- Druga zmienna urządzenia (SV) -> Temperatura urządzenia
- Trzecia zmienna procesowa (TV) -> Czujnik 1
- Czwarta zmienna procesowa (TV) -> Czujnik 1

#### W przypadku sondy radarowej do pomiaru poziomu, takiej jak Levelflex FMP5x, te cztery wartości mogą być następujące:

#### Pomiar poziomu:

- Główna zmienna procesowa (PV)  $\rightarrow$  Poziom po linearyzacji
- Druga zmienna mierzona (SV) → Odległość
- Trzecia zmienna procesowa (TV) → Absolutna amplituda echa
- Czwarta zmienna procesowa (QV) → Względna amplituda echa

#### Pomiar rozdziału faz:

- Główna zmienna procesowa (PV)  $\rightarrow$  Rozdział faz
- Druga zmienna mierzona (SV) → Poziom po linearyzacji
- Trzecia zmienna procesowa (TV) → Grubość górnej granicy rozdziału faz
- Czwarta zmienna procesowa (QV) → Względna amplituda rozdziału faz

### Urządzenie wykonawcze HART®, np. ustawnik pozycyjny:

- Główna zmienna procesowa (PV) -> Wartość aktywująca
- Druga zmienna procesowa (SV) -> Wartość zadana zaworu
- Trzecia zmienna procesowa (TV) -> Położenie docelowe
- Czwarta zmienna procesowa (QV) -> Położenie zaworu

# Spis haseł

### B

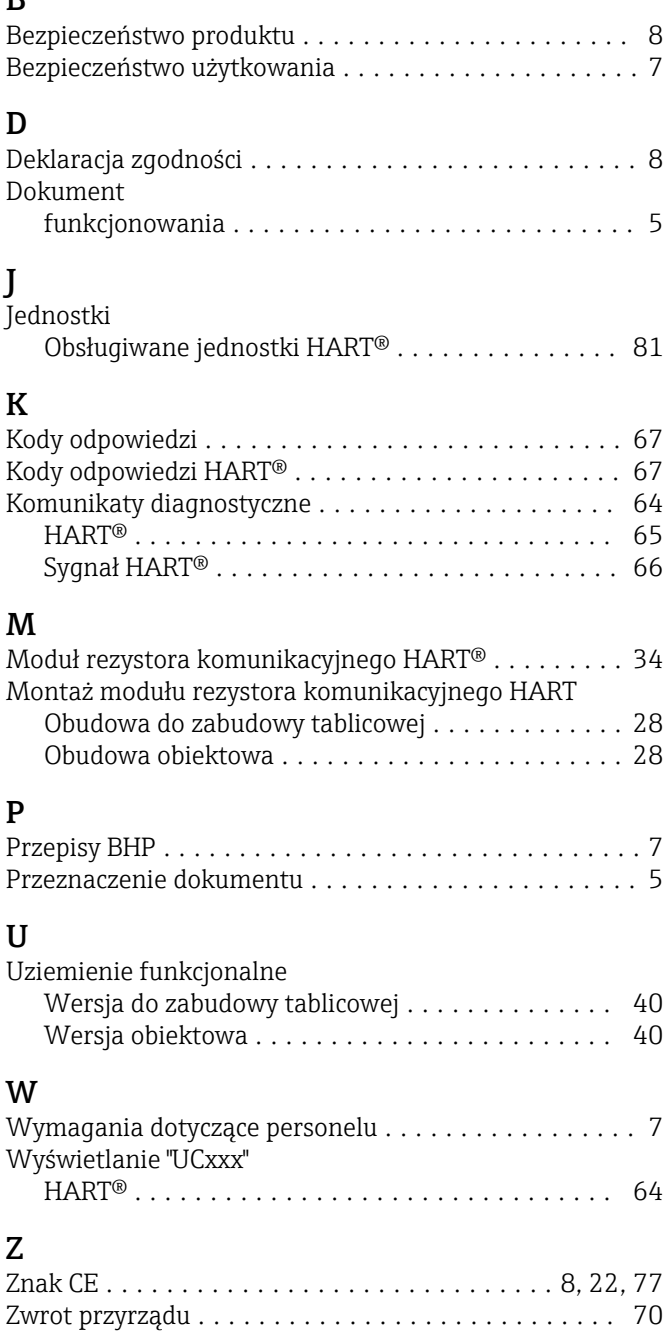

www.addresses.endress.com

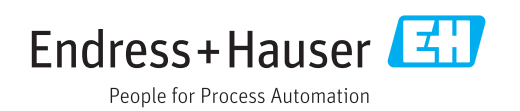